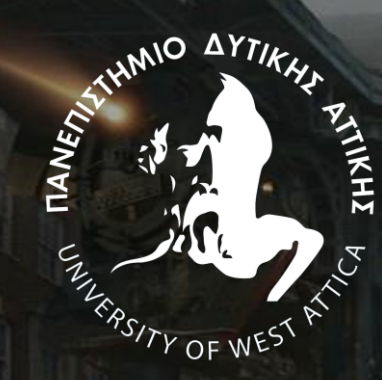

# **ΠΤΥΧΙΑΚΗ**

**Υπεύθυνος Καθηγητής:** Δρ. Σπύρος Σιάκας

# Project Cantor A VR Experience

Τριαντάφυλλος Δήμας 18674113  $\rm{A}\theta\dot{\eta}$ να  $\rm{2024}$ 

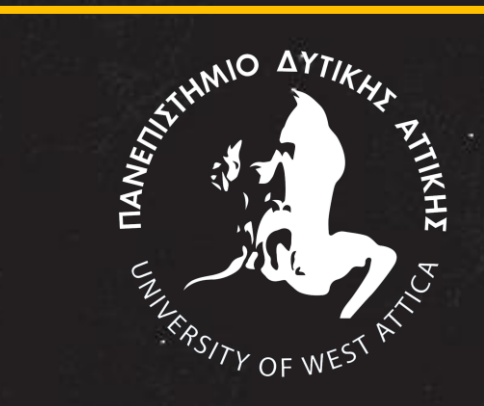

#### **Πανεπιστήμιο Δυτικής Αττικής** Τμήμα Γραφιστικής και Οπτικής επικοινωνίας

#### Πτυχιακή Εργασία Τίτλος: Project Cantor

Συγγραφέας: Τριαντάφυλλος Δήμας, 18674113 Επιβλέπων: Δρ. Σπυρίδων Σιάκας

Αθήνα, Μάρτιος, 2024

#### Τίτλος: Project Cantor

Μέλη Εξεταστικής Επιτροπής συμπεριλαμβανόμενου και του Εισηγητή Η πτυχιακή εργασία εργασία εξετάστηκε επιτυχώς από την κάτωθι

Εξεταστική Επιτροπή:

Δρ. Σπυρίδων Σιάκας Αν. Καθηγητής

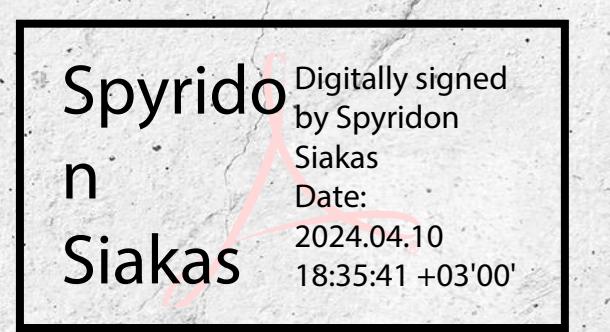

Δρ. Ελένη Μούρη Καθηγήτρια

Eleni Mouri Digitally signed by Eleni Mouri Date: 2024.04.10 20:58:59 +03'00'

Λαμπρινή Τριβέλλα Ε. Συνεργάτης-Διδάσκουσα

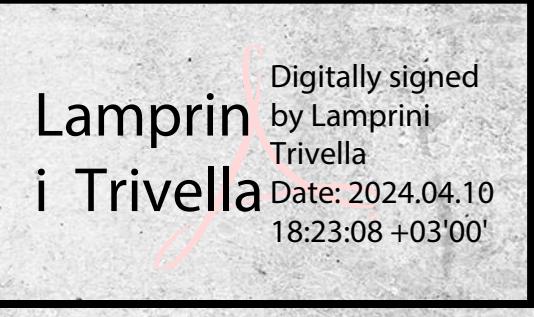

**ΔΗΛΩΣΗ ΣΥΓΓΡΑΦΕΑ ΠΤΥΧΙΑΚΗΣ/ΔΙΠΛΩΜΑΤΙΚΗΣ ΕΡΓΑΣΙΑΣ**

Ο κάτωθι υπογεγραμμένος Τριαντάφυλλος Δήμας του Παναγιώτη, με αριθμό μητρώου 18674113 φοιτητής/τρια του Πανεπιστημίου Δυτικής Αττικής της Σχολής ΕΦΑΡΜΟΣΜΕΝΩΝ ΤΕΧΝΩΝ ΚΑΙ ΠΟΛΙΤΙΣΜΟΥ του Τμήματος ΓΡΑΦΙΣΤΙΚΗΣ ΚΑΙ ΟΠΤΙΚΗΣ ΕΠΙΚΟΙΝΩΝΙΑΣ, δηλώνω υπεύθυνα ότι:

«Είμαι συγγραφέας αυτής της πτυχιακής/διπλωματικής εργασίας και ότι κάθε βοήθεια την οποία είχα για την προετοιμασία της είναι πλήρως αναγνωρισμένη και αναφέρεται στην εργασία. Επίσης, οι όποιες πηγές από τις οποίες έκανα χρήση δεδομένων, ιδεών ή λέξεων, είτε ακριβώς είτε παραφρασμένες, αναφέρονται στο σύνολό τους, με πλήρη αναφορά στους συγγραφείς, τον εκδοτικό οίκο ή το περιοδικό, συμπεριλαμβανομένων και των πηγών που ενδεχομένως χρησιμοποιήθηκαν από το διαδίκτυο. Επίσης, βεβαιώνω ότι αυτή η εργασία έχει συγγραφεί από μένα αποκλειστικά και αποτελεί προϊόν πνευματικής ιδιοκτησίας τόσο δικής μου, όσο και του Ιδρύματος.

Παράβαση της ανωτέρω ακαδημαϊκής μου ευθύνης αποτελεί ουσιώδη λόγο για την ανάκληση του πτυχίου μου».

Ο Δηλών

## ΠΕΡΙΕΧΟΜΕΝΑ

1. STORY-ΣΕΝΑΡΙΟ 2. ΕΠΙΡΡΟΕΣ 3. ΠΑΡΑΔΕΙΓΜΑΤΑ ΧΩΡΩΝ 4. ΑΡΧΙΚΕΣ ΙΔΕΕΣ 5. ΚΑΤΑΣΚΕΥΗ VIDEOGAME 2022 6. ΚΑΤΑΣΚΕΥΗ VIDEOGAME 2023-24 *57. ΠΑΡΟΥΣΙΑΣΗ GREEN SCREEN – OBS* 8. ΒΙΒΛΙΟΓΡΑΦΙΑ

# STORY-ΣΕΝΑΡΙΟ

Ένα ατμοσφαιρικό παιχνίδι τρόμου και εξερεύνησης όπου ο παίκτης θα βρίσκεται στην θέση του Erick Cantor, ο οποίος γύρναει σε ηλικία 26 χρονών στο πατρικό του όπου και θα ανακαλύψει τα μυστικά του πατέρα του και τους λόγους για τους οποίους είχε αυτό το άδικο τέλος. Ο παίκτης θα χρειαστεί μέσα απο την εξερεύνηση του παιχνιδιού να ανακαλύψει τα την ταυτότητα και τα μυστικά του Cantor, καθώς έρχεται αντιμέτωπος με τον χαοτικό κόσμο που λαμβάνει μέρος μπροστά στα μάτια του. Στην καθ'όλη διάρκεια του παιχνιδιού μέσα απο γρίφους και αινίγματα, ο παίκτης θα έχει την δυνατότητα, να πάρει και εγκυκλοπαιδικές γνώσεις για τον κόσμο των μαθηματικών.

Βρισκόμαστε στις 18 Οκτωμβρίου του 1919 όπου ένα απρόσμενο τηλεφώνημα απο την συμβολαιογράφο Maria Krasinski όπου τον προσκαλεί να βρεθούν στο πατρικό του Erick για να του ανακοινώσει τα περί της διαθήκης. Το σπίτι με απόφαση του πατέρα του πριν πεθάνει δίνεται στον Erick ως μοναδικός κάτοχος. Απο εκεί και πέρα είναι στα χέρια του Erick και τα δικά σου να ανακαλύψεται τα μυστικά που οδήγησαν τον πατέρα του στην τρέλα...

#### ΣΤΟΙΧΕΙΑ ΠΡΩΤΑΓΩΝΙΣΤΗ

- Ο George Cantor, ήταν μαθηματικός τον  $19^{\circ} 20^{\circ}$  αιώνα.
- Προσπάθεια προσέγγισης και καθορισμού του απείρου
- Είχε διαγνωστεί με χρόνια κατάθλιψη
- Παγκόσμιαα μαθηματική κατάκριση εξαιτίας της θεωρίας των συνόλων του 1878.
- Αν και πατέρας της θεωρίας των συνόλων μεγάλοι μαθηματικοί όπως ο Kronecker που δυσφήμισε το έργο του ώς «Η έρευνα που βλάπτει τους νέους».
- Ο Cantor μπαινοέβγαινε στο ψυχιατρείο.
- Στα τέλη του 1899 χάνει και τον γιό του, κάτι που τον έφερε σε ακόμη πιο δυσμενή θέση.
- Τέλος προσπαθώντας να εξερευνήσει την έννοια του απείρου και όντας το τελευταίο έργο του που τον κράταγε εν'ζωή, πέθανε απο καρδιακή προσβολή στο ψυχιατρείο.

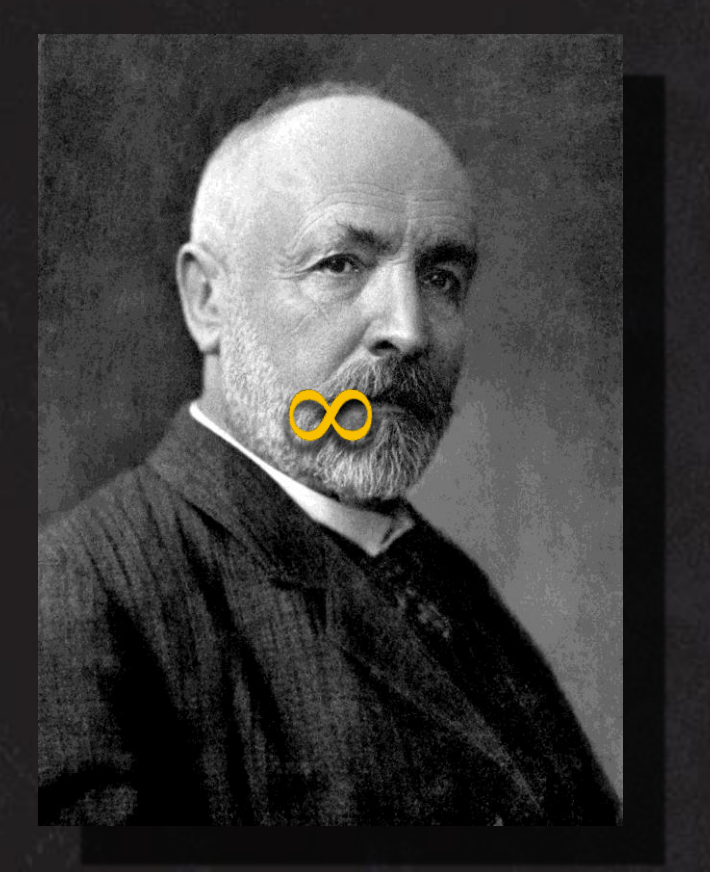

GEORGE CANTOR (1845-1918)

# ΕΠΙΡΡΟΕΣ

# Silent Hills P.t.

L S

 $H$ 

 $\varsigma$ 

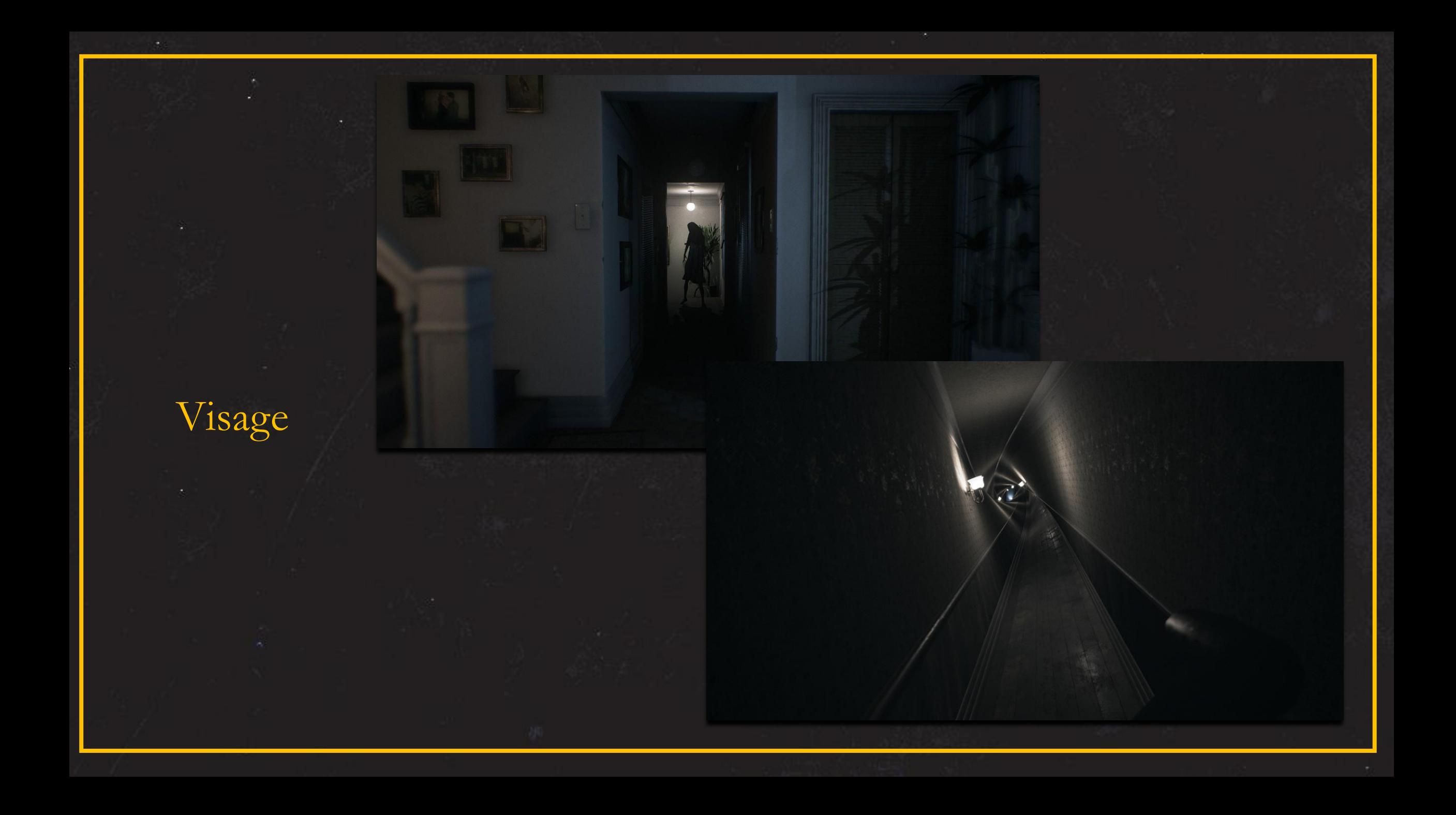

## Gone home

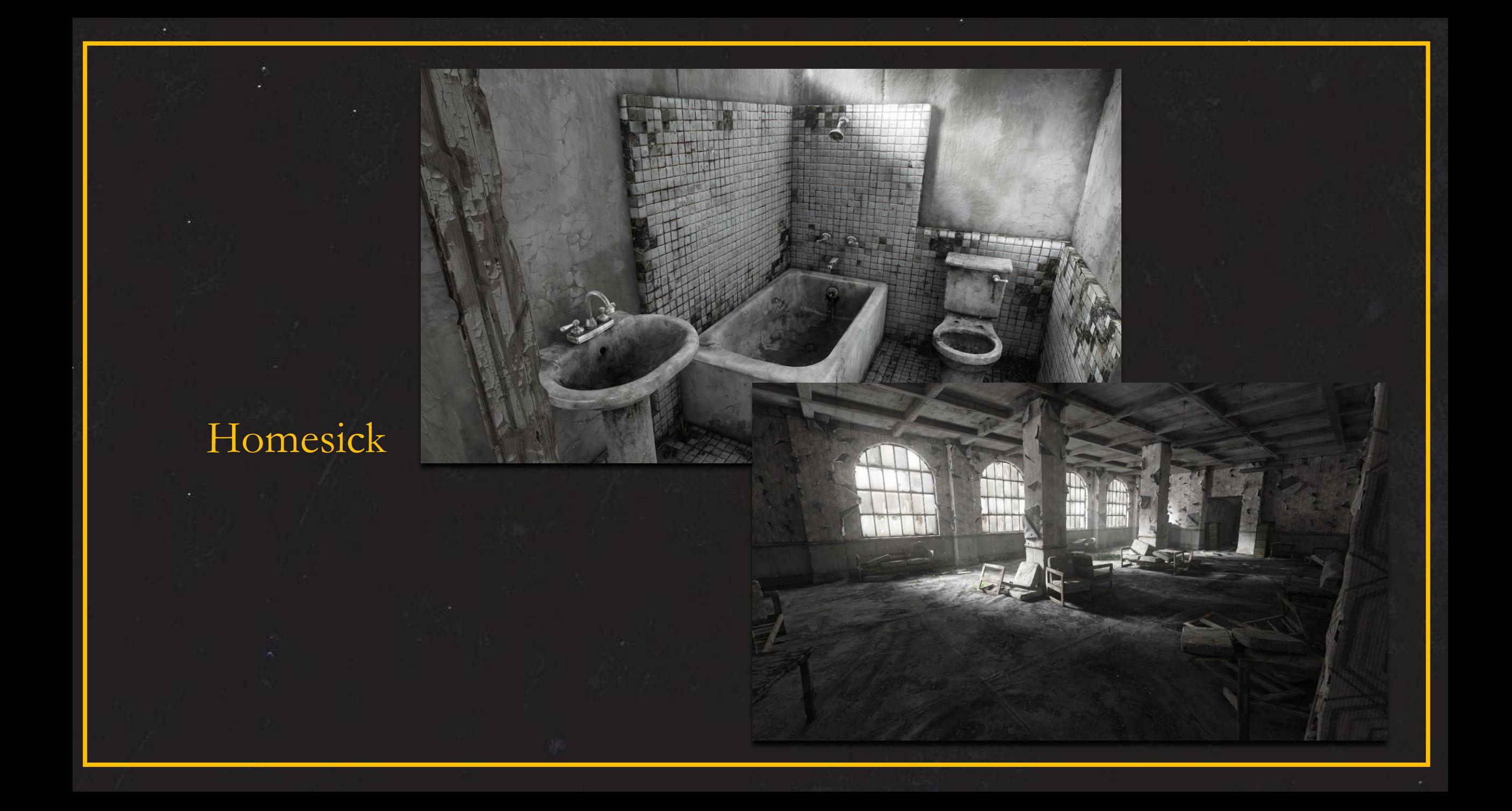

### Wilson's Heart

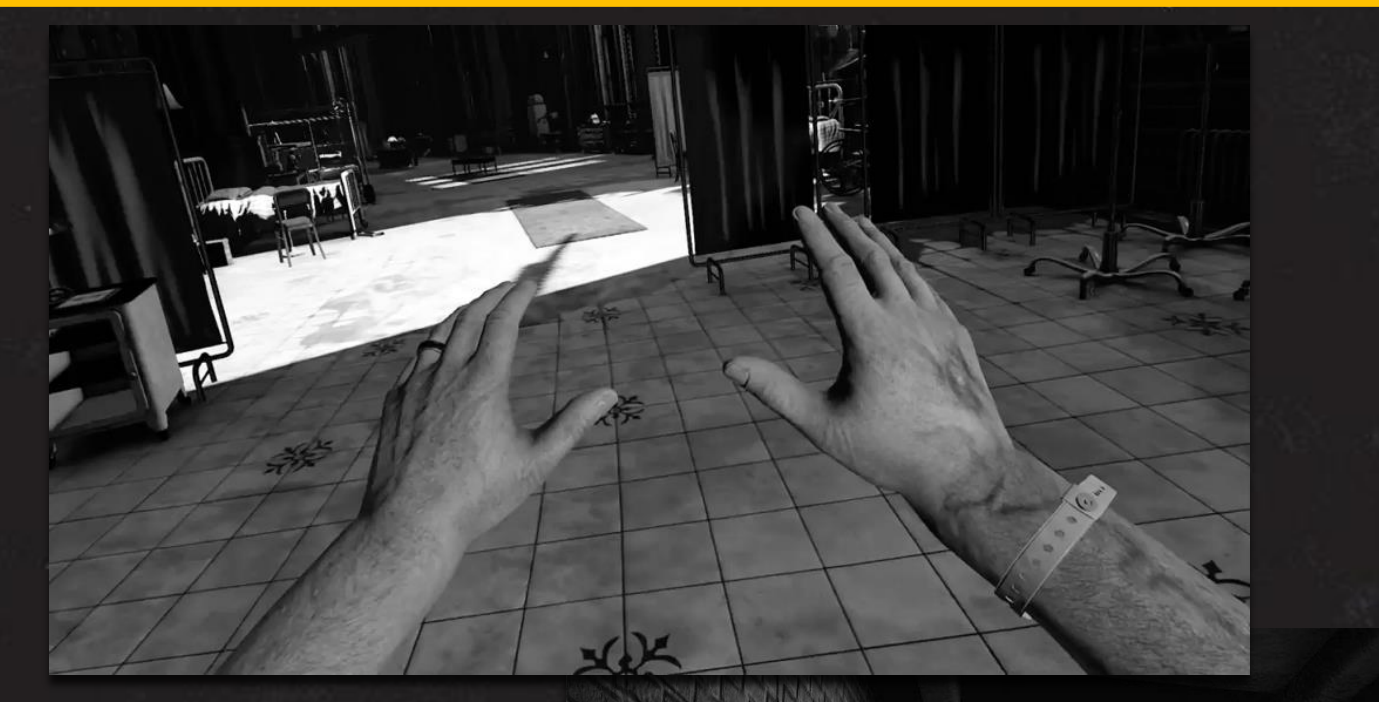

#### Resident Evil: Biohazard

# ΠΑΡΑΔΕΙΓΜΑΤΑ ΓΙΑ ΤΟΥΣ ΧΩΡΟΥΣ

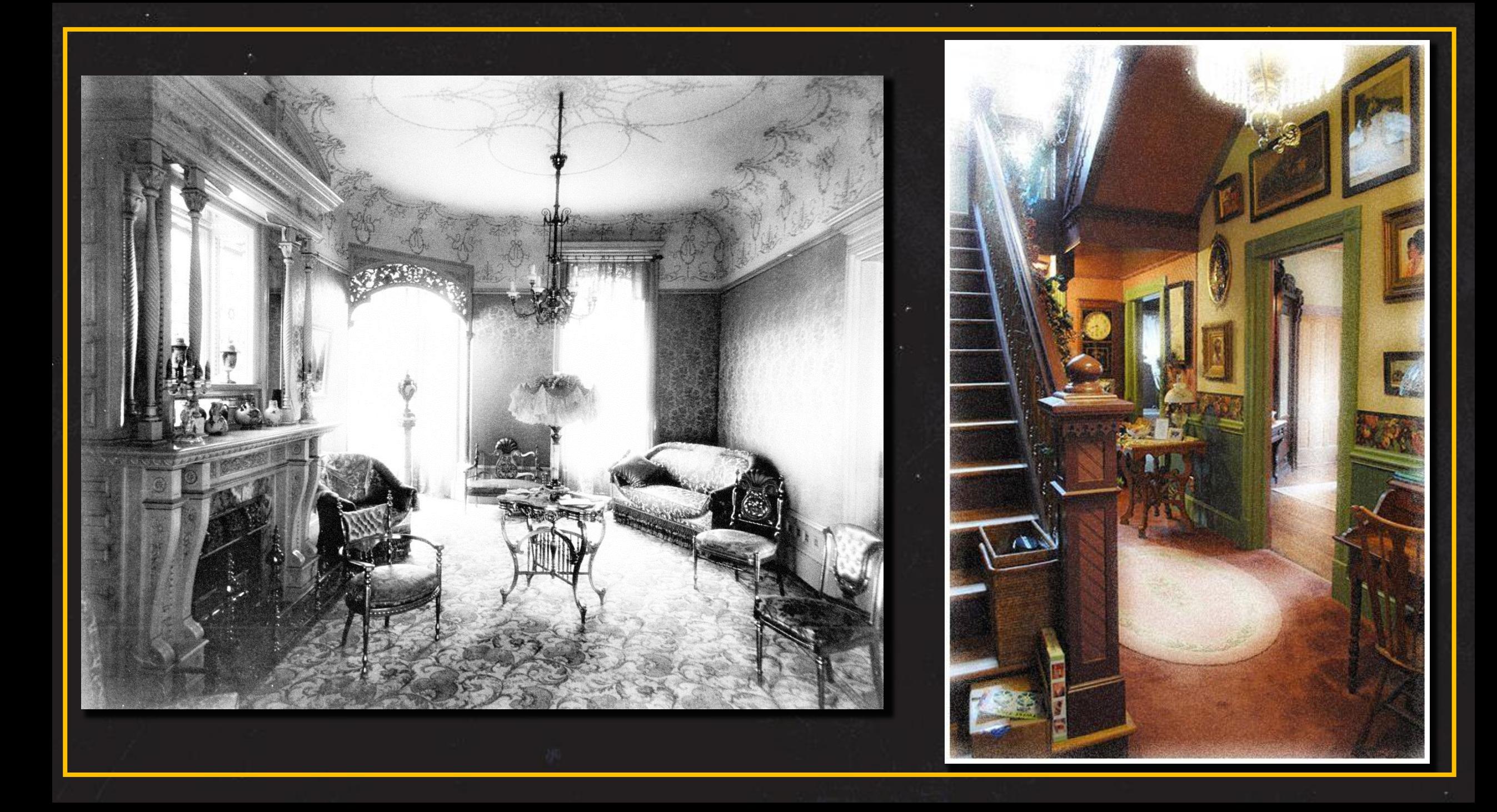

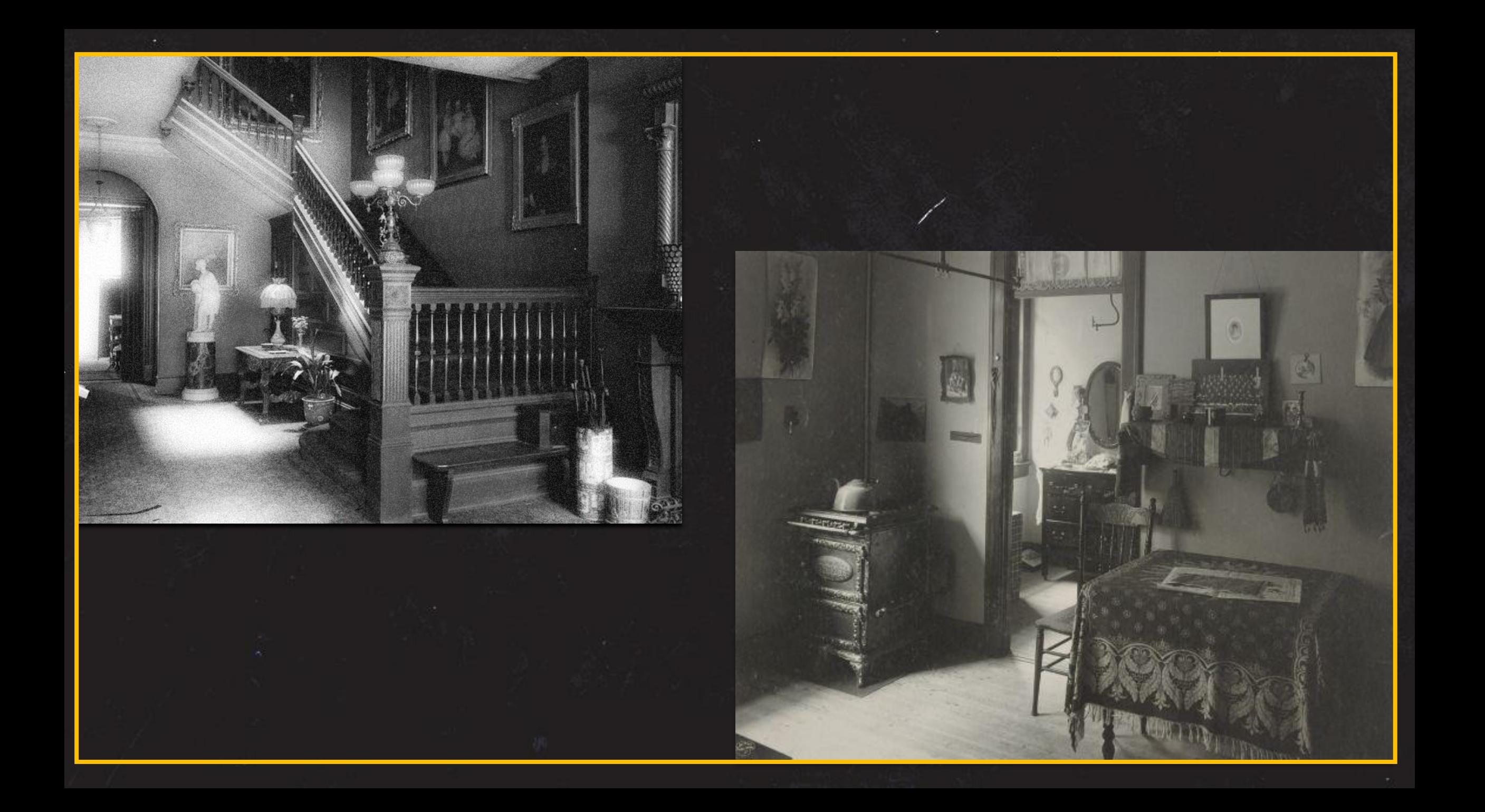

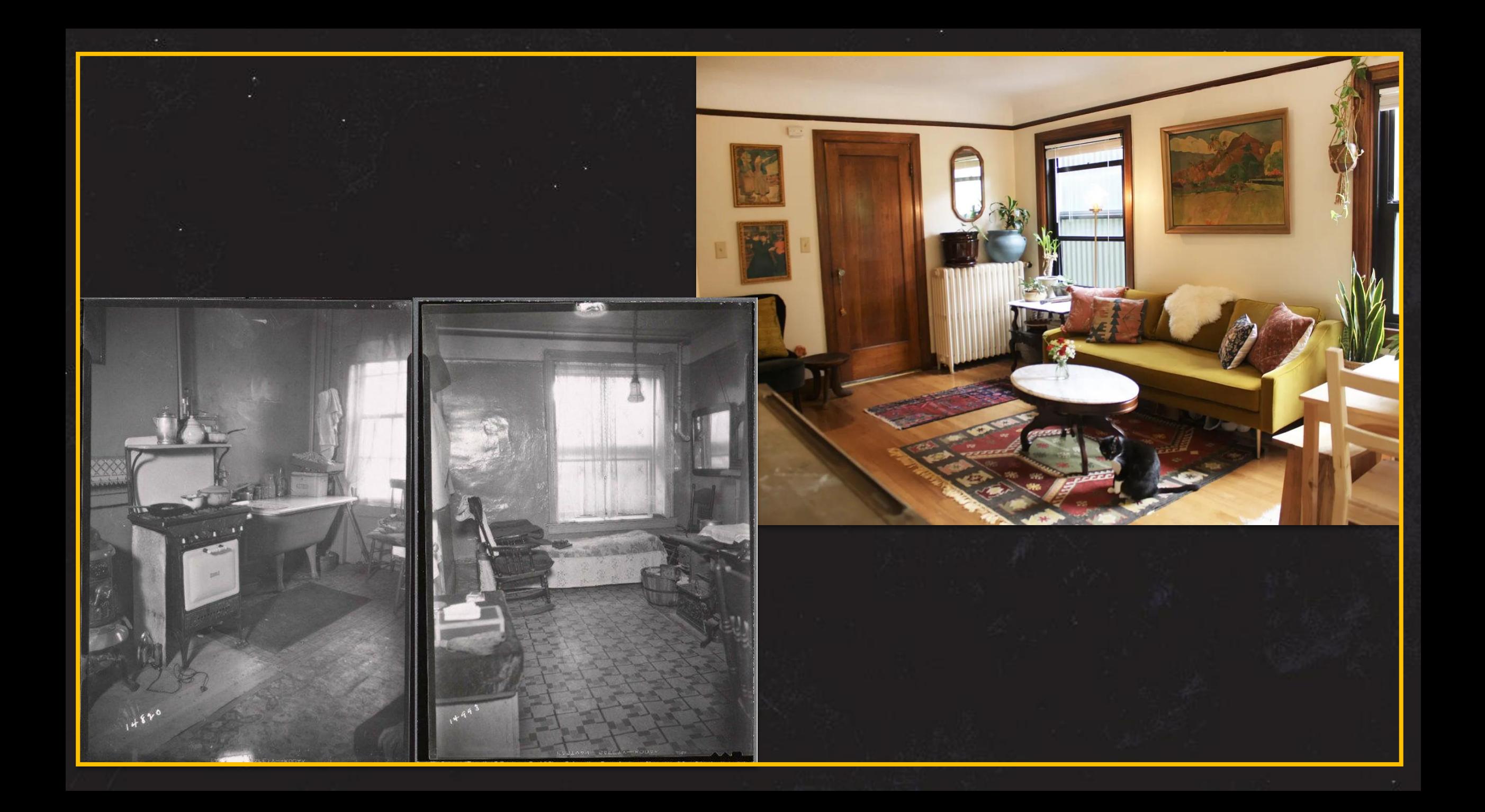

# ΠΡΟΣΧΕΔΙΑ ΚΑΙ ΑΡΧΙΚΕΣ ΙΔΕΕΣ

lam not crazy Jam not crazy Jam not crazy I am not crazy I am not crazy I am not crazy I am not crazy I am not crazy I am not crazy l am not crazy

# ΚΑΤΑΣΚΕΥΗ VIDEOGAME 2022

Εξαρχής, εφόσον έγινε η επιλογή του VR σαν την κατηγορία στην οποία θα περιλαμβάνετai το παιχνίδι, πάρθηκαν οι έξής αποφάσεις: Όλα τα 3d assets έγιναν μέσω του blender και η όλη κατασκευή των γραφικών από textures μέχρι και χαρακτήρες αν και εφόσον είναι δυνατόν. Ύστερα, καθώς έχουν ολοκληρωθεί τα βασικά γραφικά απο χώρους και αντικέιμενα, όλα θα περαστούν μέσα στην UNREAL ENGINE 5 . H Unreal Engine καθώς έχει τον δικό της κώδικα έπρεπε να γίνει μια συγκεκριμένη διαδικασία απο την πλεύρα της μοντελοποίσης και της προσθήκης υφών, όταν ακόμα η διαδικασία βρίσκεται στην διαδικασία του BLENDER.

#### **BLENDER**

Η σχεδίαση στο b lender ξεκίνησε έχοντας ώς γνώμονα τα references που αναφέρθηκαν παραπάνω, ώστε να αποδωθεί σε ένα βαθμό το επιθυμητό αποτέλεσμα. που επιθυμούσαμε. Θα γίνουν και αναφορές στο πως απο μια εικόνα φτάσαμε και στην παρουσίαση τους μέσα στο videogame. Για παράδειγμα:

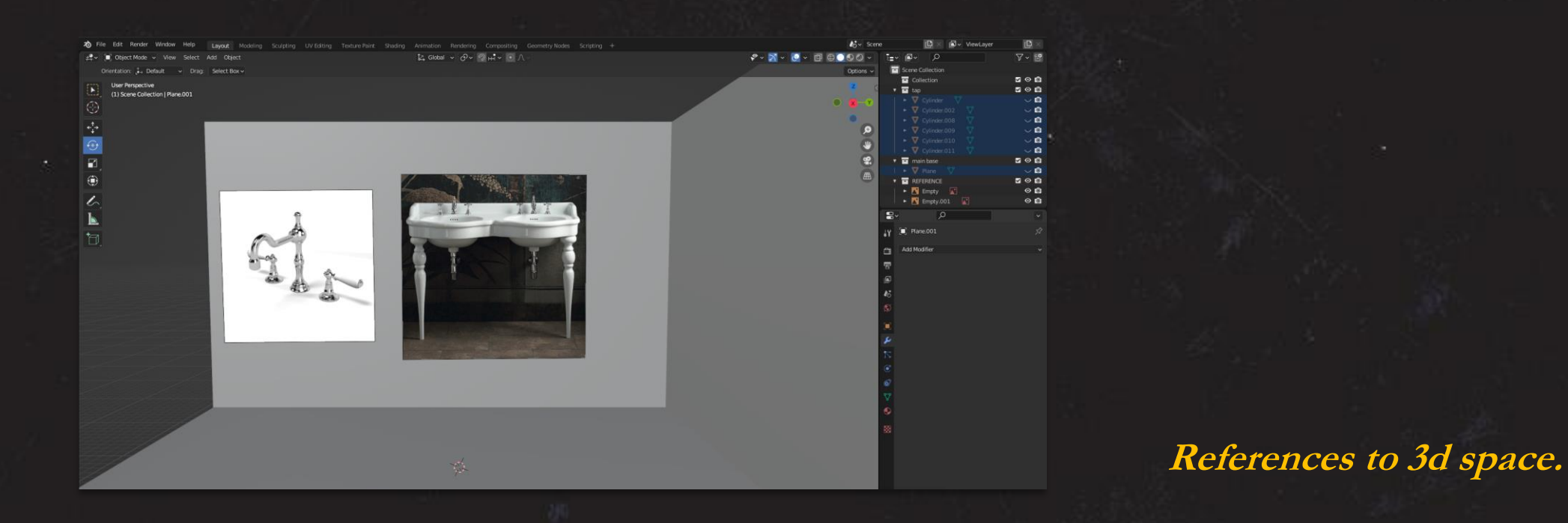

Όπως βλέπουμε, έιχαμε σαν «μπούσουλα» εικόνες αντικειμένων της εποχής (1900s) και έχοντας προσόψεις και τομές των αντικειμένων η μοντελοποίηση τους ήταν αρκετά απλή.

Τα εργαλεία που χρησιμοποίηθηκαν ήταν: scale, rotate, move, extrude, bevel, loop tools.

Απο την πλευρά των modifier αυτά που χρησιμοποιήθηκαν ήταν: mirror, solidify, array, subdivision surface, k.o.k.

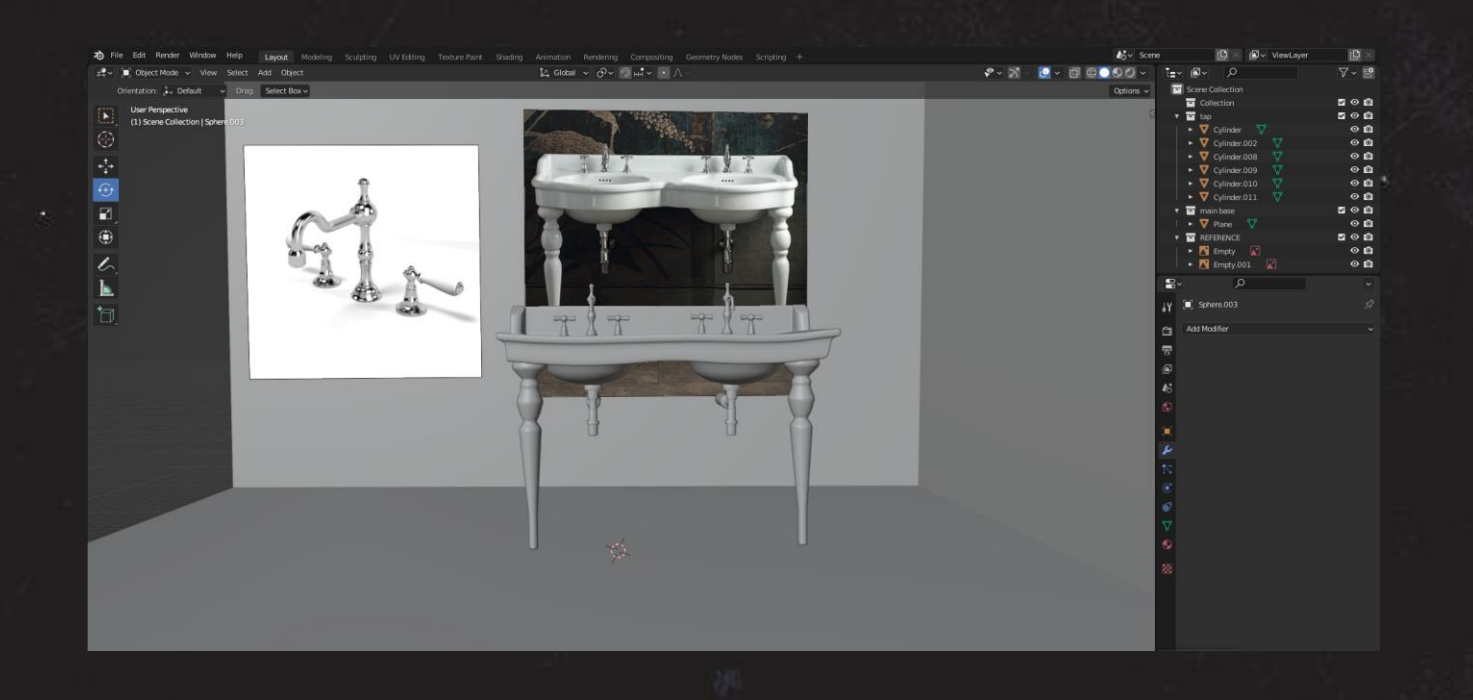

**From image to 3d model.**

H χρήση των modifier αλλά και των tools ήταν ποικίλόμορφη, διότι κάθε μοντέλοαντικείμενο για κάποια λεπτομέρεια είχε διαφορετικές απαιτήσεις. Το οποίο γεγονός ήταν σημαντικό καθ'ολη την διάρκεια του project, ώστε να βρίσκονται και διαφορετικές λύσεις στα προβλήματα που μπορεί να προέκυπταν.

**From image to render.**

Η μέθοδος που αναφέρθηκε πολύ συνοπτικά,ήταν η μέθοδος που ακολουθήθηκε και για τα άλλα αντικείμενα του χώρου. Οπότε παρακάτω φαίνονται τα τελικά αποτελέσματα που απο εικόνα προέκυπτε το μοντέλο. Τα μοντέλα:

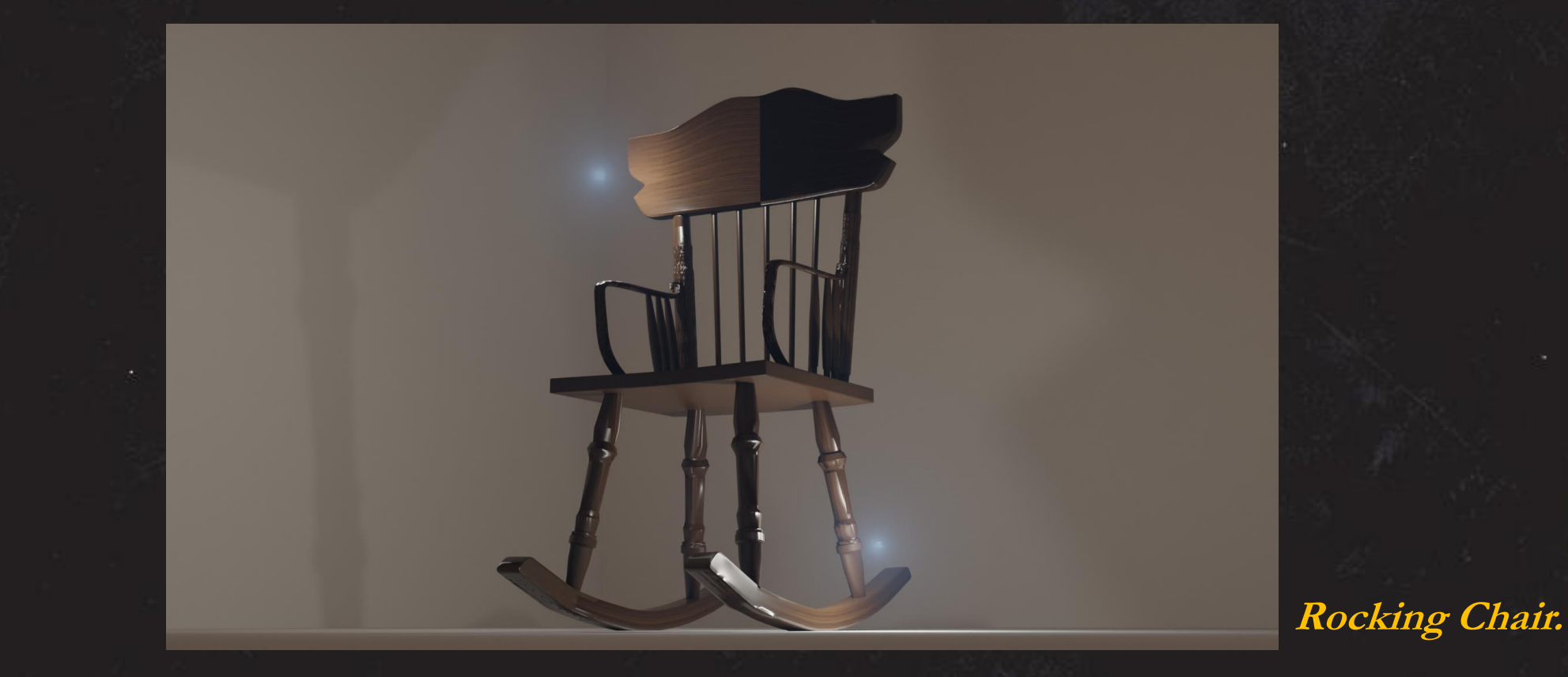

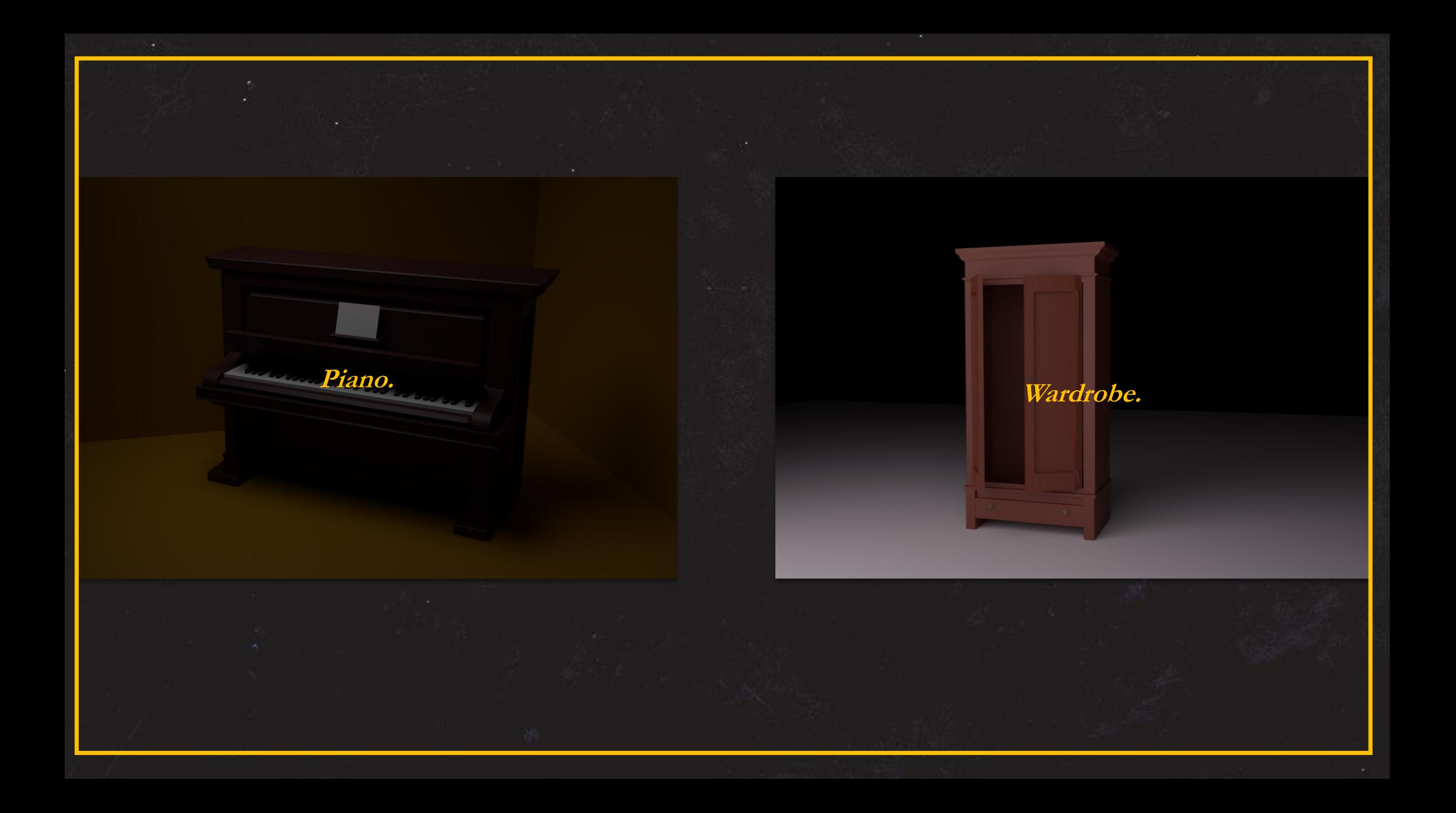

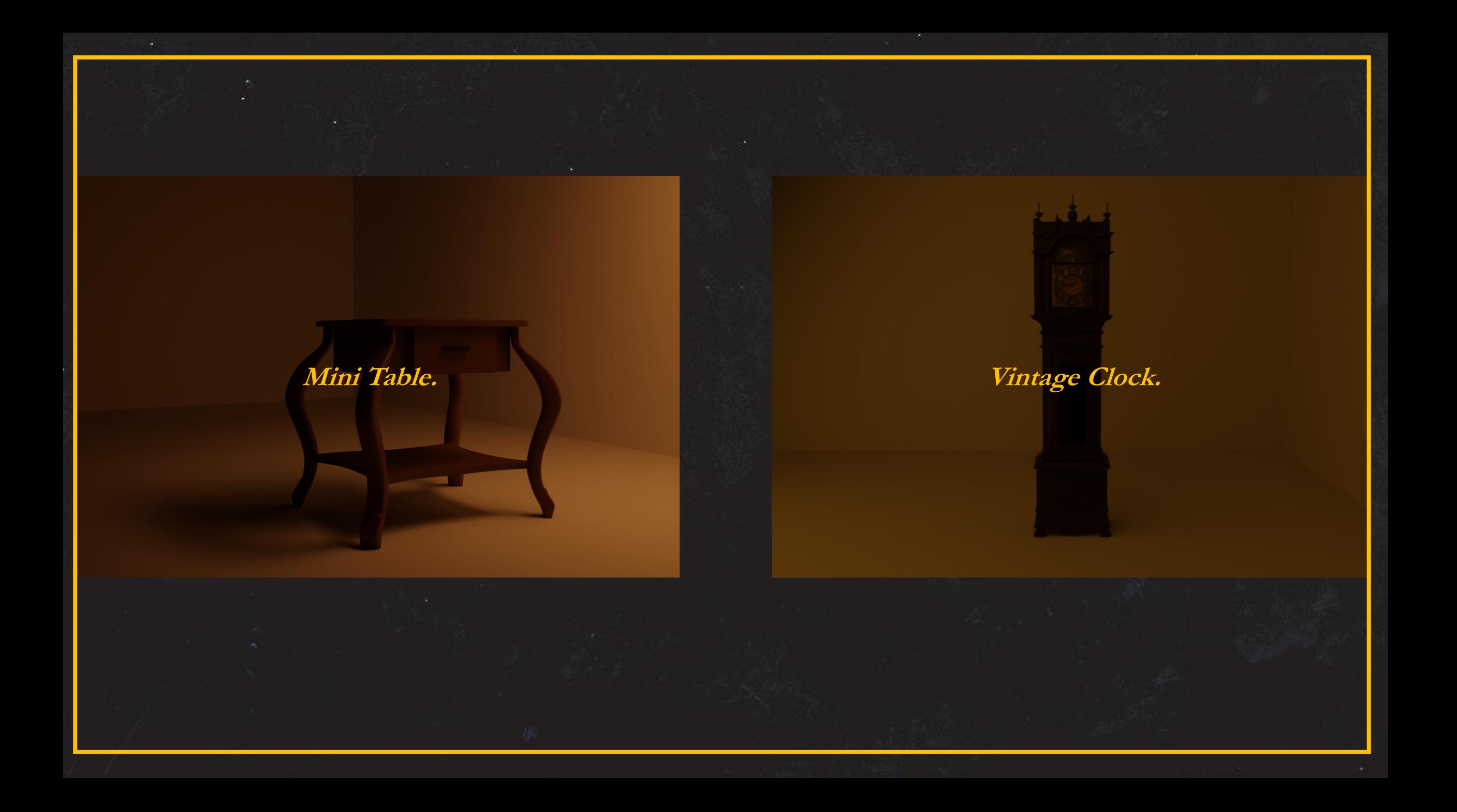

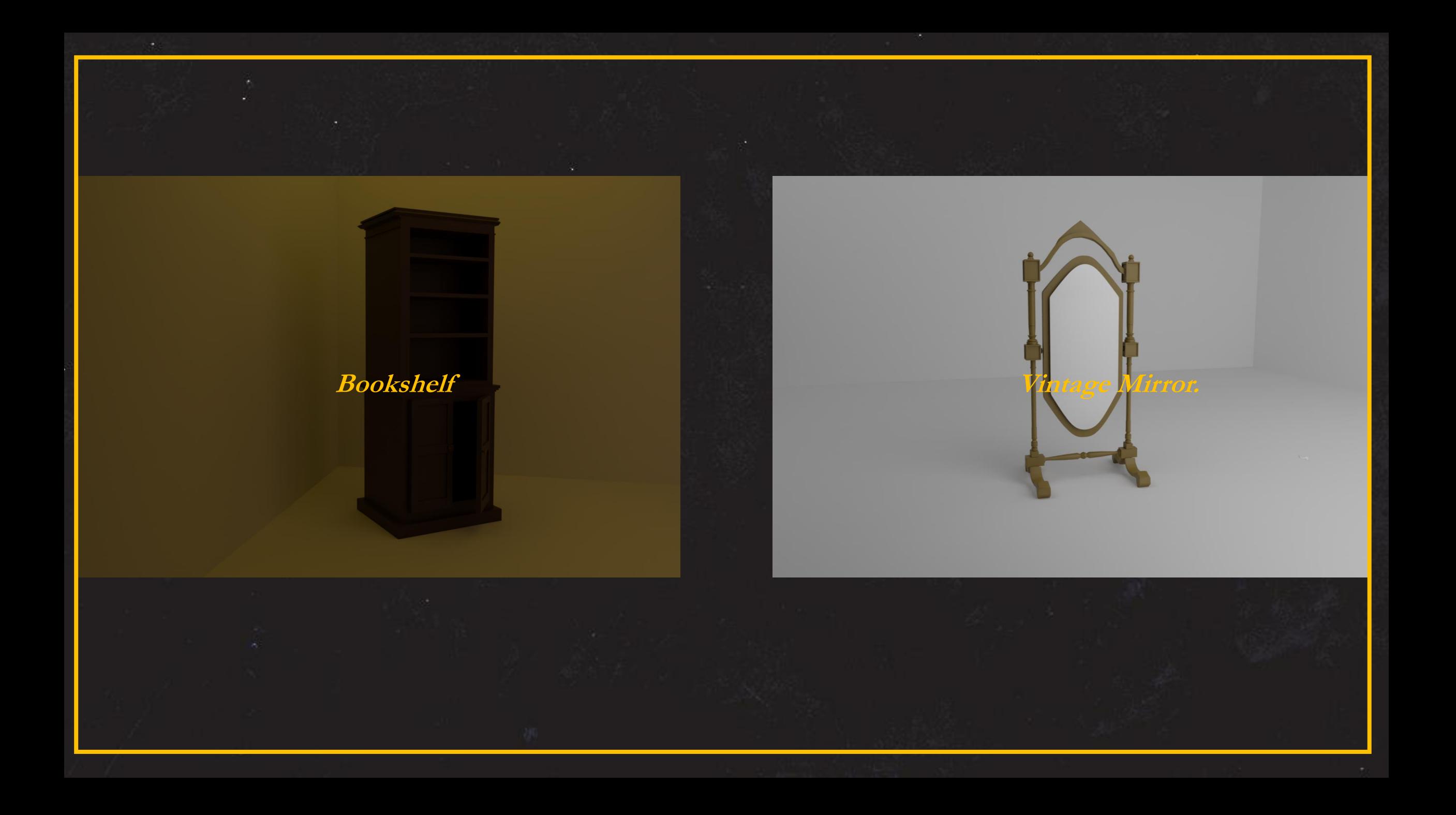

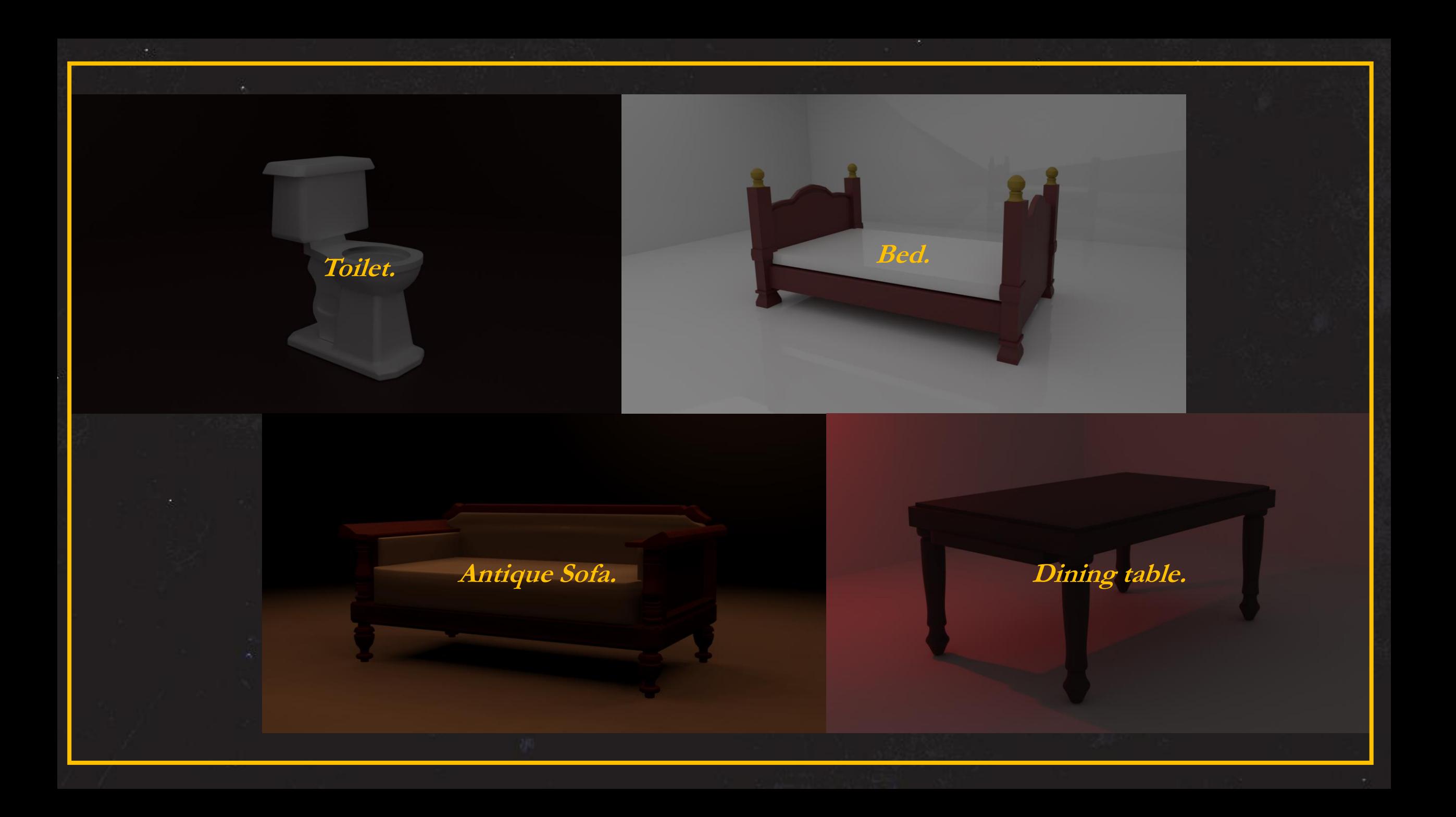

Βλέποντας όλα τα μοντέλα των αντικειμένων που έχουν μοντελαριστεί απο το μηδ΄έν, το επόμενο στάδιο ήταν το texturing, ώστε να προσθέθει η αισθητική (Παραπομπή στην ατμόσφαιρα της εποχής του 1900). Πιο συγκεκριμένα το texturing περιελάμβανε τα εξής βήματα: Προμήθεια textures από *https://3dtextures.me/* Έλεγχος γεωμετρίας και topology Μετάβαση στο shading editor του blender Προσθήκη χαρτών ( normal map, displacement, roughness, base color, texture coordinate (για να δωθεί η οδηγία στο πως θα εφαρμοστεί το texture στην επιφάνεια του αντικειμένου) Ρύθμισεις στο UV editor για το κατάλληλο unwrap, αναλόγως πάντα και το μοντέλο.

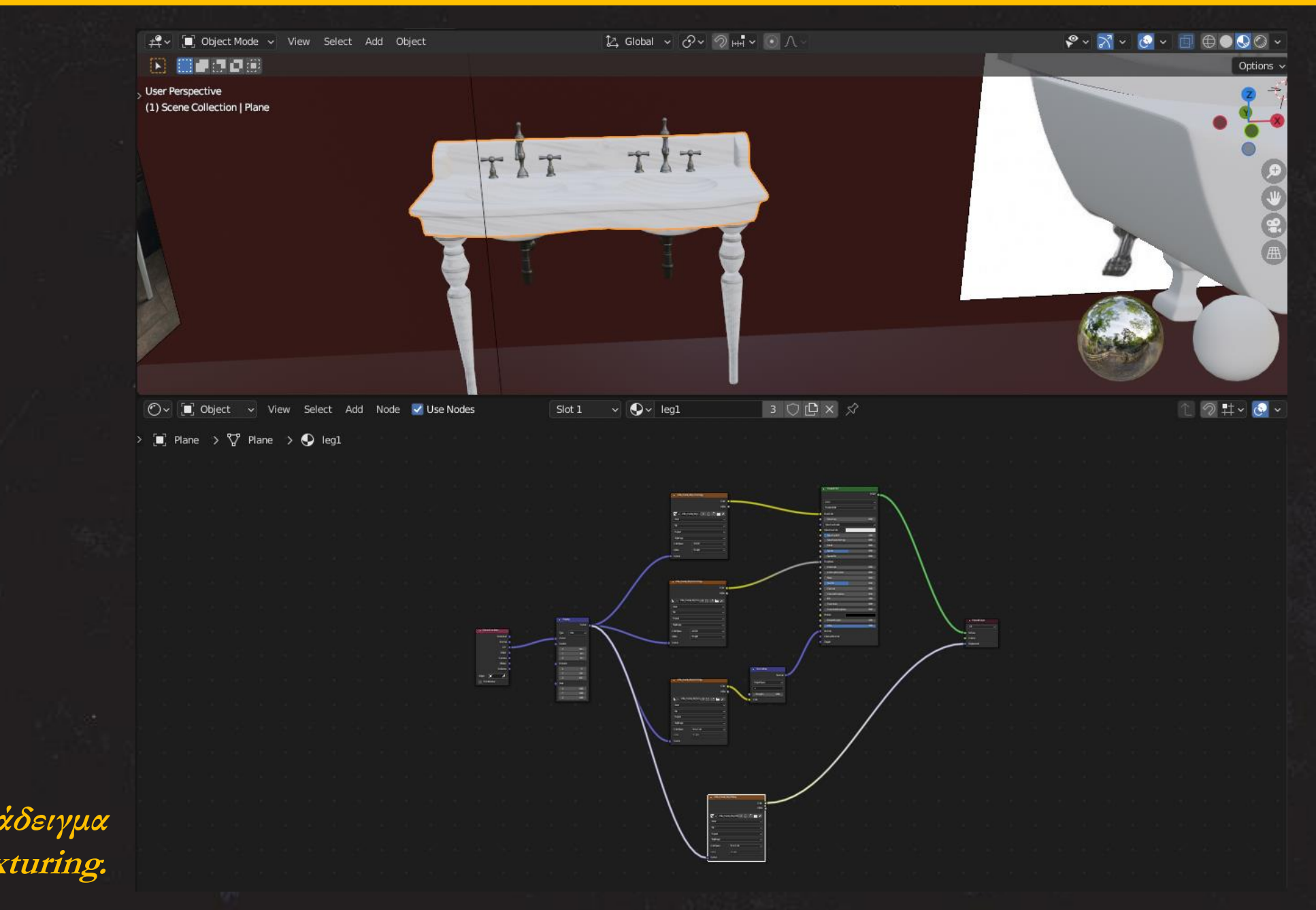

**Παράδειγμα texturing.**

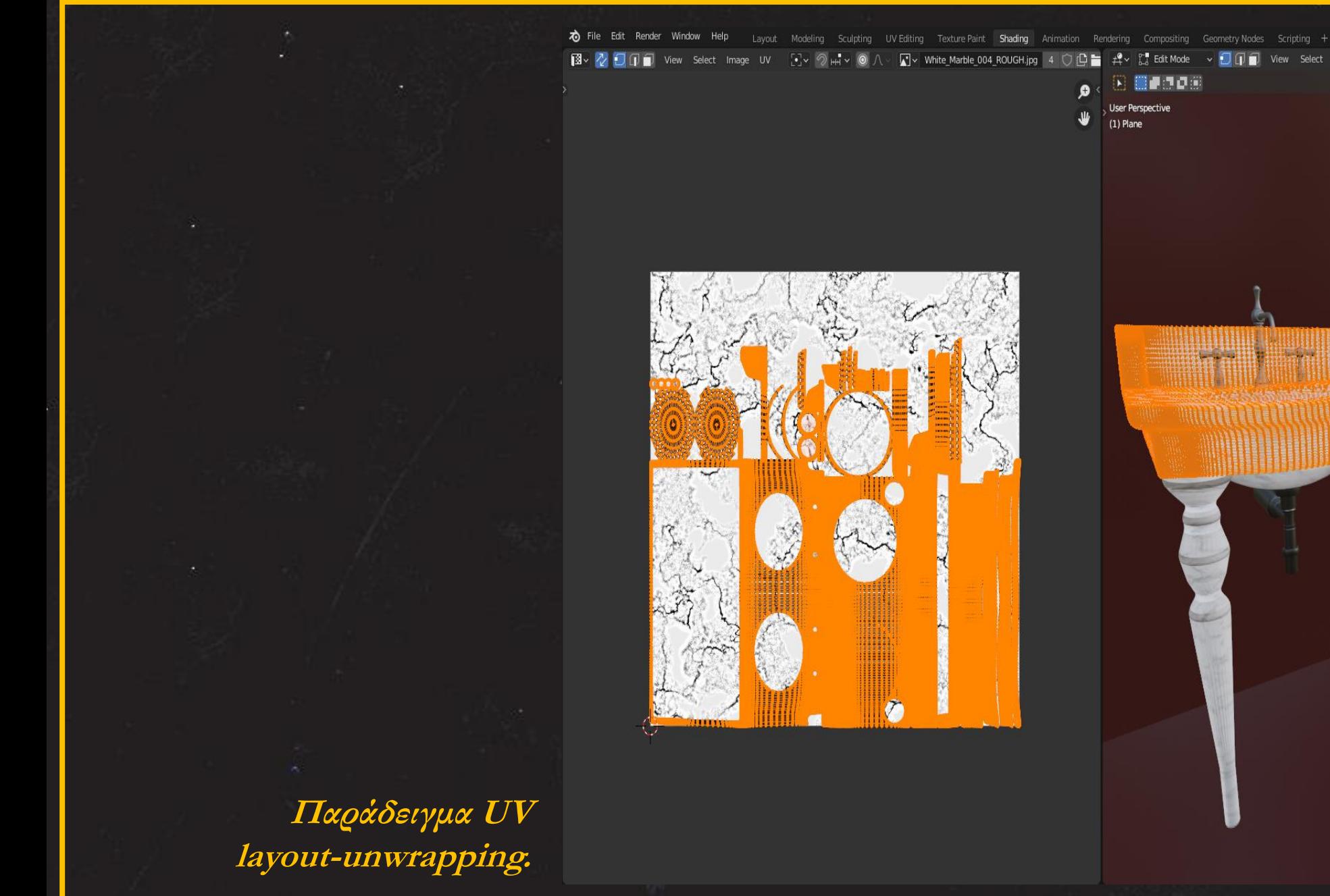

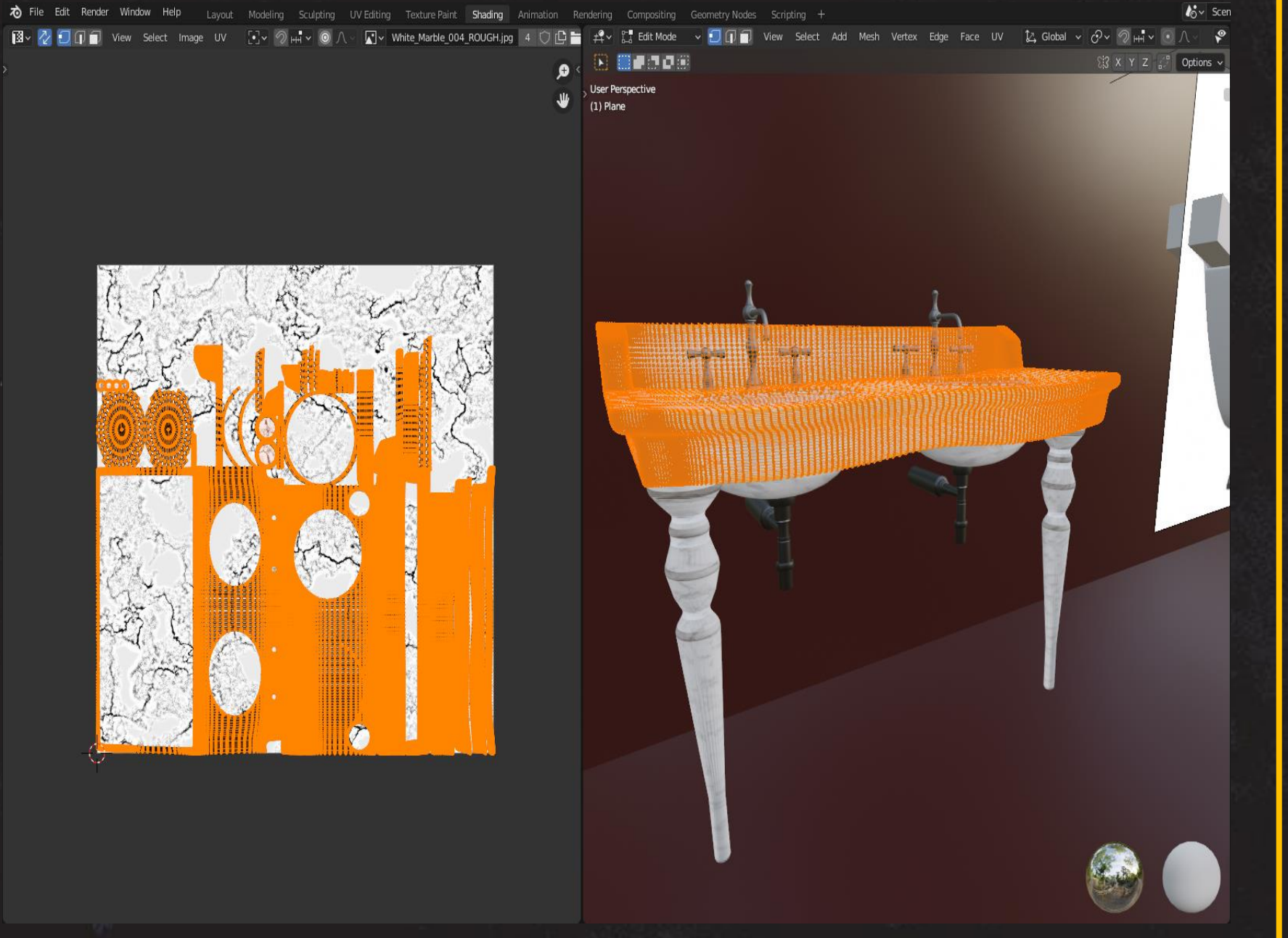

Η δημιούργια των assets είναι σημαντική αλλα εξίσου σημαντικό είναι και το στήσιμο του χώρου ή αλλιώς η λεγόμενη σκηνοθεσία του εκάστοτε videogame. Οπότε, έχοντας κατά νου ότι το παιχνίδι ξεκινά το εγκατελελειμένο σπίτι του **George Cantor,** το πρώτο βήμα ήταν το στήσιμο της κατοικίας του **Cantor**. Παραθέται το τελικό αποτέλεσμα μέσα απο τον χώρο του σπιτιού, καθώς και κάποια concepts για μελλοντικά στάδια πίστες του παιχνιδιού.

*Υποσημείωση:* Όλα τα renders των χώρων- levels έγιναν σε Cycles με την πρόφαση να δωθεί όσο περισσότερος φωτορεαλισμός γίνεται στα φώτα, στις υφές αλλά και στις γεωμετρίες.
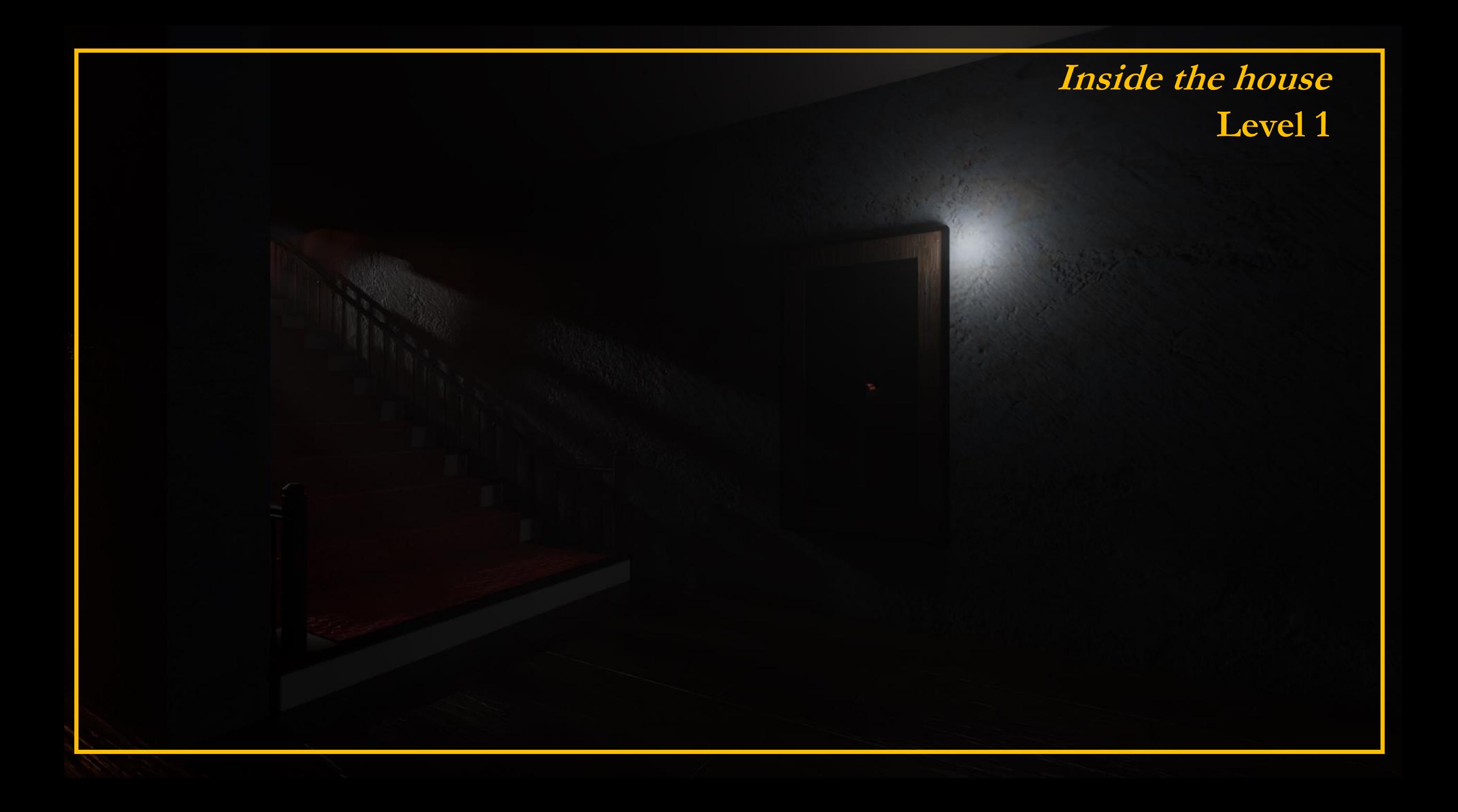

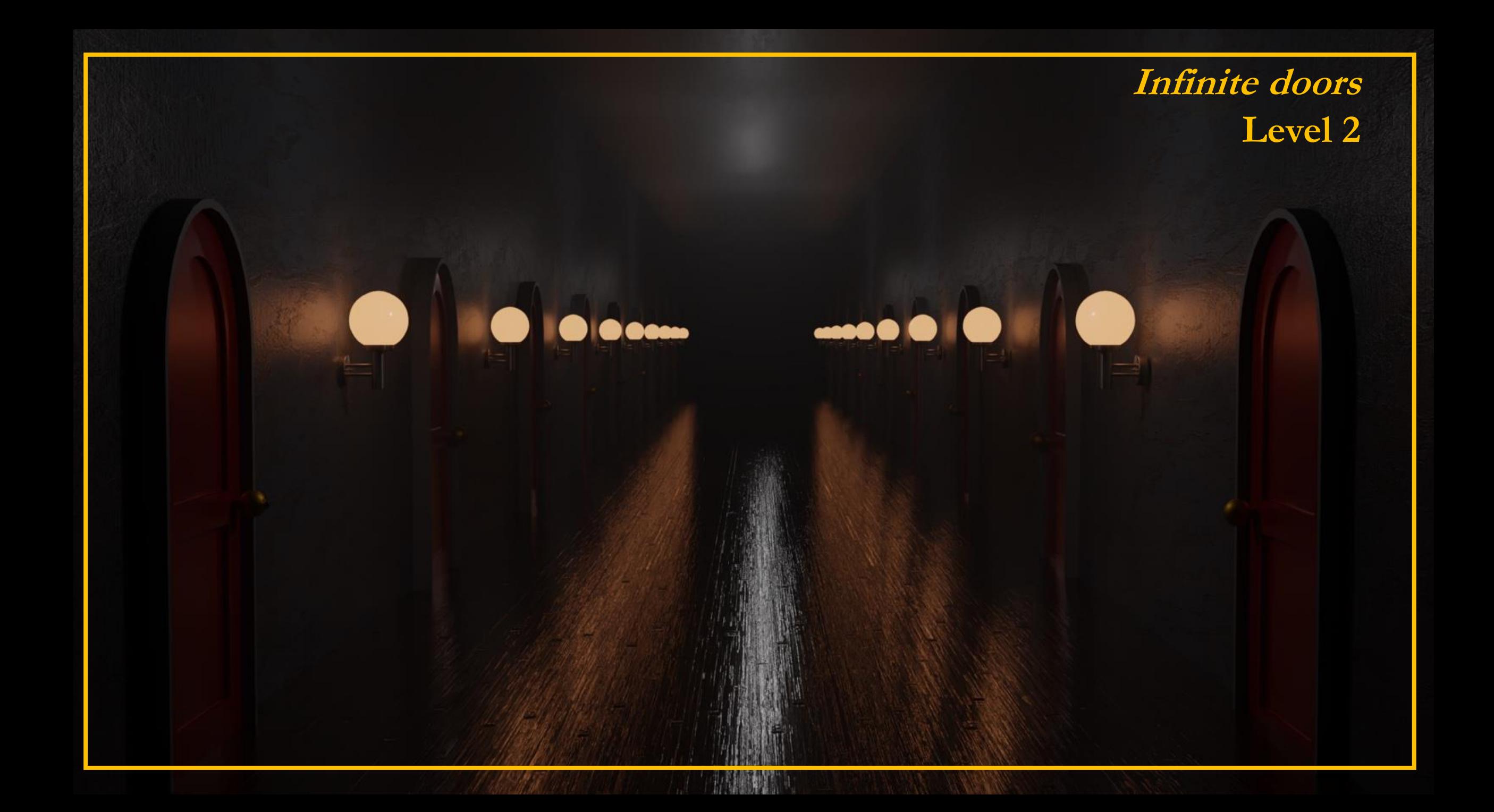

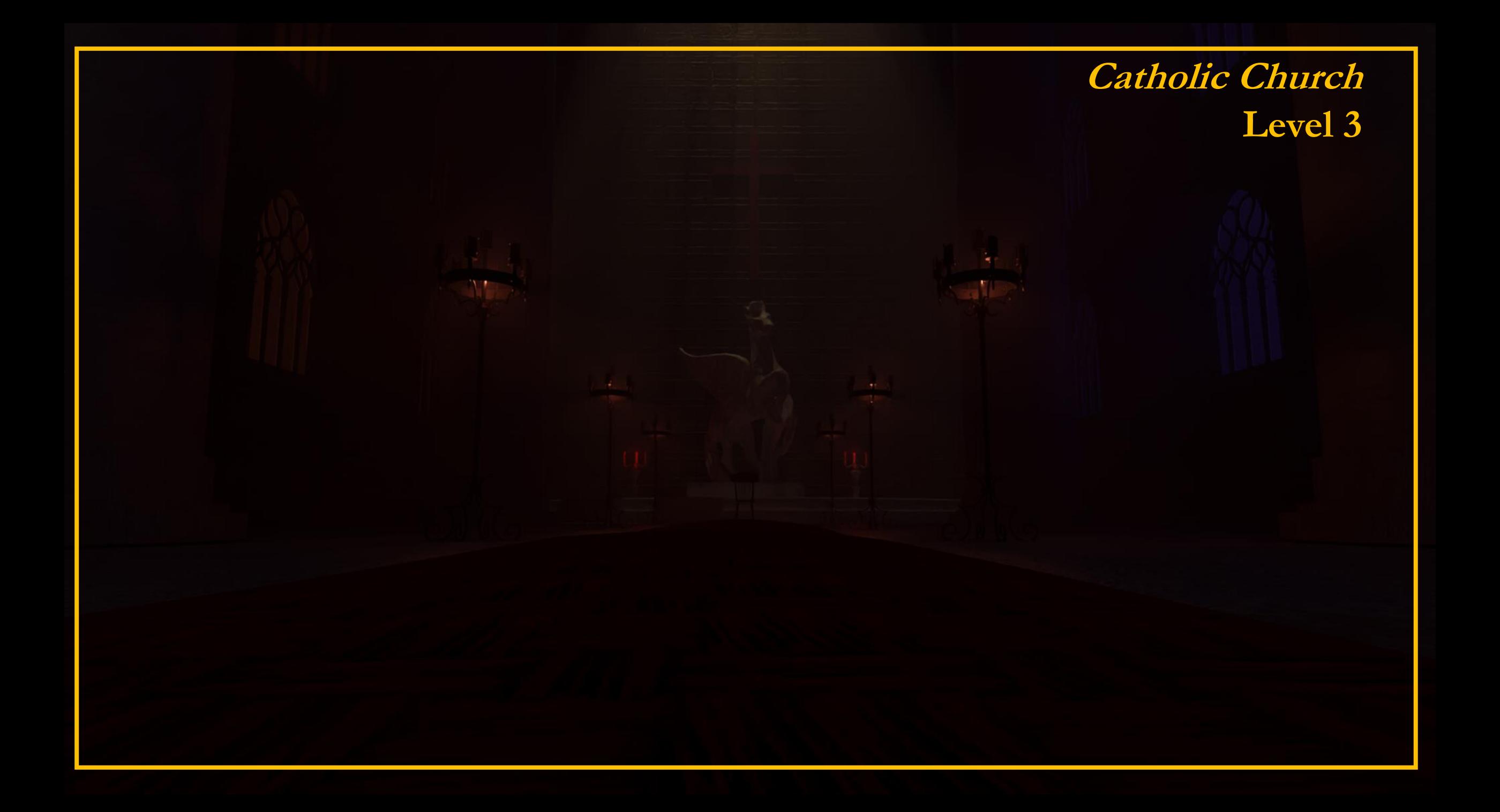

Τέλος, απο τήν μεριά των assets και του περιβάλλοντος σε ένα videogame, ίσως ένα απο τα μείζωνα θέματα που κερδίζουν και τον θεατή είναι ο χαρακτήρας που χειρίζεται ο παίκτης. Έτσι έγινε η προσπάθεια δημιουργίας του χαρακτήρα μέσω του Blender, το οποίο έχει πολλά περιθώρια βελτίωσης για να είναι αισθητικά άρτιο. Παραθέτοντε κάποιες προσπάθειες, για το character design:

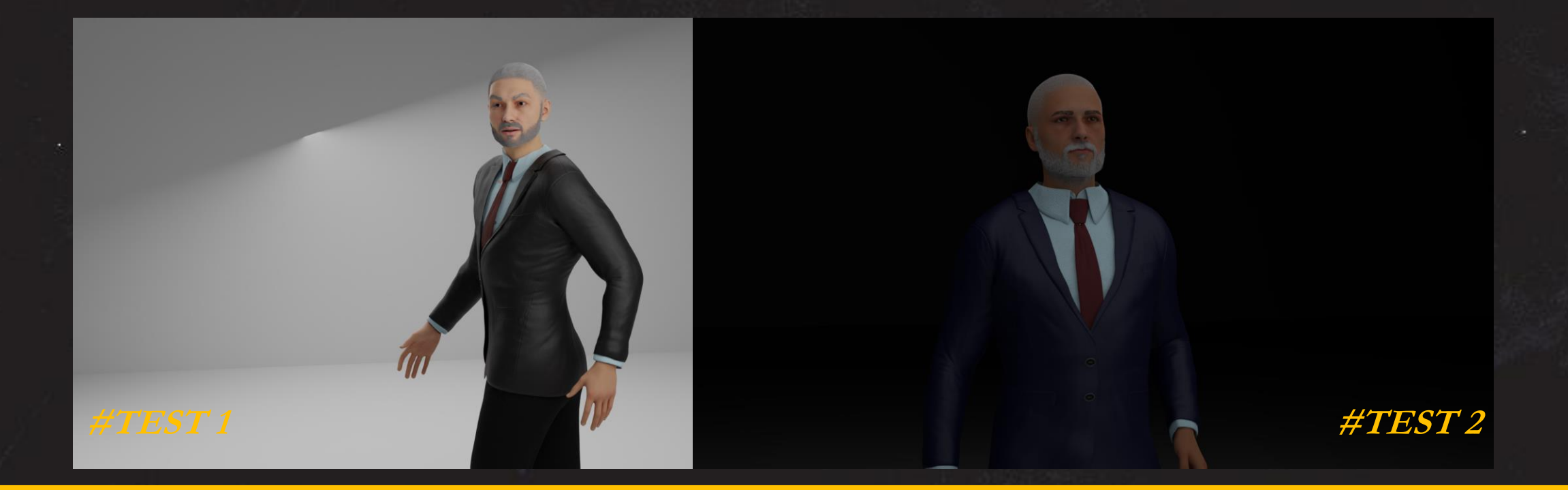

Υποσημείωση/ Character Design: Στην αρχή, πριν μπούμε στην διαδικασία το modelling, το texturing και το rigging να γίνει μέσω BLENDER, έγινε μια δοκιμή στο metahuman, το οποίο αποτελεί ένα απο τα νεότερα εργαλέια της UNREAL ENGINE 5. Όμως, μολονότι το αποτέλεσμα είναι επιπέδου πραγματικότητας, δίνοντας στον χρήστη άπειρες δυνατότητες με την πρυπόθεση, ότι είναι αρκετά εξικοιωμένος με το interface της Unreal Engine, καθώς και τις αναγκές που έχει για να σηκώσει ένα τόσο φωτορεαλιστικό μοντέλο.

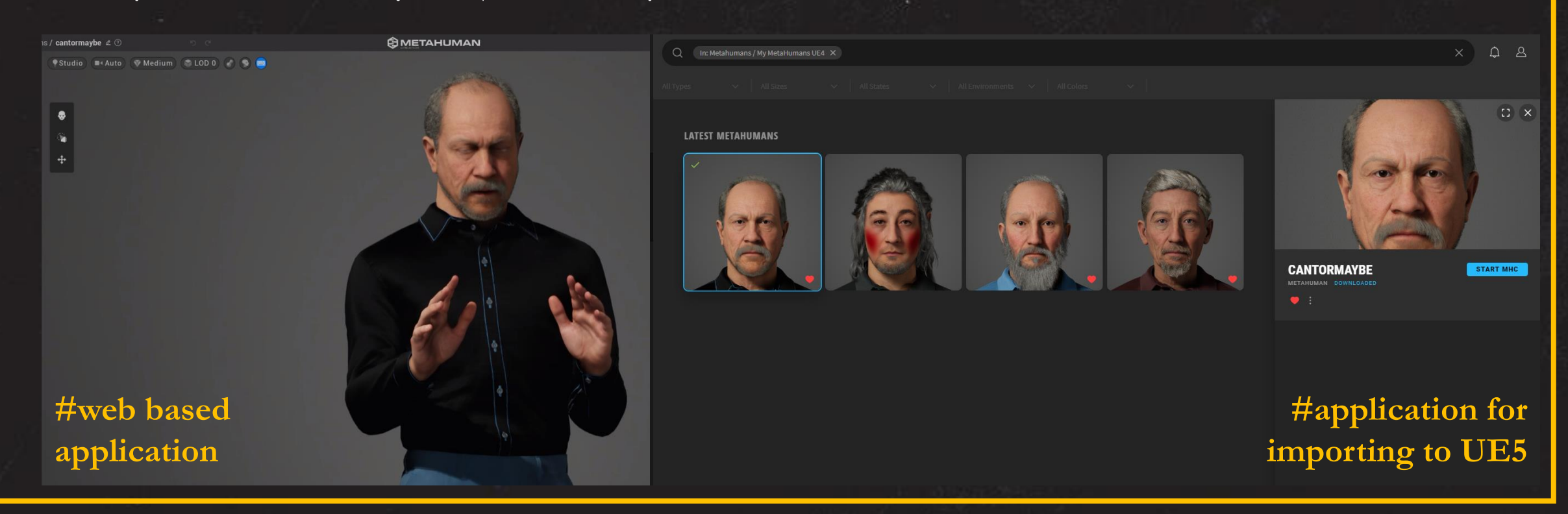

# **UNREAL ENGINE 5**

Όπως αναφέρθηκε και παραπάνω το παιχνίδι θα κατασκευαστεί και θα γίνει packaged στην Unreal Engine 5.

Η Unreal Engine είναι μια μηχανή παιχνιδιών 3D γραφικών υπολογιστή που αναπτύχθηκε από την Epic Games, η οποία παρουσιάστηκε για πρώτη το 1998. Αρχικά αναπτύχθηκε για first person shooter φταιγ,ένα για PC, έκτοτε έχει χρησιμοποιηθεί σε διάφορα είδη παιχνιδιών και έχει υιοθετηθεί από άλλες βιομηχανίες, κυρίως από τη βιομηχανία του κινηματογράφου και της τηλεόρασης. Γραμμένο σε C++, η Unreal Engine διαθέτει υψηλό βαθμό φορητότητας, υποστηρίζοντας ένα ευρύ φάσμα πλατφορμών για επιτραπέζιους υπολογιστές, κινητά, κονσόλα και εικονική πραγματικότητα.

# **Virtual Reality**

H unreal engine δέχεται με την κατάλληλη φυσικά επεξεργασία, 3d απο πολλά σχεδιαστηκά προγράμματα. Στην συγκεκριμένη περίπτωση εχει χρησημοποιηθεί το Blender.

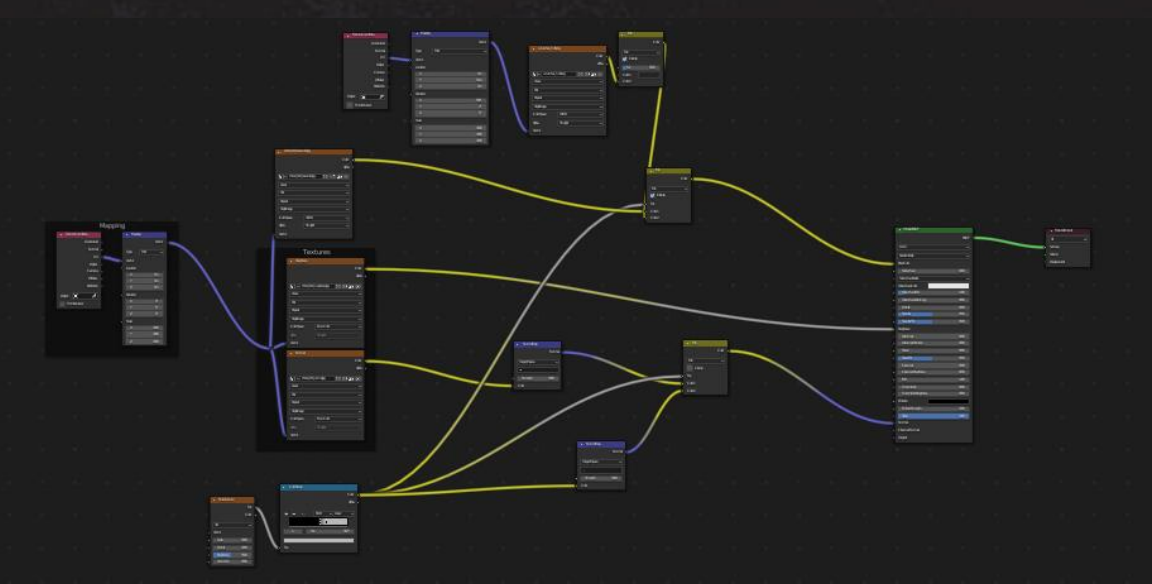

Πιο συγκεκριμένα, αφότου δημιουργηθεί η γεωμετρία του αντικειμένου χρησημοποιούντε shaders για τα textures.

**Shading panel-Blender**

Τα shaders αυτά εν τέλει γίνονται bake προκειμένου να μπορέσουν να μετατραπούν σε εικόνες και να περαστούν μαζί με το αντικείμενο στην UE.

Από εκεί μέσω τον content drawer μπορούν να περαστούν μέσα στην πίστα ως assets για το παιχνίδι.

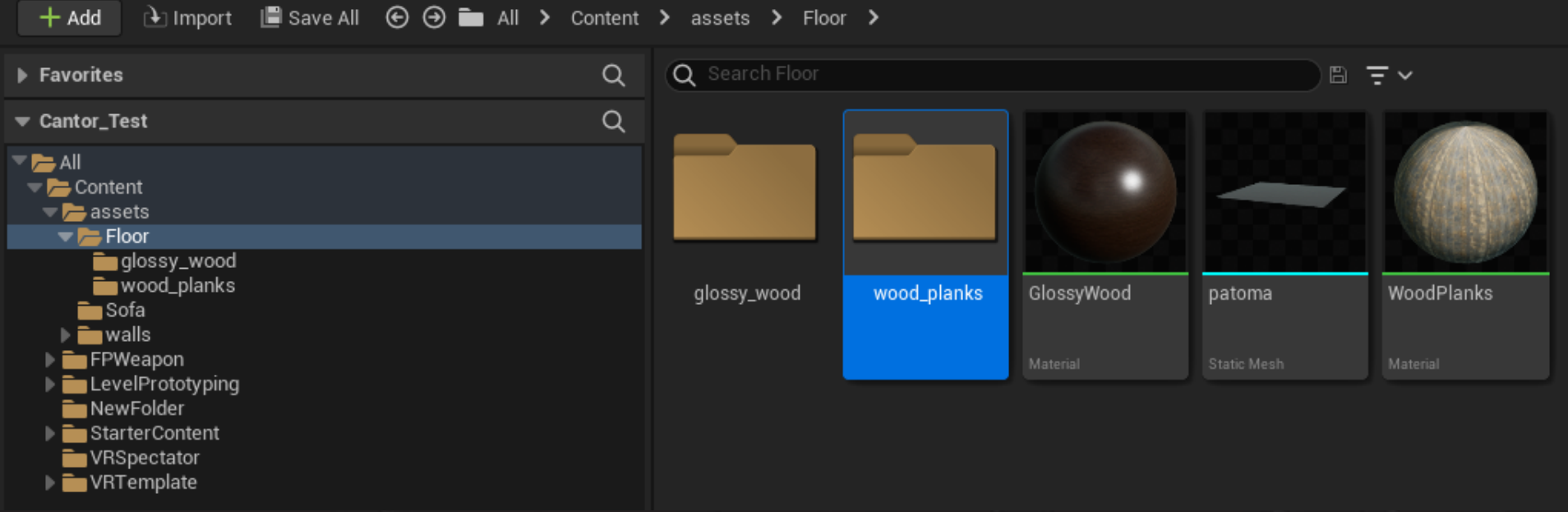

**Content-UE5**

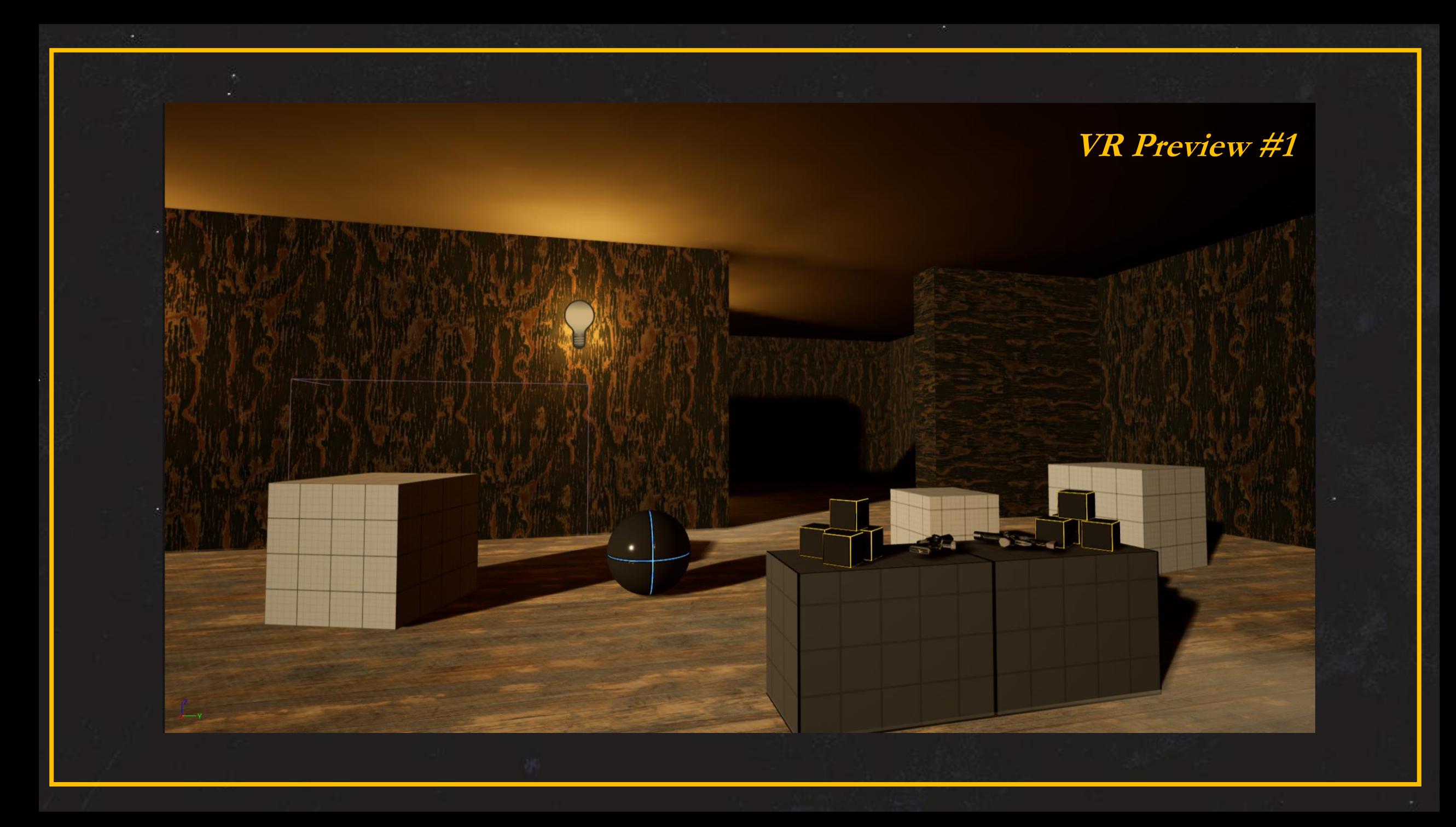

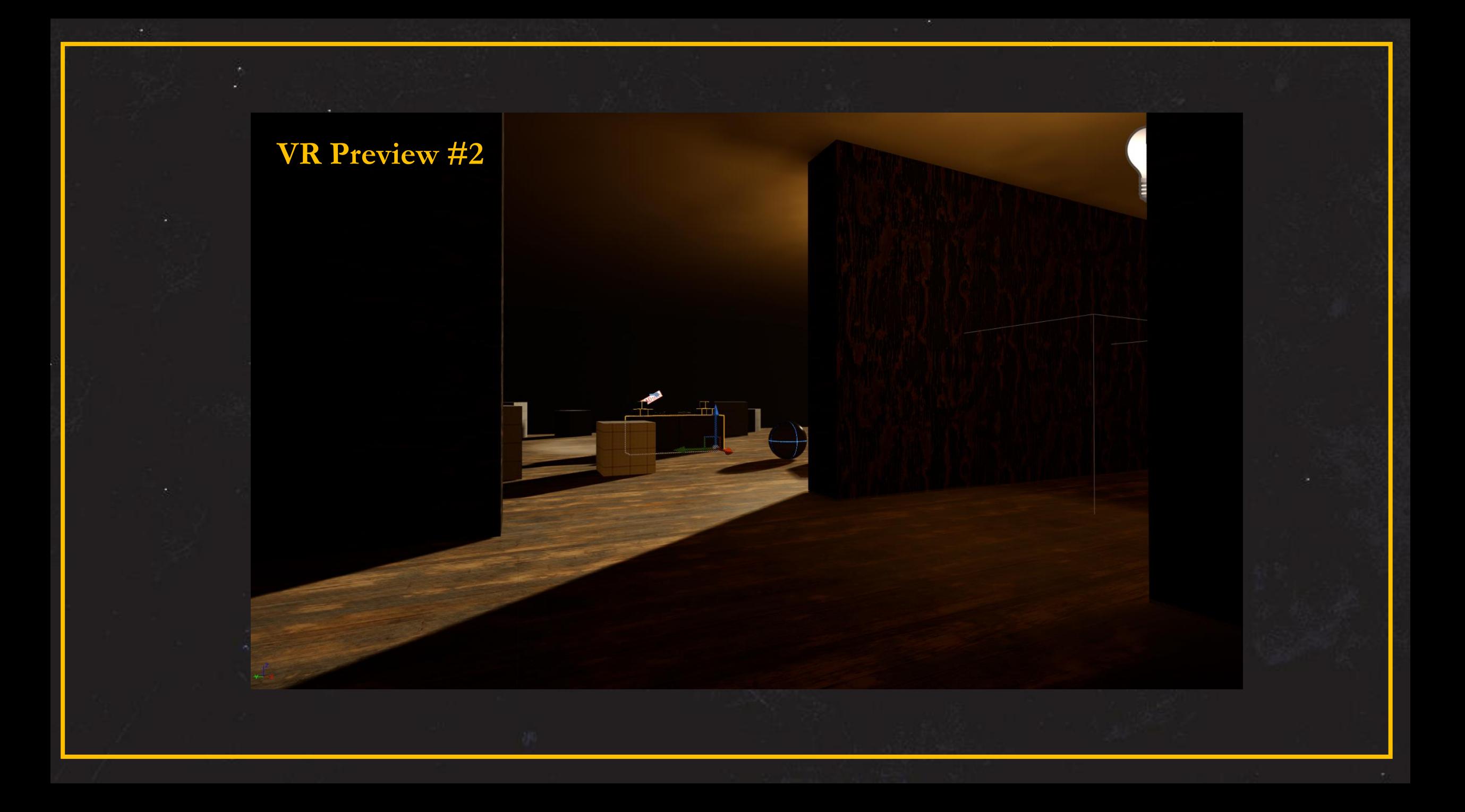

# ΚΑΤΑΣΚΕΥΗ VIDEOGAME 2023-24

"A VR Experience"

Η αρχή για την πτυχιακή ξεκίνηση απο το μάθημα του gaming. Τελικός στόχος ήταν, ο παίκτης να μπορεί να έχει όσο περισσότερη διάδραση (Interaction) και εμβύθιση (Immersion), όπως συμβαίνει και με τα περισσότερα παιχνίδια VR. Οι στόχοι του παραδοτέου υλικού :

- ❖ Actual Gameplay 10 λεπτών περίπου.
- ❖ 2 main δωμάτια, όπου θα πάιζει ο πάικτης
- ❖ Cinematics, Ui και περαιτέρω φινίρισμα-γραφικά

### **Gameplay**

Στο κομμάτι του gameplay, έγινε ενα brainstorming, ώστε να βρεθούν λύσεις για να φτάσει στο τελικό αποτέλεσμα των 10 λεπτών. Δηλαδή: -Τι σενάριο, ιστορία θέλουμε να πούμε με περισσότερη λεπτομέρεια ;

- Θα κρατήσει το horror στοιχείο 100% ή θα είναι και λίγο εγκυκλοπαιδικού χαρακτήρα ;

- Ποιο θα είναι το σύστημα των γρίφων και ποιά η δυσκολία τους ;

- Τι διαδράσεις, χρειάζονται ;

-Ποια στοιχεία είναι αυτά που θα παραπέμπουν στην θεματική των μαθηματικών ;

\* Παραπομπή σε αρχείο (σχεδιάγραμμα) με όλες τις ιδεές και το mindmapping

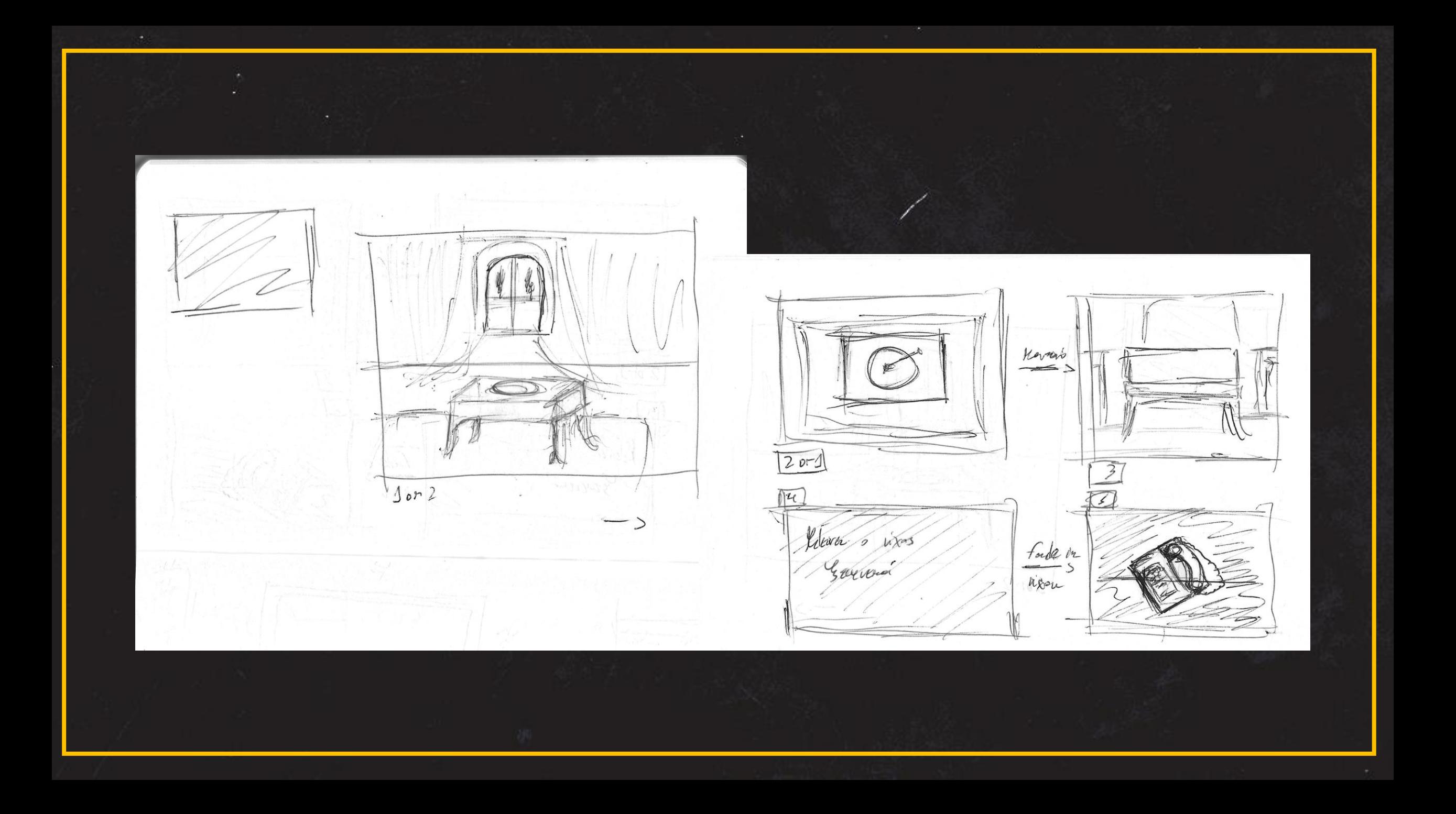

1 Convenient saves-Reverl IQ like up plane 19 Conservoir consinues-valles avant Blancs of para on the

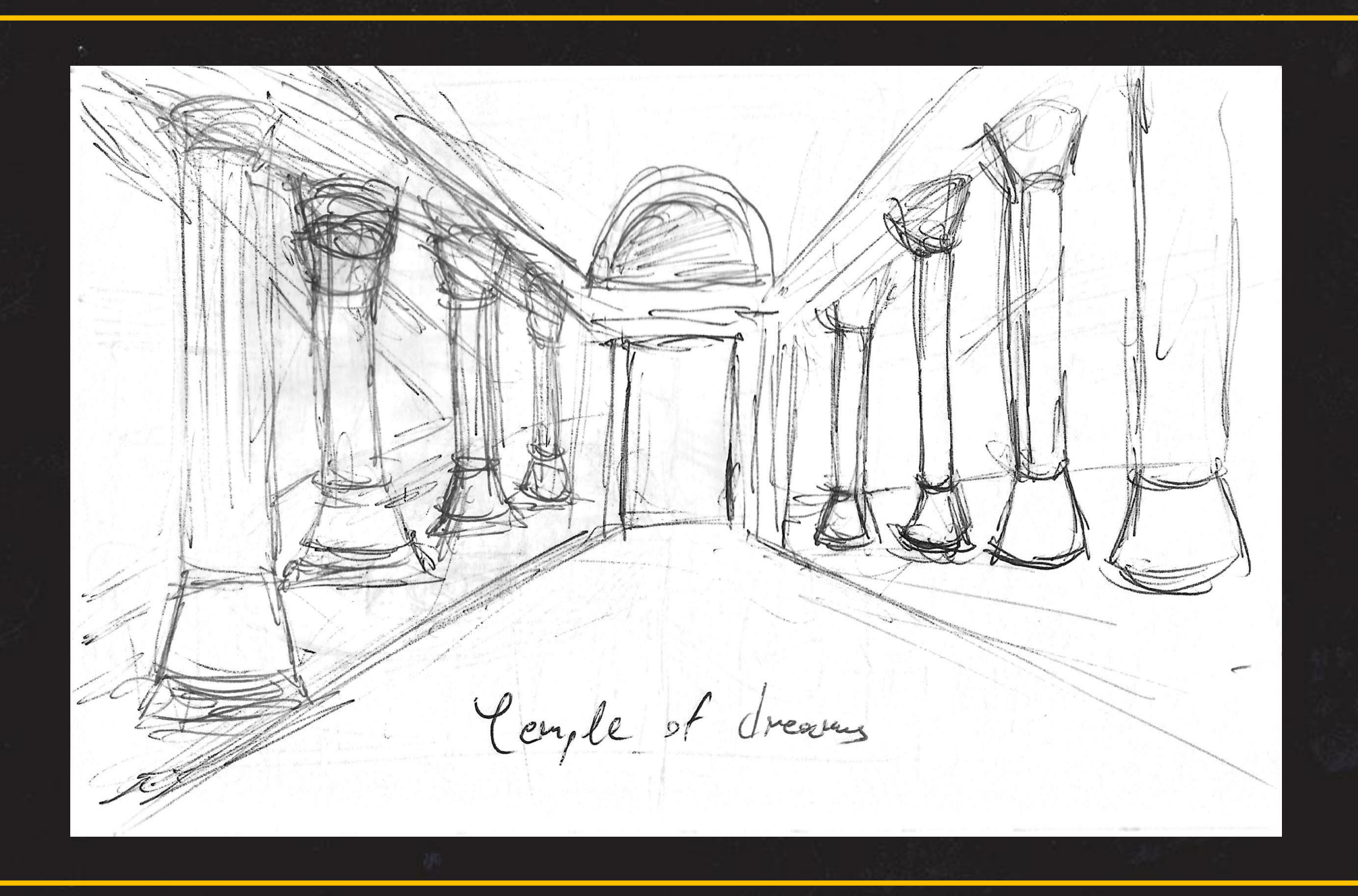

 $\bar{r}$  $Z^{\varphi}$  $\overline{0}u$ evening eithe from afair. Eurinas cable pays music Toon taxel 29  $\leq$ recisa va new Kursier 20 Cass ed now is  $10052$ cembrem

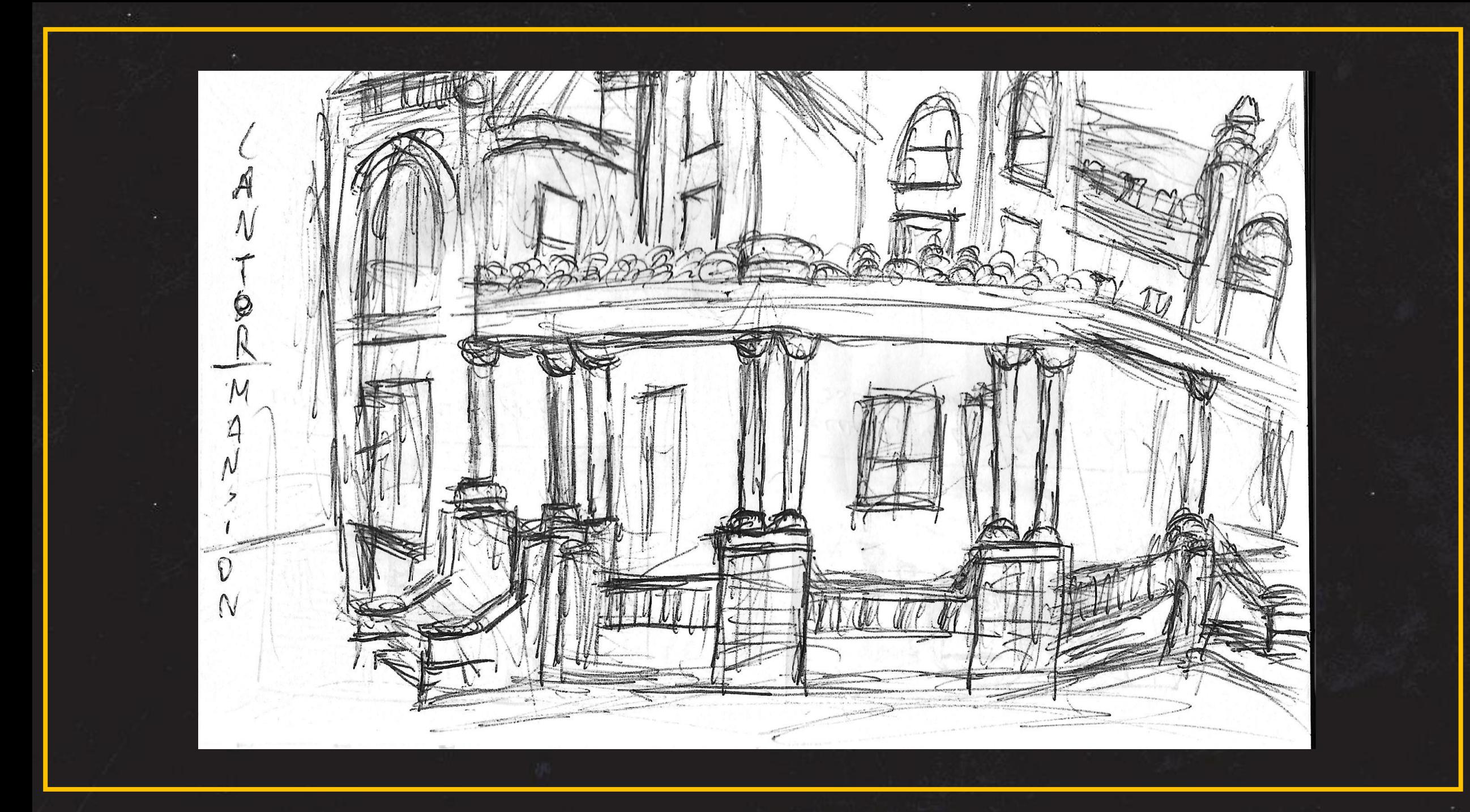

Vr room  $\overline{5}$  $\overline{O}$ Cheer zit Let. Solve cole 0 ger the Key ro  $Eer$ You zer the by  $\epsilon$ 

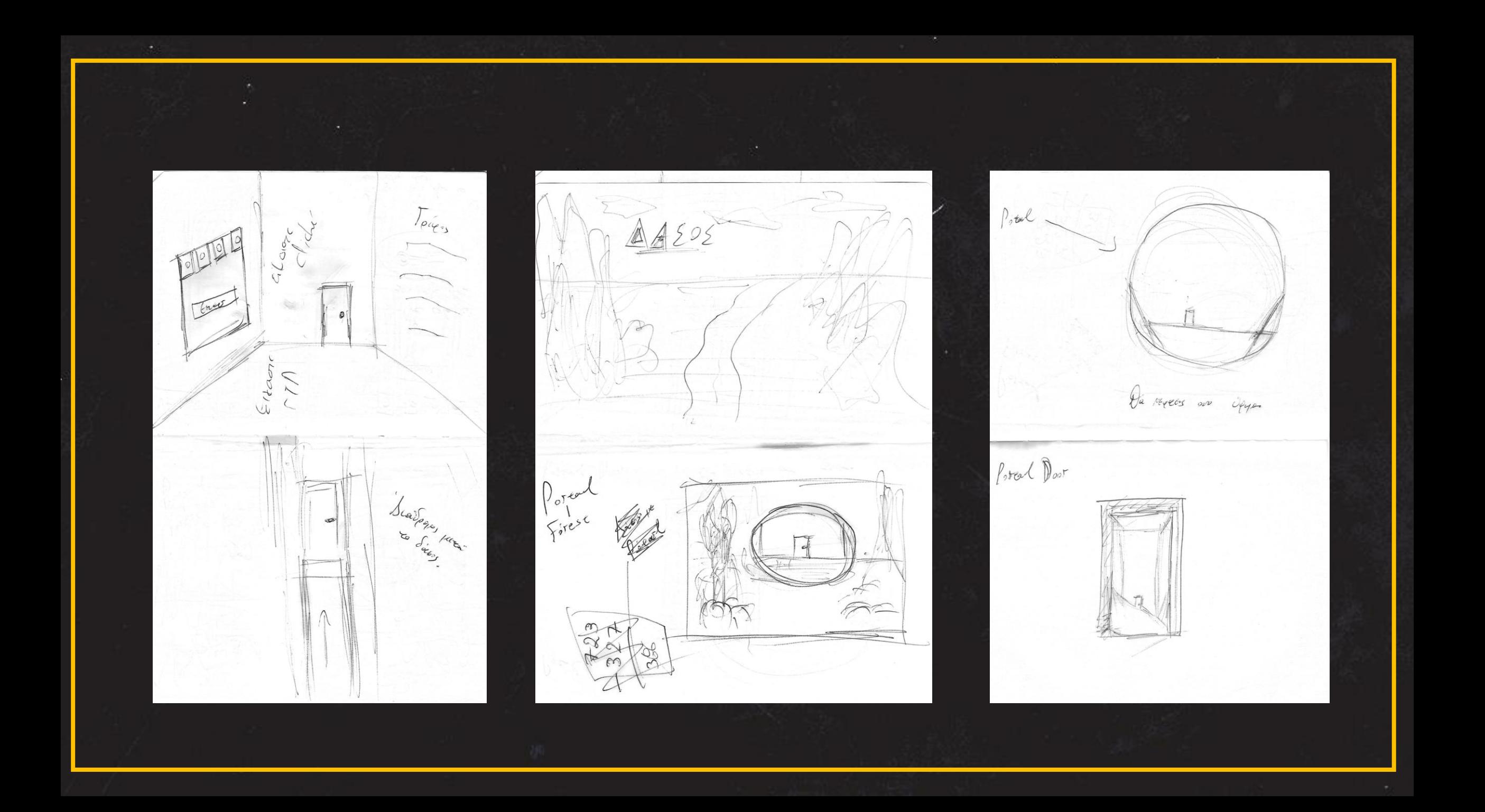

#### **VR – Oculus Quest 2**

Το project ανήκει στην σφαίρα της εικονικής πραγματικότητας και συγκεκριμένα χρησιμοποιείται το εργαλέιο "Quest 2" της Meta. Το συγκεκριμένο VR headset HMD (Head Mounter Display) δίνει πολλές δυνατότητες και είναι ένα αυτόνομο headset. Mε λίγα λόγια δεν χρείαζεται καλώδιο, καθώς μπορεί να χρησιμοποιηθεί με ασύρματη σύνδεση. Επίσης έχει τον δικό του αποθηκευτικό χώρο για να μπόρει κάποιος να φορτώσει το παιχνίδι του και αντίστοιχα να παίξει-χρησιμοποιήσει τις εφαρμογές-παιχνίδια που έχει στην διάθεση του το ψηφιακό κατάστημα της meta. Ο χρήστης που κάνει το οποιοδήποτε develop ίσως χρειάζεται να περάσει απο μια χρονοβόρα διαδικασία.

Ξέρωντας τις δυνατότητες της συσκευής έγινε η προσπάθεια εκτέλεσης και προγραμματισμού του παιχνιδιού μέσω της Unreal Engine, όπου έχουμε την δυνατότητα live preview, αλλα και δημιουργίας exe. αρχείου, το οποίο θα τρέχει μέσα απο τον υπολογιστή μας. Οπότε έχοντας ρυθμίσει την Unreal για την συγκεκριμένη περίσταση έχουμε την δυνατότητα project της εφαρμόγης μας, μέσα απο τα Oculus Quest 2. Βήματα επικοινωνίας-σύνδεσης heaset με τον υπολογιστή μας :

- Ρυθμίσεις Unreal Engine (https://www.youtube.com/watch?v=Z4sClxhgsxk)
- Oculus Link μέσω Καλωδίου (Type C 3.0)
- Εγκατάσταση Εφαρμογών (Οculus, Meta Quest Developer Hub)

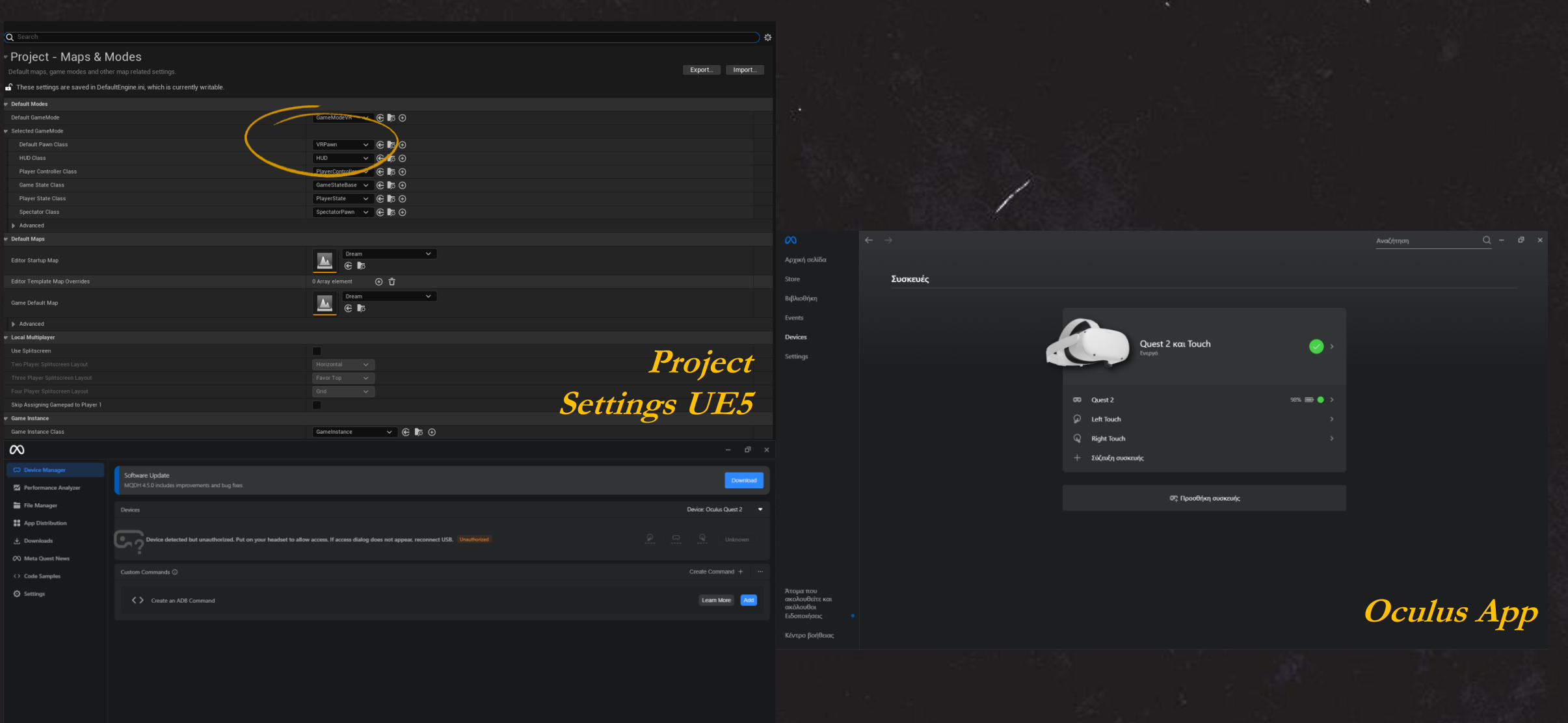

**Developer Hub**

Notifications

#### **UE5 – Blueprints**

Αρχικά, χρειάστηκε μια διαδικάσια εκμάθησης κώδικα, ώστε να μπορέσει το παιχνίδι να δουλέψει και έπειτα να γίνουν τα γραφικά. Η UE5 και όπως και οι παλαιότερα εκδόσεις, έχουν μια μέθοδο visual προγραμμτισμού, όπου είναι λίγο πιο προσιτή σε αυτόυς που δεν έχουν γνώσεις κώδικα. Ο τρόπος αυτός, ονομάζεται blueprints και είναι πολύ κοντά στο node system του blender, για παράδειγμα:

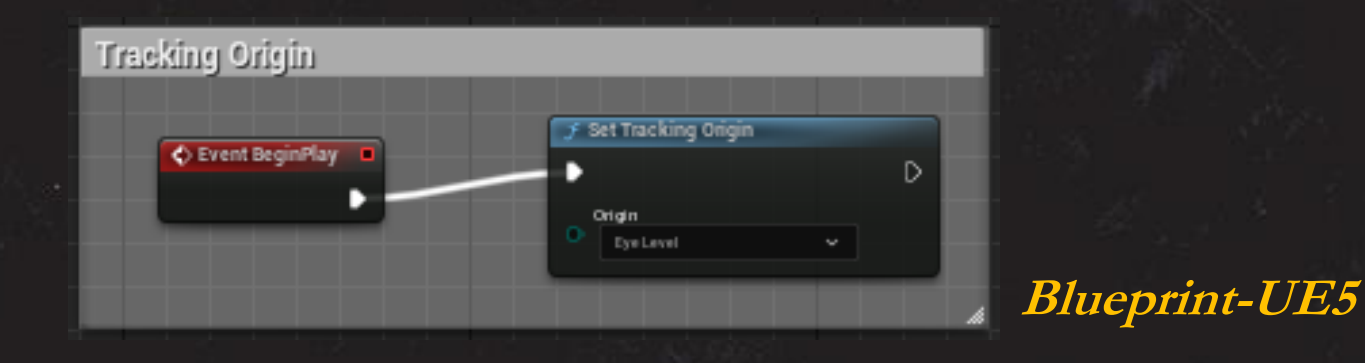

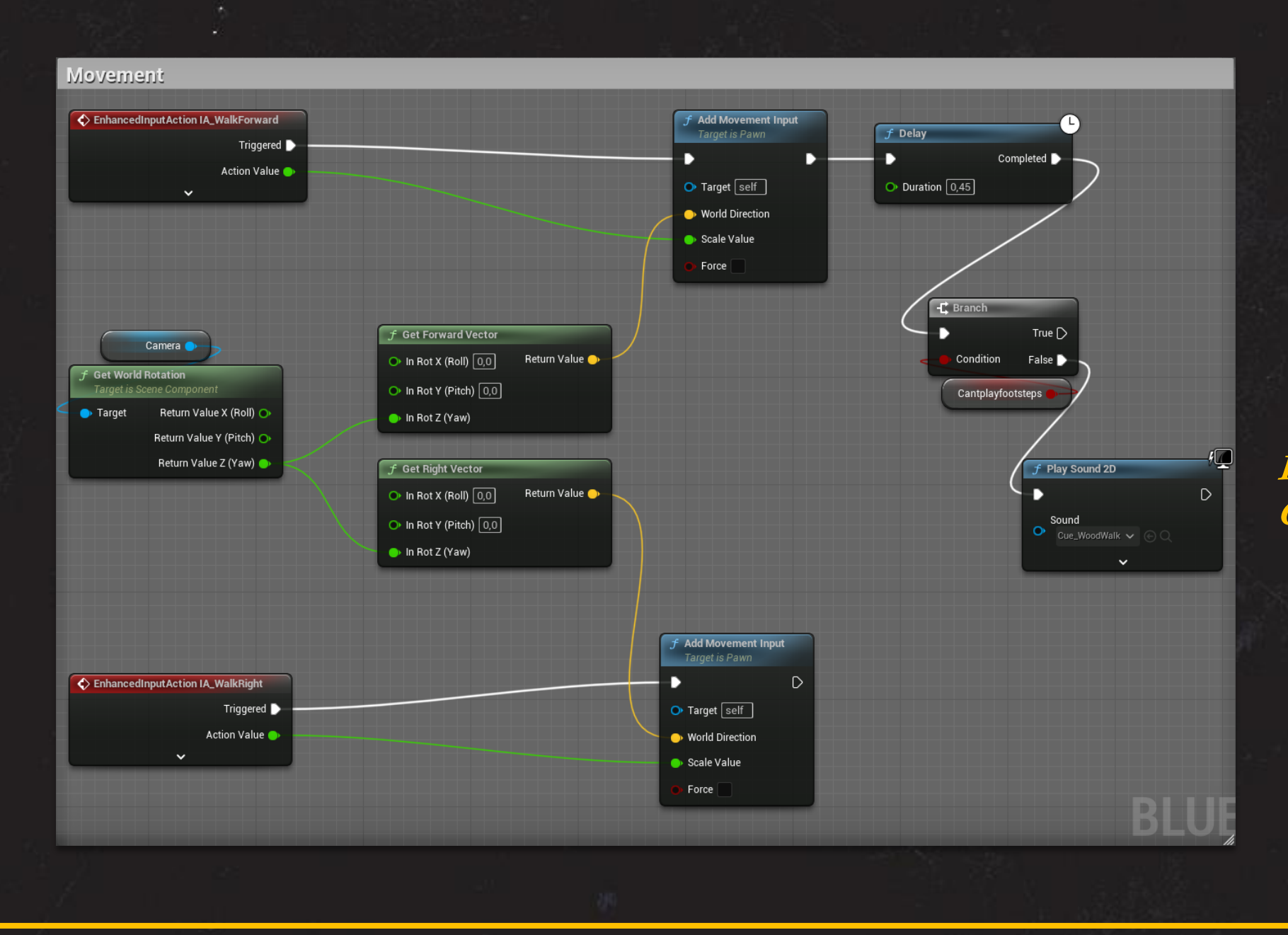

**Blueprint Character Movement**

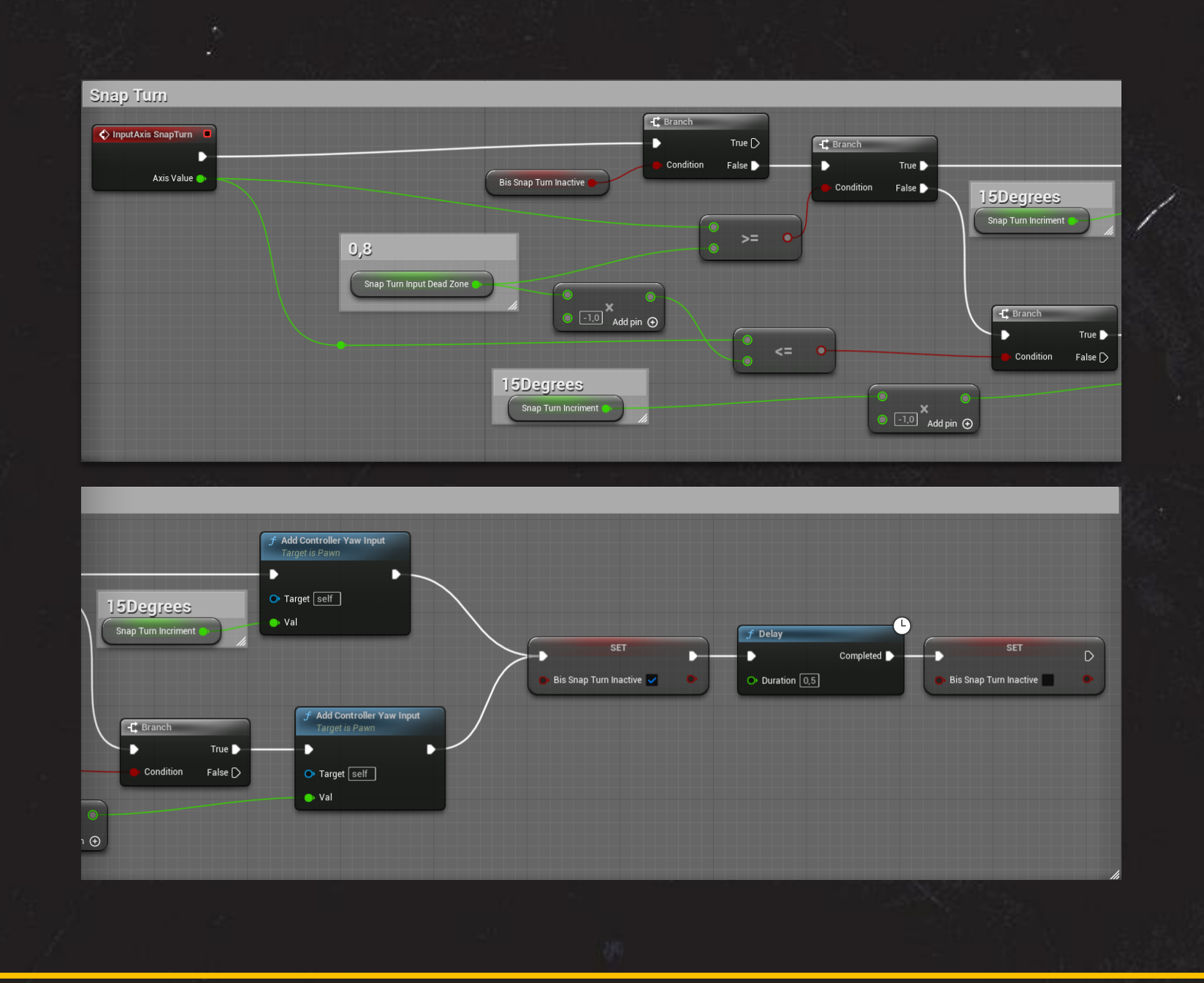

**Blueprint Snap Turn (Camera)**

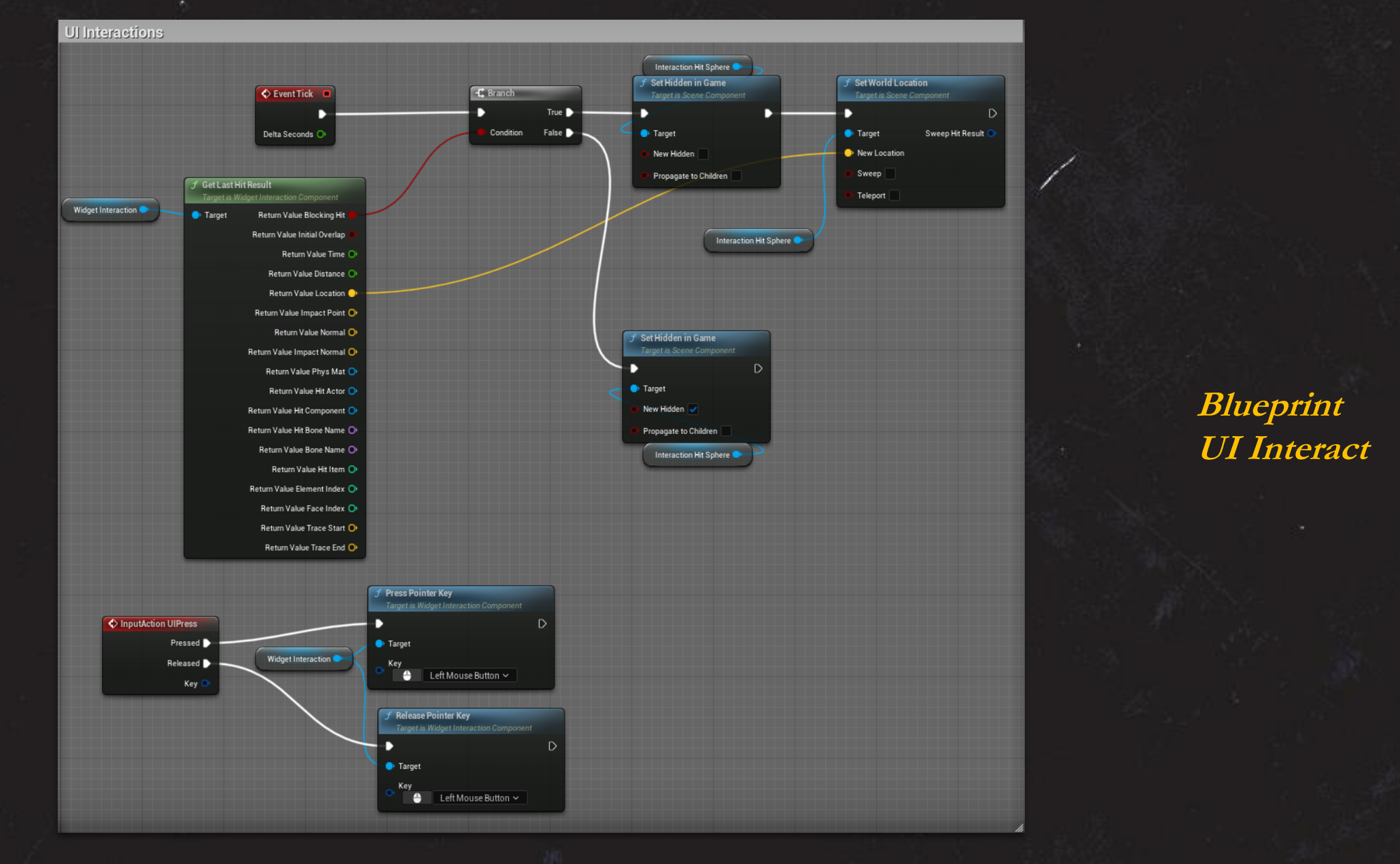

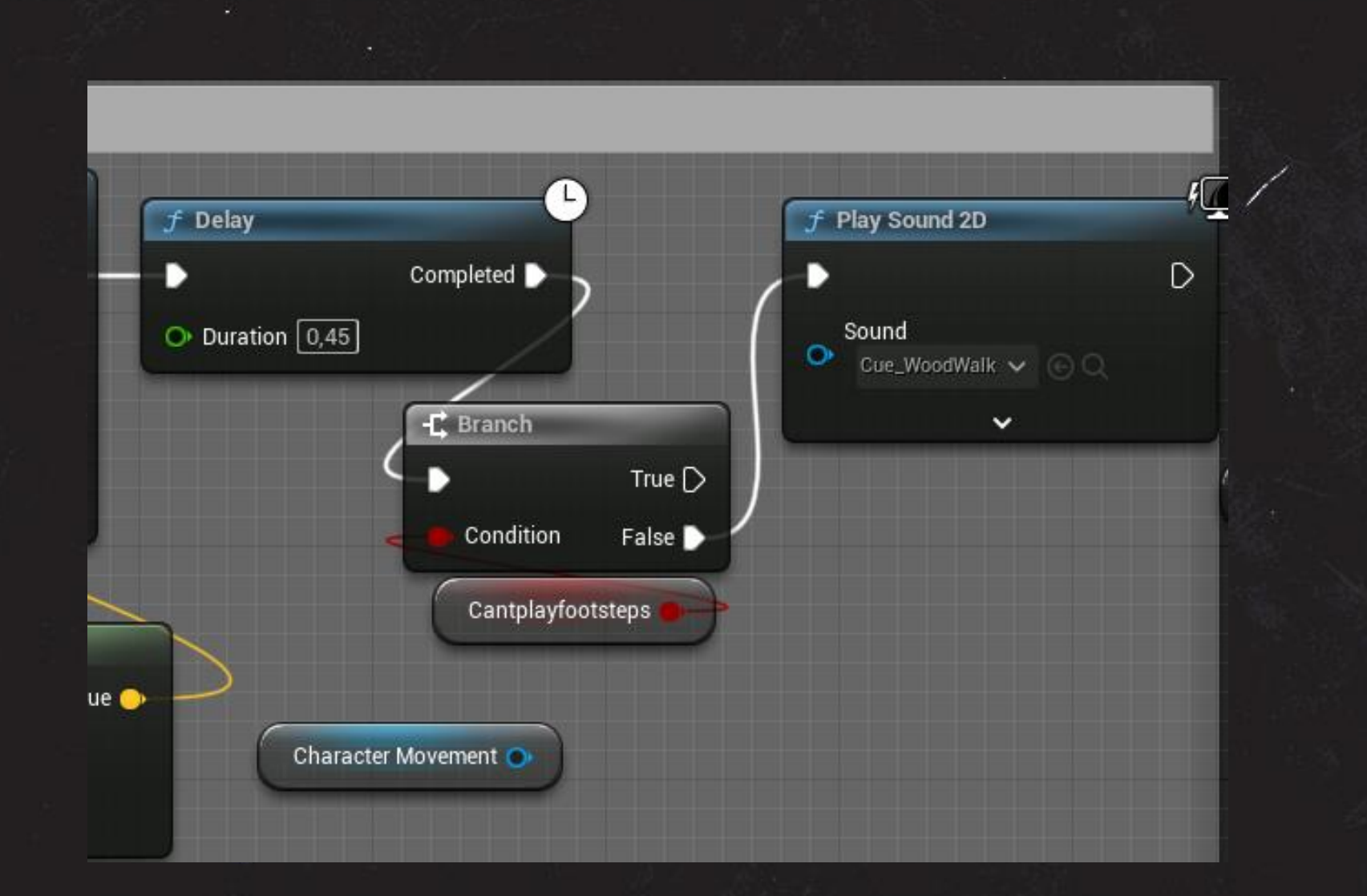

**Blueprint Sound 2D**

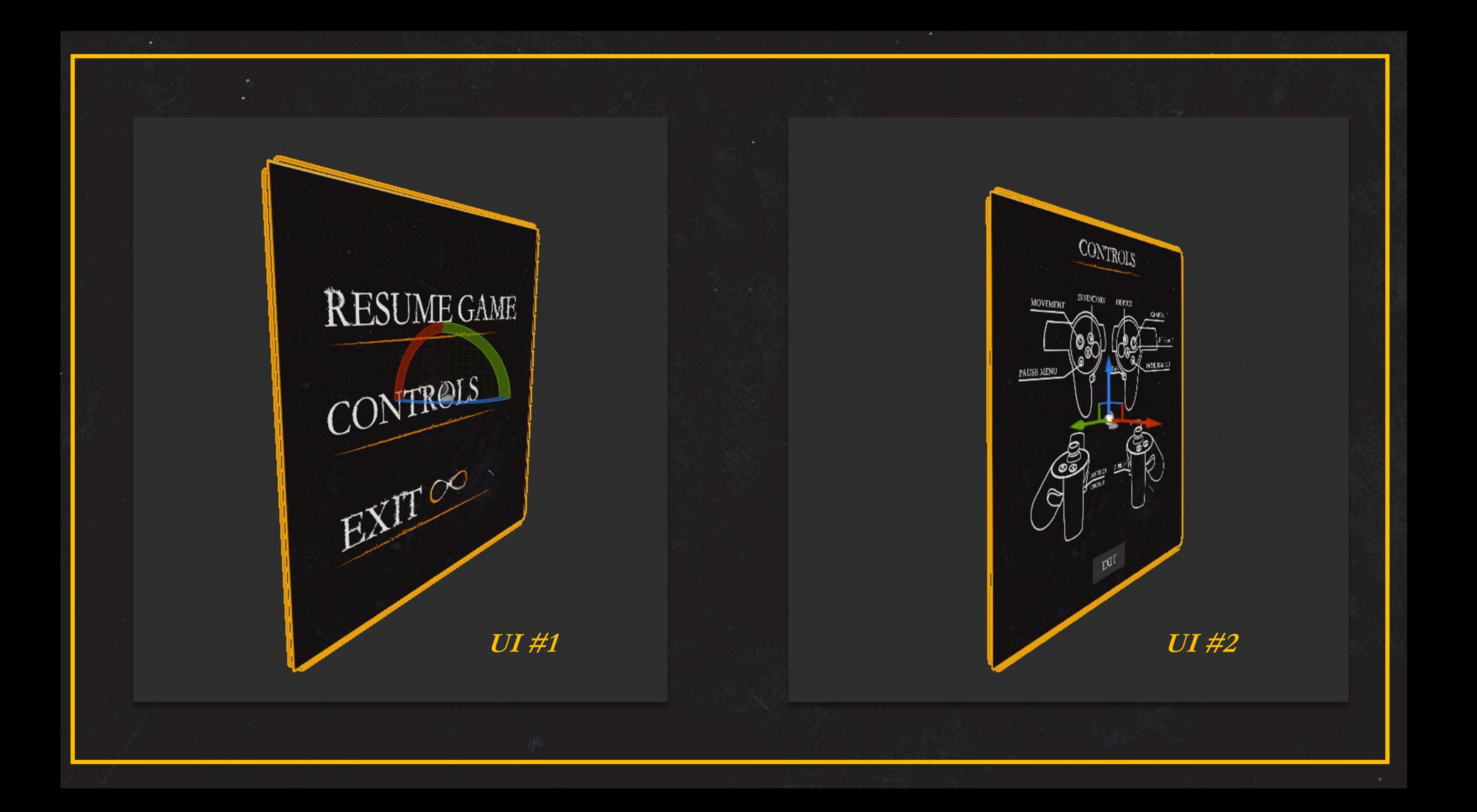

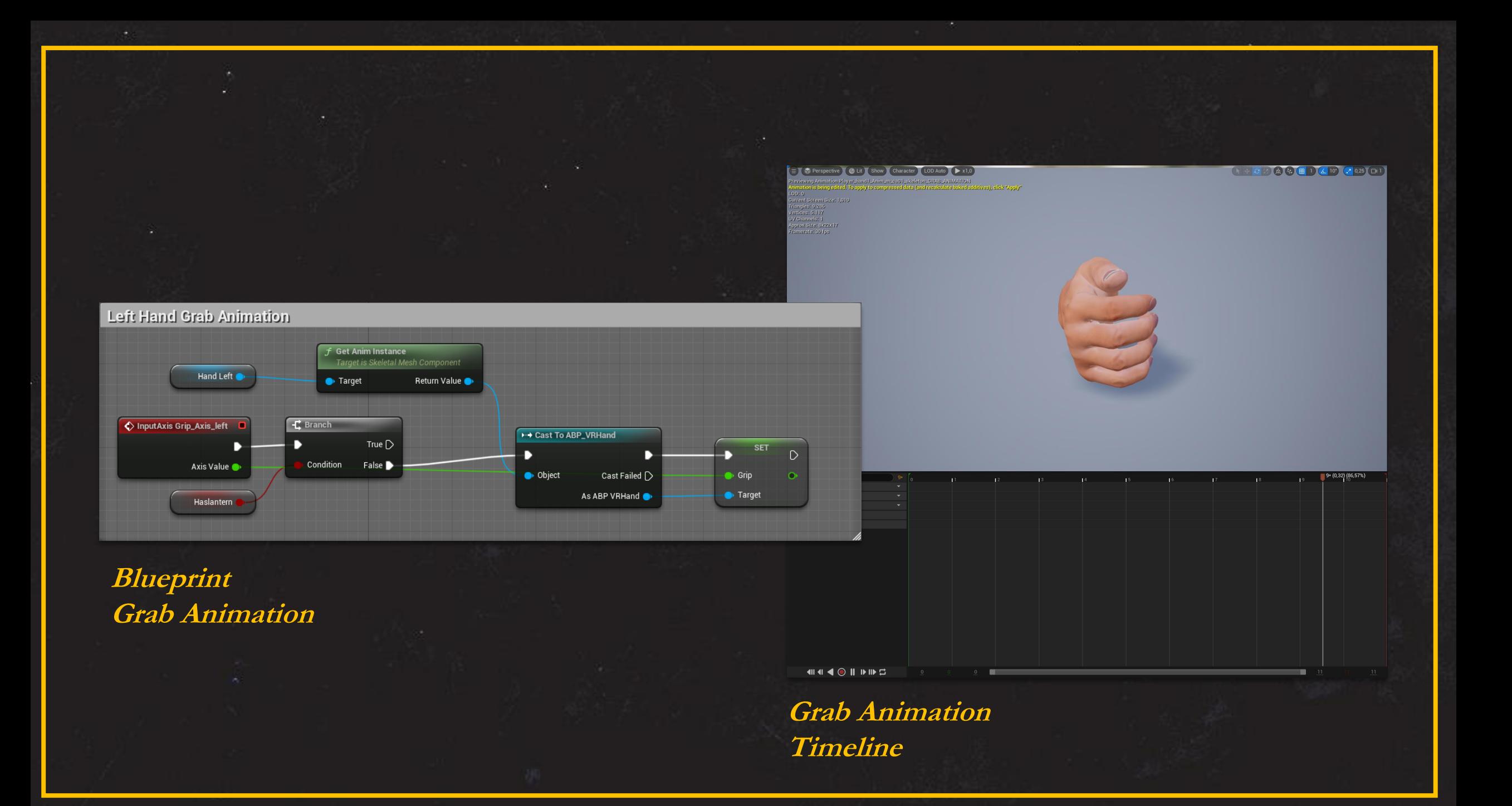

#### ٠ **Collisions Boxes**Get Input Only When Player Is Close On Component Begin Overlap (Box + Cast To VF  $f$  Enable thps · Object Cast Failed D Bis Player Close ь. Overlapped Comp Other Actor As VRPawn Other Body Index F Get Player Controller From Sweep Player Index 0 Return Value Sweep Result On Component End Overlap (Box) + Cast To VRPawn **Overlanned Comp** Object Cast Failed D  $\overline{\phantom{a}}$  Target  $\overline{\phantom{a}}$  self  $\overline{\phantom{a}}$ Other Actor As VRPaw Player Controller

Other Comp Other Body Index

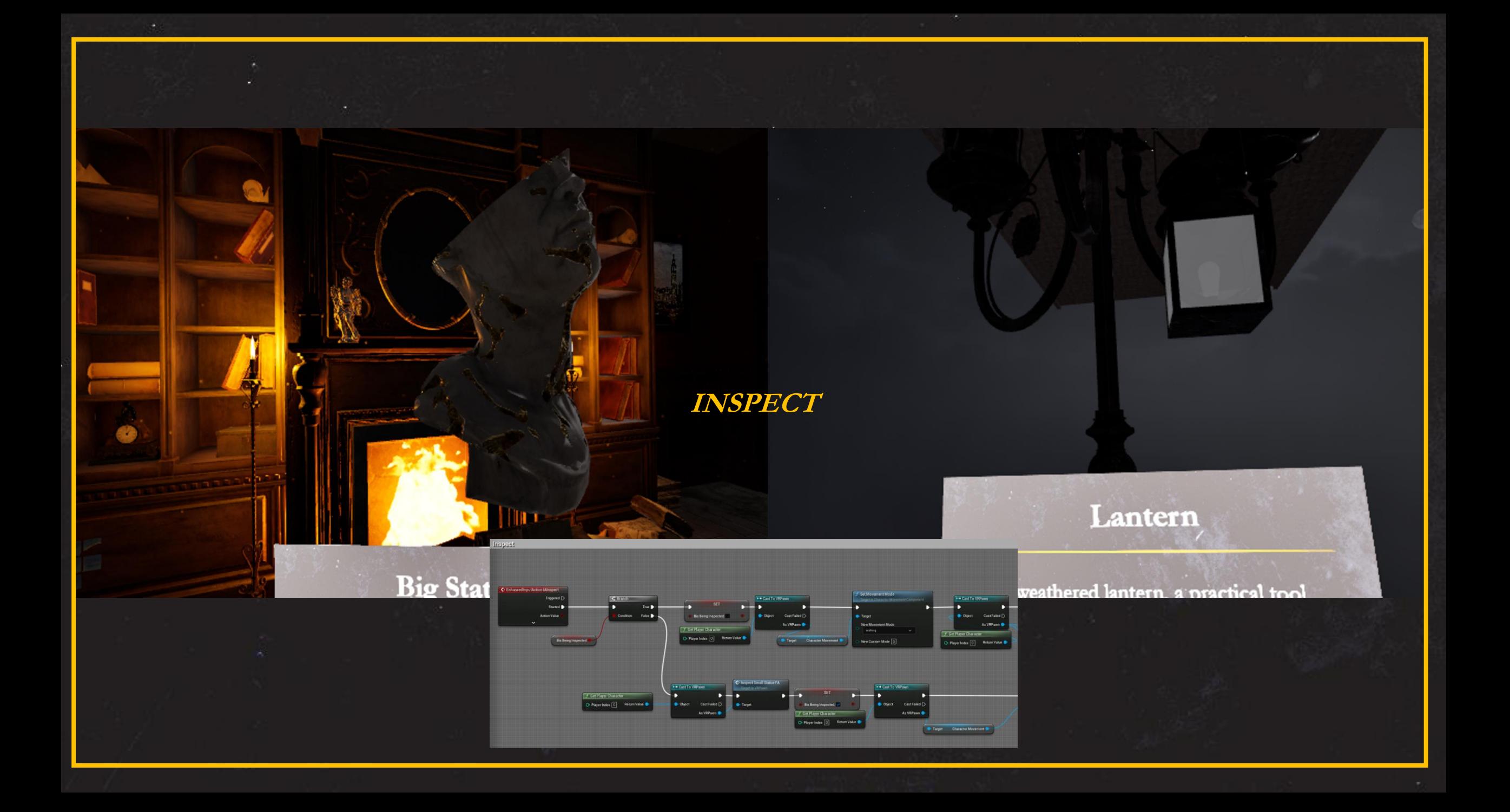

#### **UE5 – Level Design**

Έχοντας αρκετές επιρροές απο την εποχή του 1920 και μια γενική ιδέα μιας τυπικής κατεύθυνσης του παίκτη, έγινε η δημιουργία και το στήσιμο του χώρου. Χρησιμοποιήθηκαν μέθοδοι όπου αναφέρθηκαν σχετικά με το modeling, shading μέσα απο το Blender αλλα και τα bakes των υφών για να περαστούν στην UE5.

*Χρησιμοποιήθηκαν και μοντέλα απο την μεγάλη δωρεάν βιβλιοθήκη που περιλαμβάνει η*  **Epic Games.**

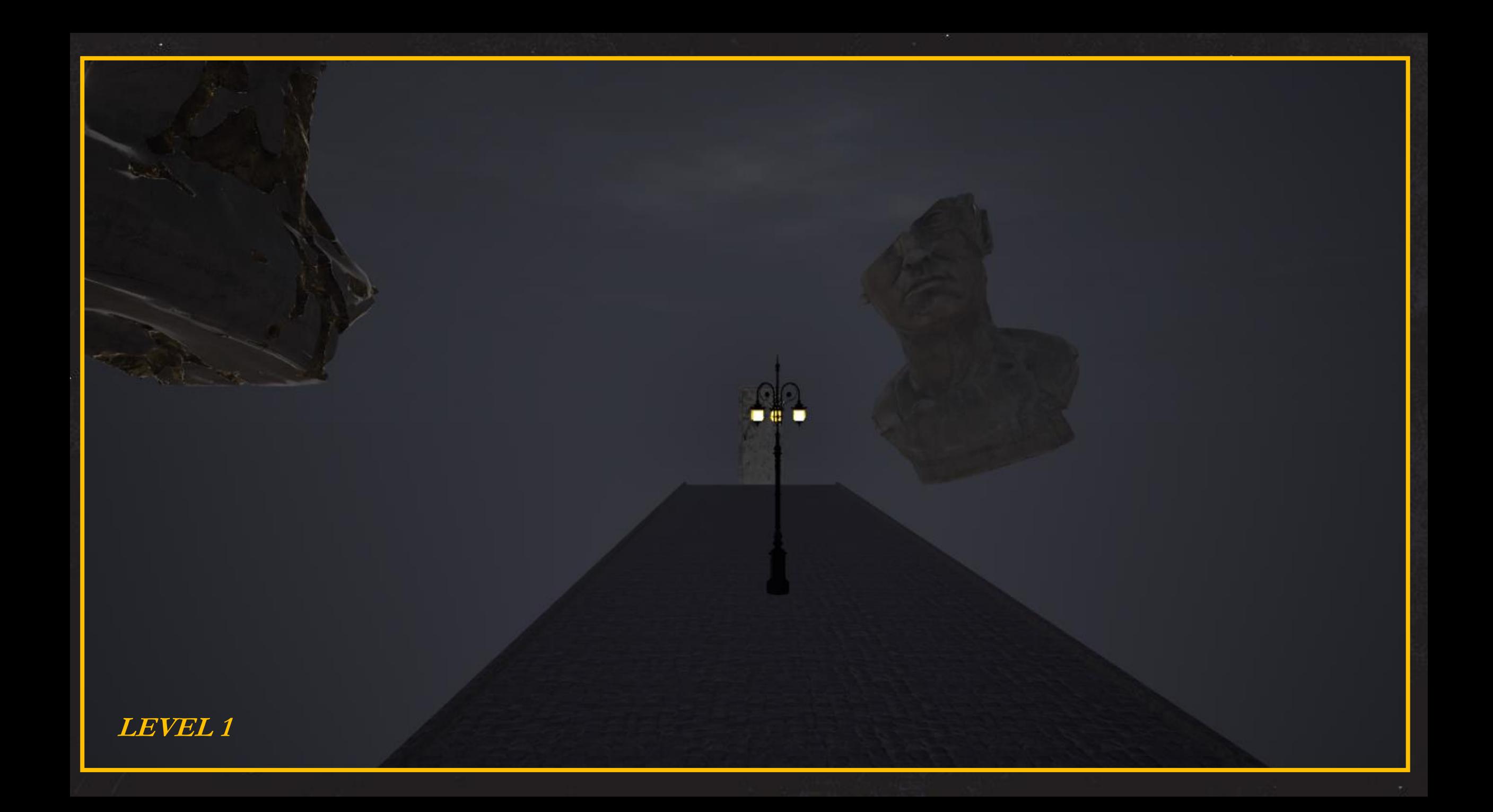

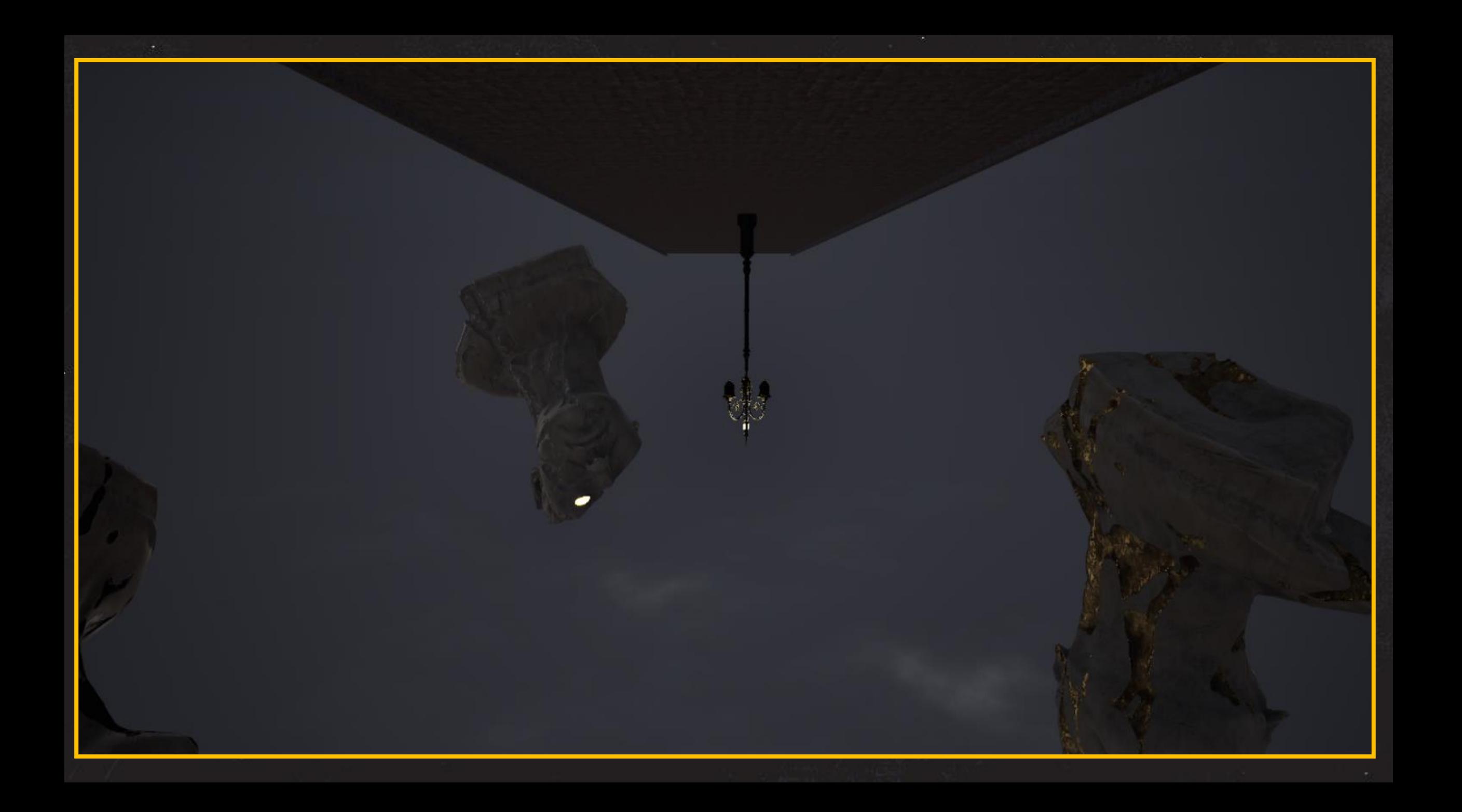

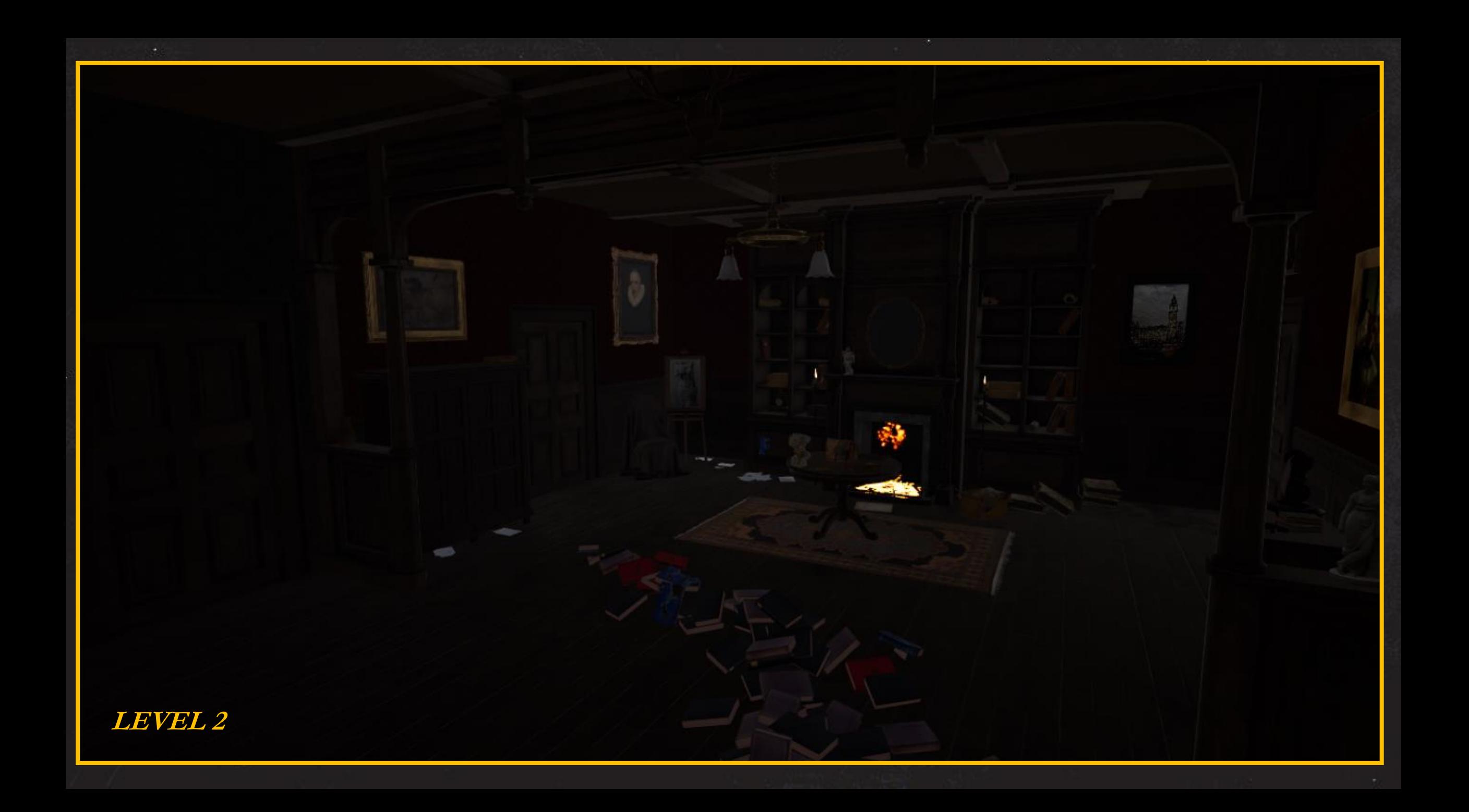
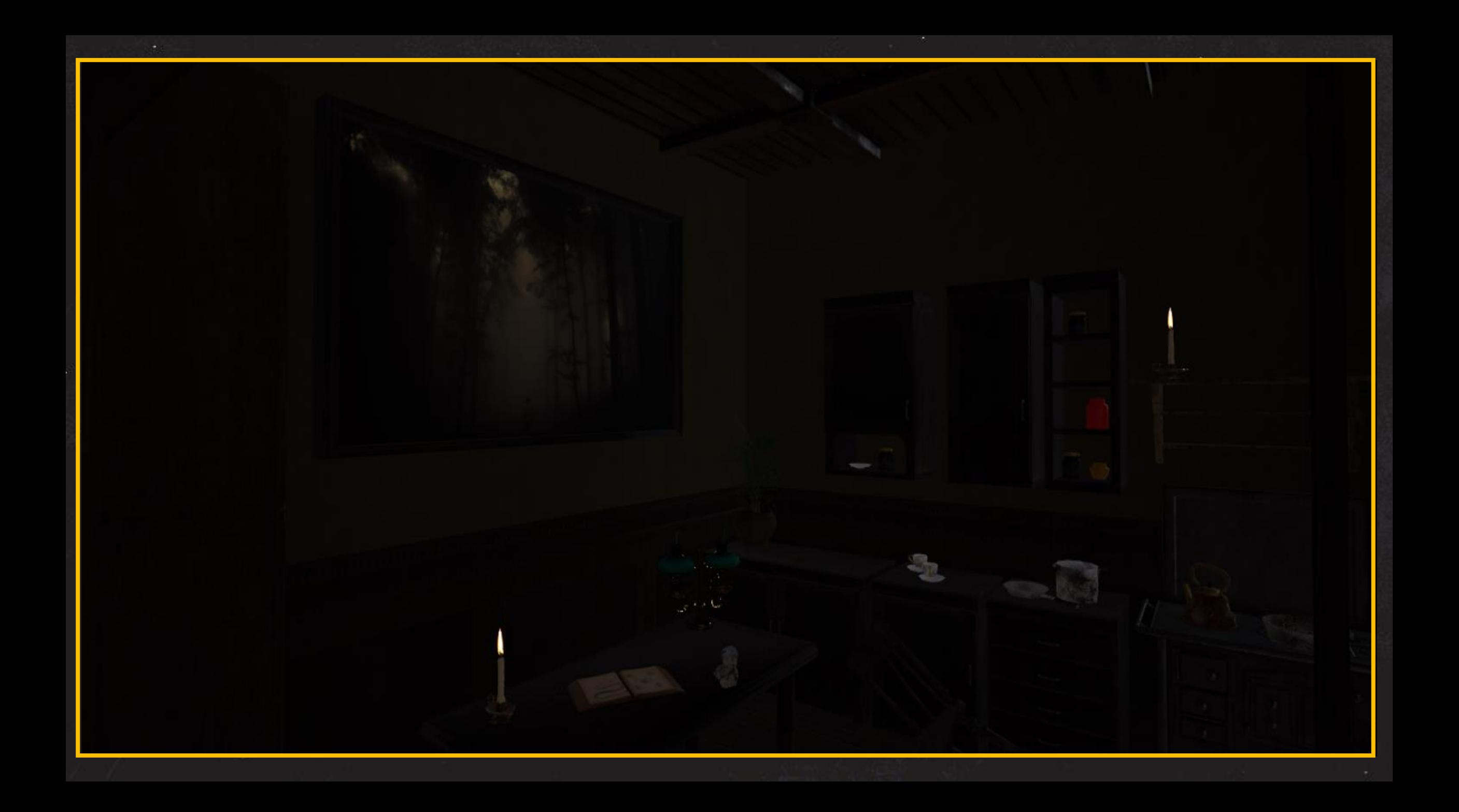

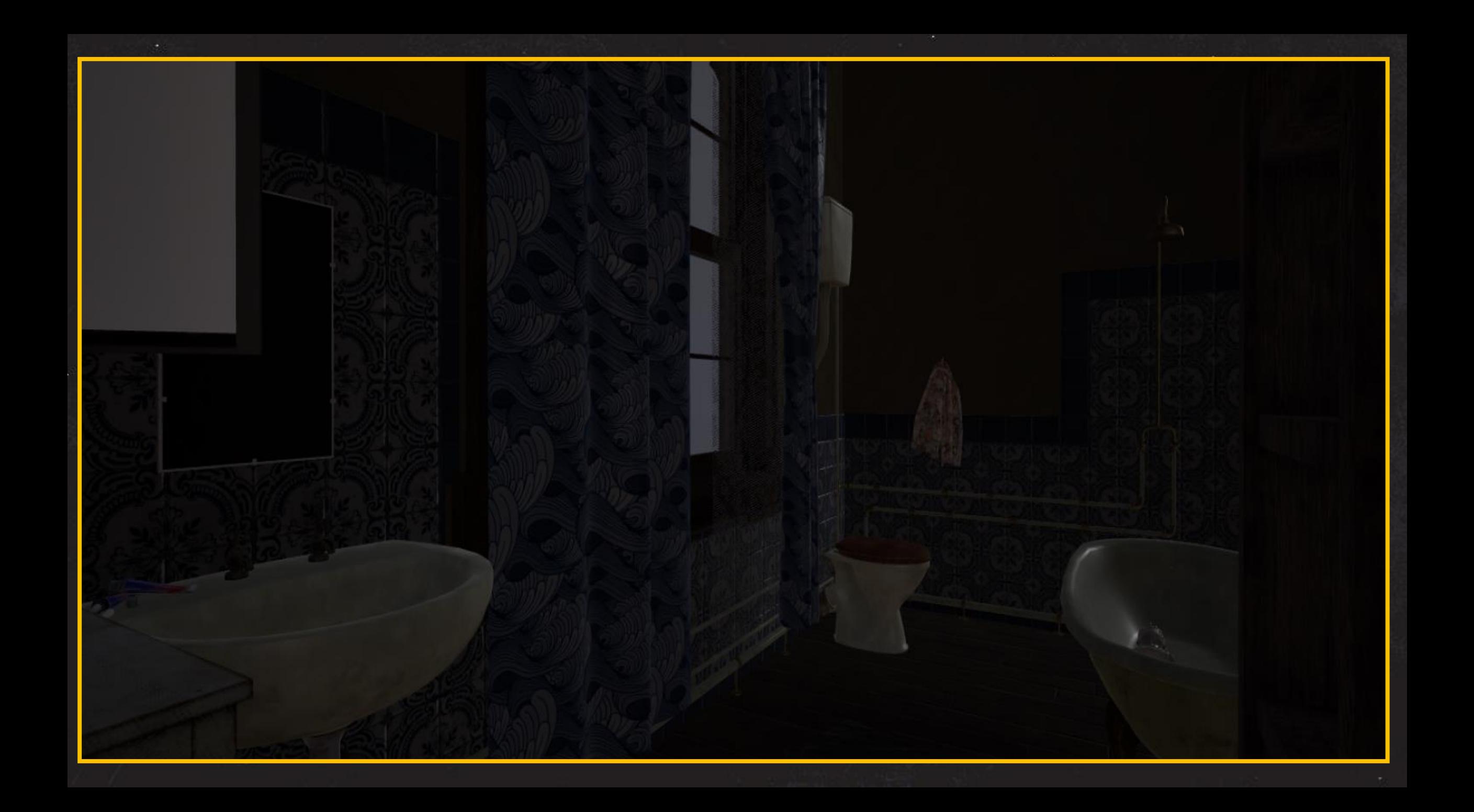

# **Branding, UI-UX Design**

Έχοντας το στήσιμο των επιπέδων,τα φώτα τις υφές και όλα τα assets, στην συνέχεια έγινε ο σχεδιασμός της διεπαφής χρήστη, αλλά και την εμπειρία του. Τα ζητούμενα του σχεδιασμόυ ήταν αρκετά ξεκάθαρα και ήταν τα εξής:

- Game logo, Icon, Splash Screen
- Start Menu (Start, Exit)
- Pause Menu (Resume, Controls, Exit)
- Inventory (Item Info, Grab-Store in the inventory)
- Pop up Button (For Inspect)
- Vr pointer-Ui Interactor ( Συνοχή Παλέτας με όλα τα υπόλοιπα)
- Ending Message

*Παραθέτεται ένα έξτρα κομμάτι με αναφορές πάνω στην ταύτότητα κάποιων παιχνιδιών*

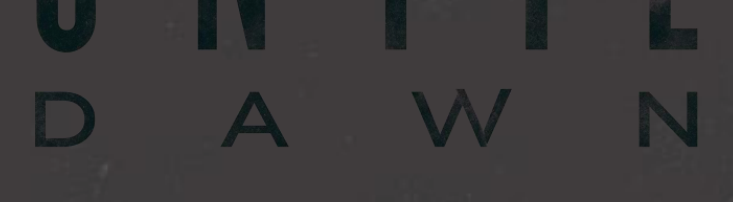

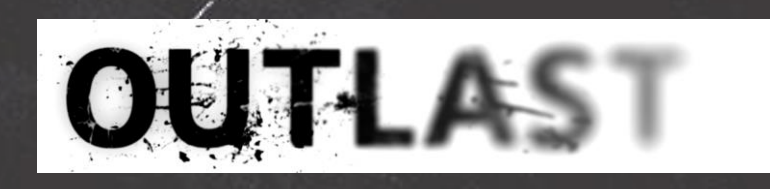

**Logo References**

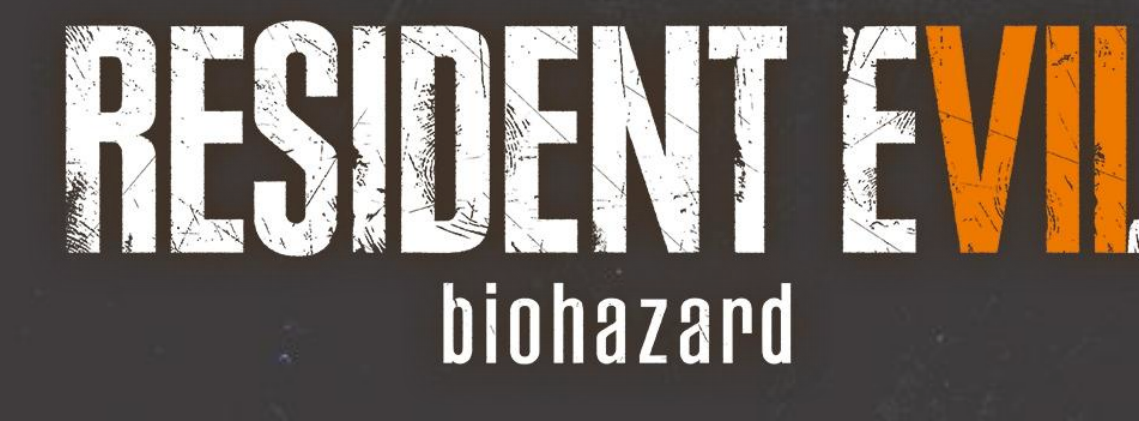

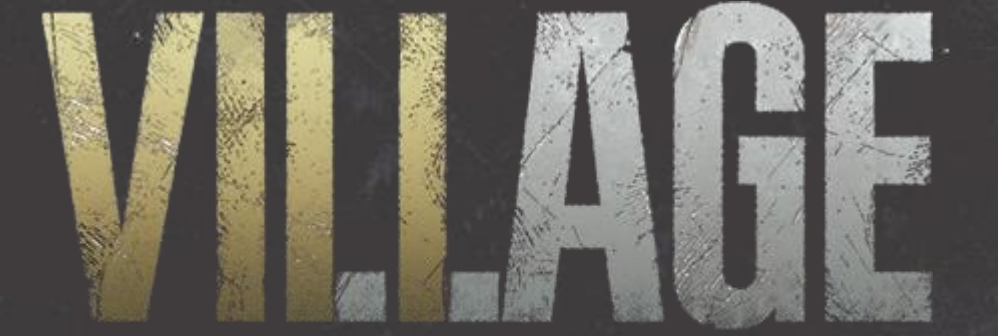

RESIDENT EVIL.

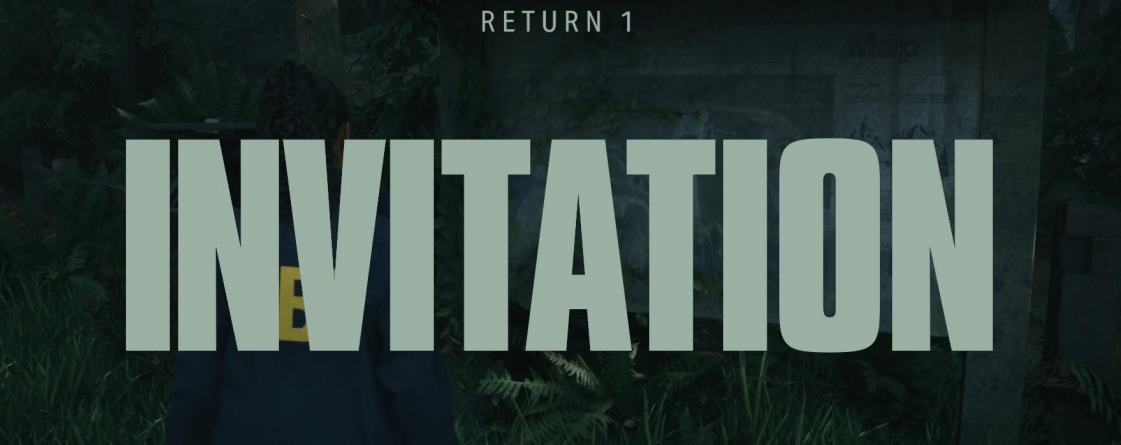

### Rune Workshop Tool

Runesmith Caryll, student of Byrgenwerth, transcribed the inhuman utterings of the Great Ones into what are now called Caryll Runes.

The hunter who retrieves this workshop tool can etch Caryll Runes into the mind to attain their wondrous strength.

Provost Willem would have been proud of Caryll's runes, as they do not rely upon blood in any measure.

### **UI References**

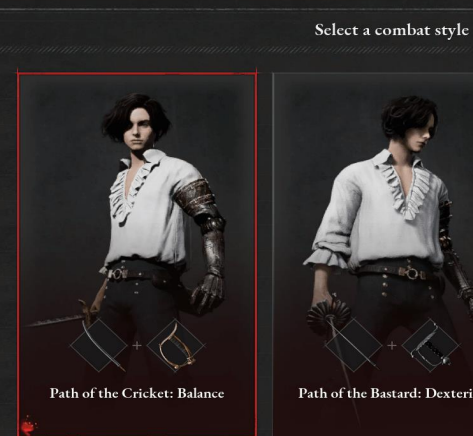

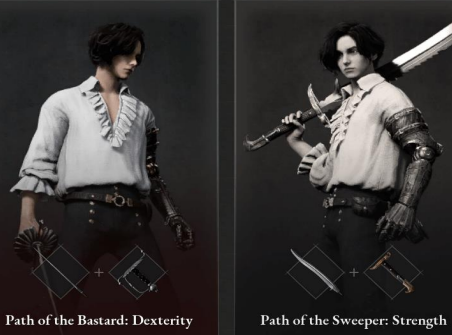

 $\boxed{\mathrm{F}}$  Switch Display  $\boxed{\text{space}}$  SPACE

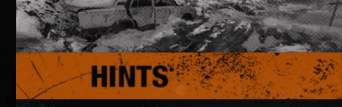

A/D

If you miss with a throwing knife, you can always collect it from the wall it sticks in. If you hit, you can remove it from the body of your adversary.

MOCKBA 0 km2 20.

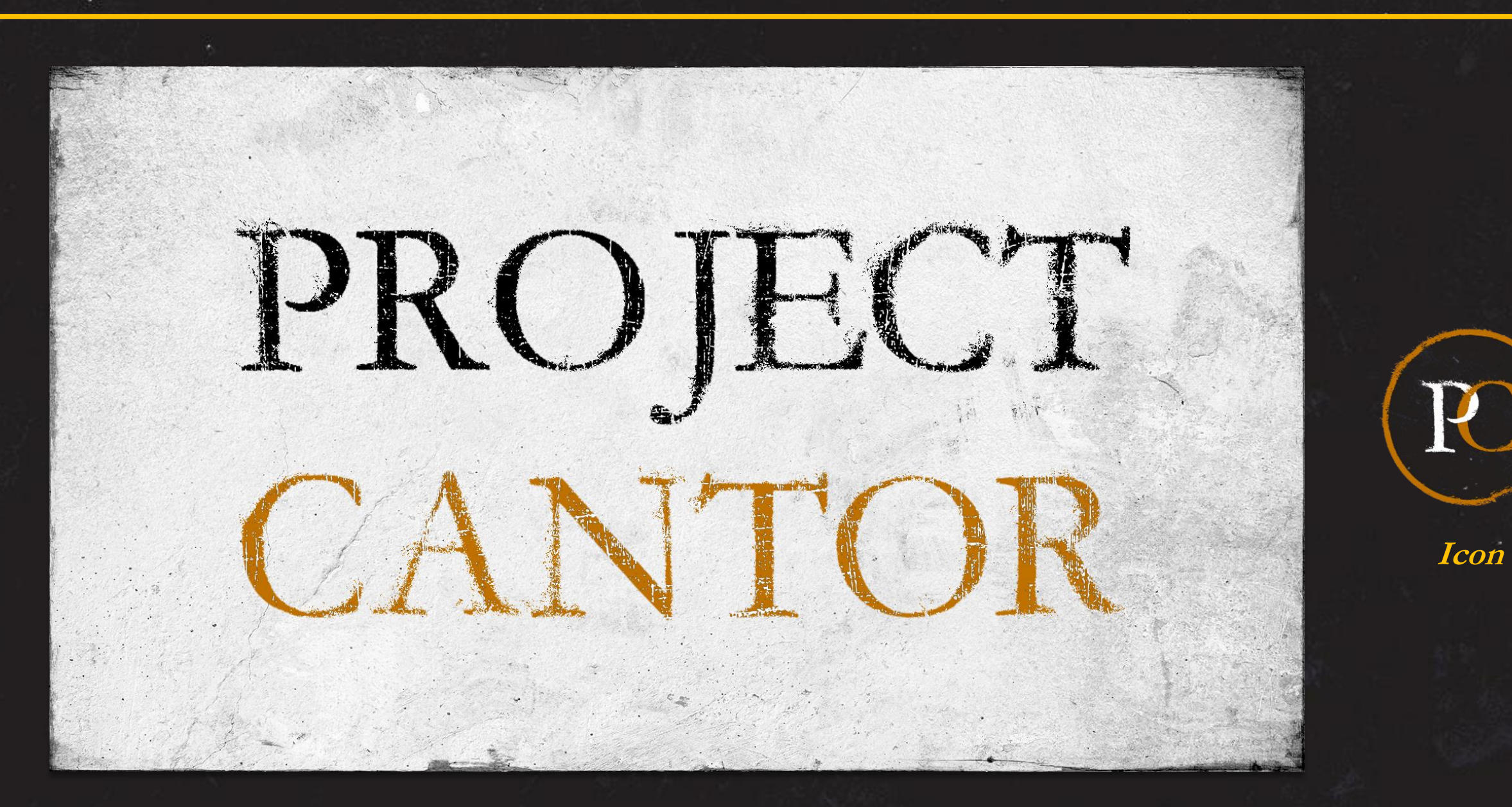

**Main Logo- Splash Screen**

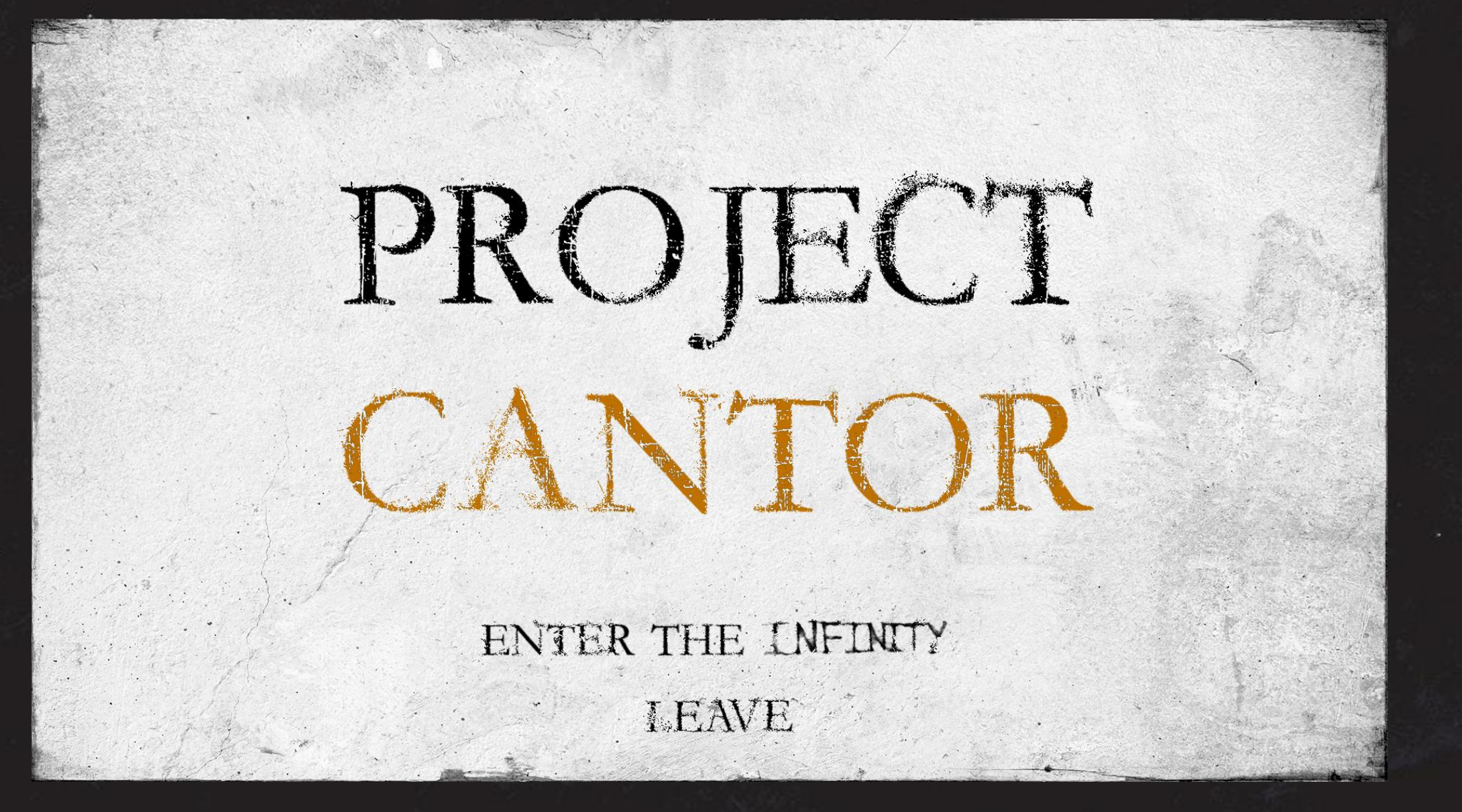

**Start Menu** 

# RESUME GAME

# CONTROLS

EXITOO

**INVENTORY INSPECT** CAMERA **MOVEMENT INTERACT**  $\Omega$ PAUSE MENU OCULUS MENU GRA ු න මෙ LANTERN UIPRESS **EXIT** 

**CONTROLS** 

**Pause Menu Controls** 

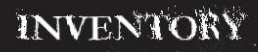

## **Big Statue**

A grandiose sculpture, seems valuable.

Press  $\circledR$  to store in Inventory

**Item Info - For Inspect** 

**Big Statue** 

A grandiose sculpture, seems valuable.

Grab/Store

Inventory

# WHO IS CANTOR? THANKS FOR PLAYING

MORE THINGS WILL COME...

 $\mathbf B$ **Pop Up**

**Ending Screen**

# **Gameplay**

Περνώντας στο πρακτικό, γιατι μιλάμε για παιχνίδι. Ολοκληρώνοντας το UI και έχοντας υπόψην την εμπειρία του παίκτη σε ένα τέτοιο σκηνικό, οριοθετήθηκαν τα εξής στοιχεία, ώστε να απαντηθεί και το ερώτημα « Ποιός είναι ο Cantor; »:

- Θα συμβαίνουν μυστήρια πράγματα, ψευδαιθήσεις
- Θα ακούει ο παίκτης μυστήριους ήχους
- Θα βρίσκεται κλειδωμένος σε μια οικία (δεν ξέρει την ταυτότητα του προσώπου)
- Θα χρειαστεί να λύσει έναν γρίφο, για να ξεφύγει απο το δωμάτιο
- Θα δίνονται εικονικές-ηχητικές βοήθειες

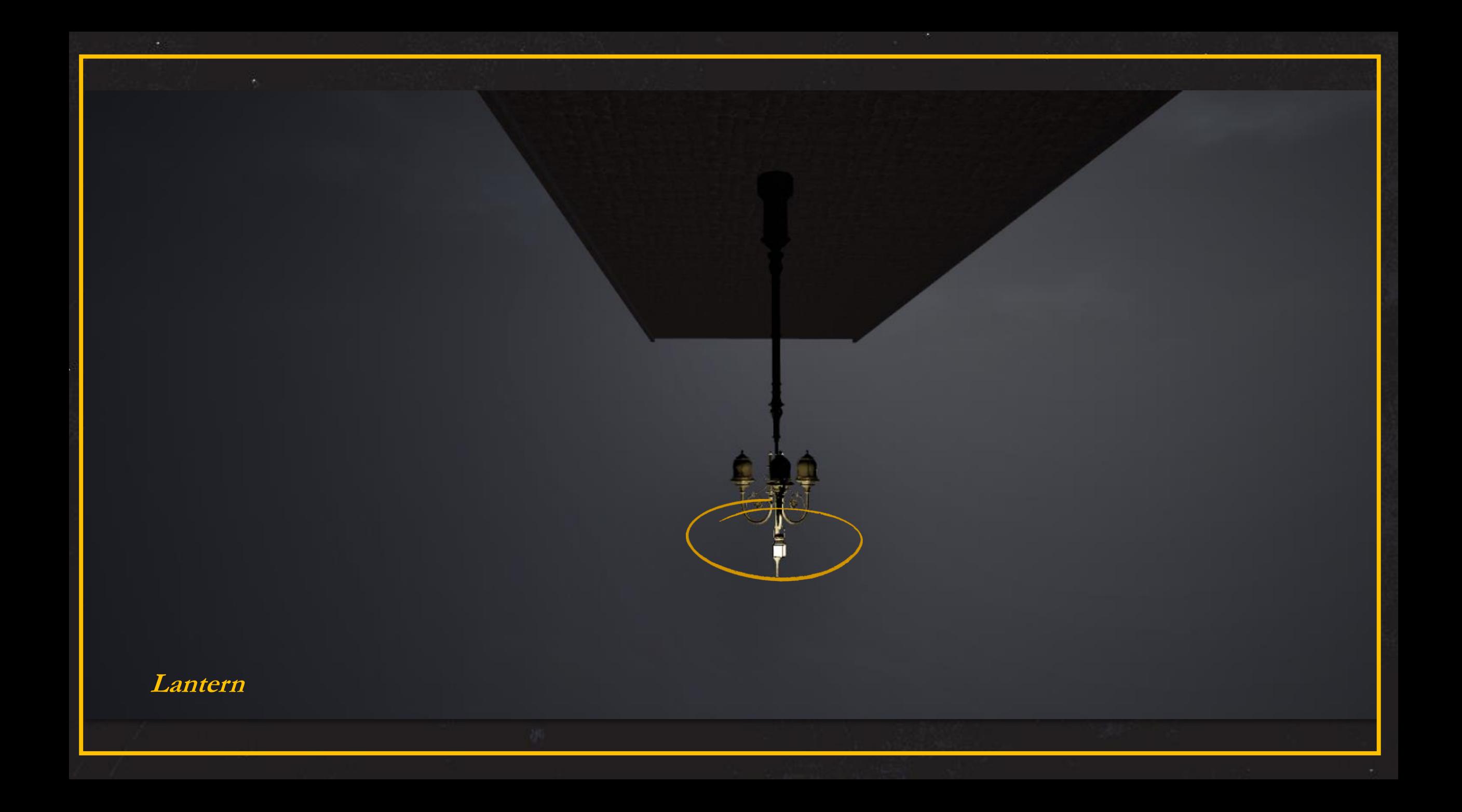

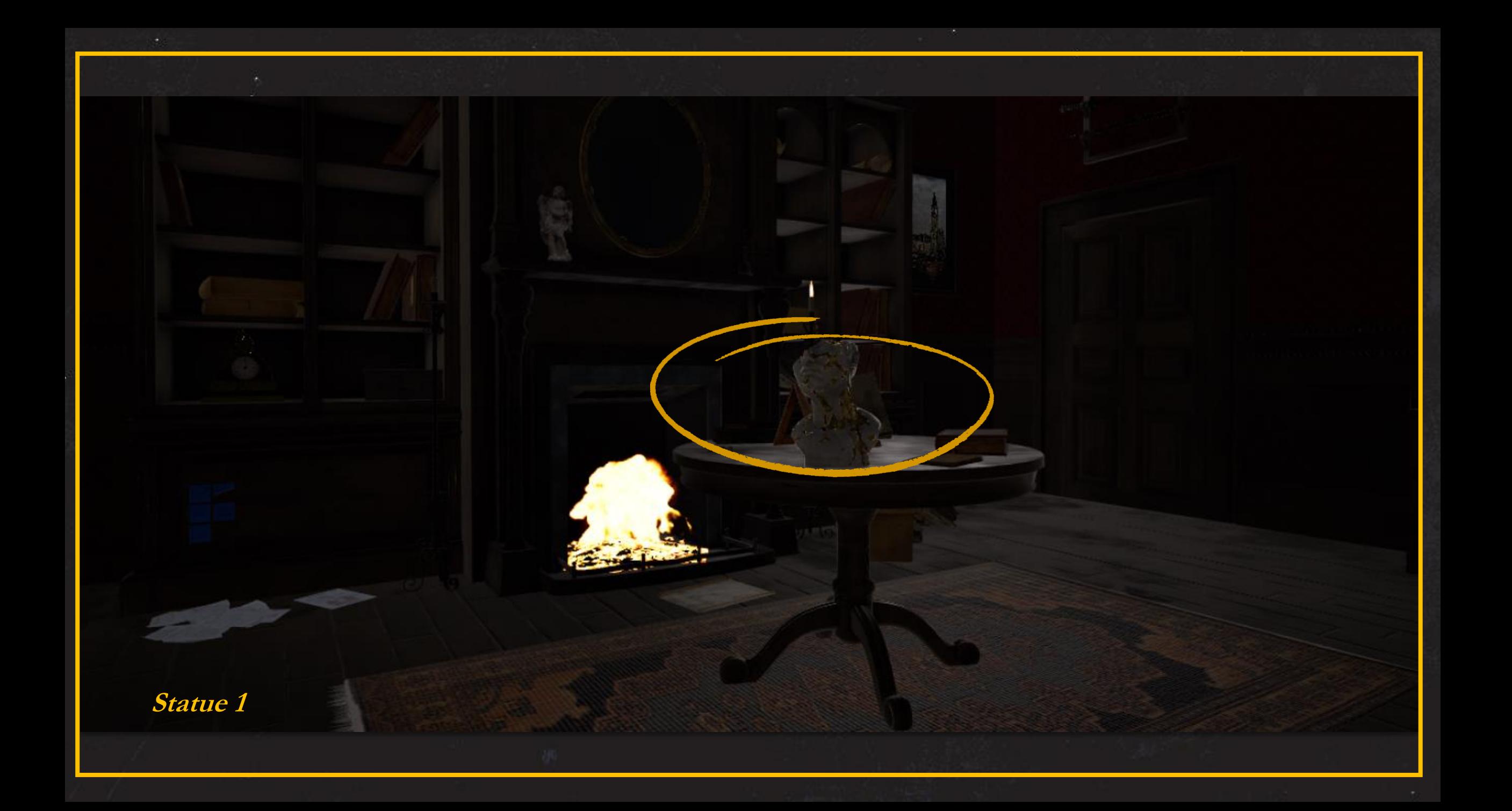

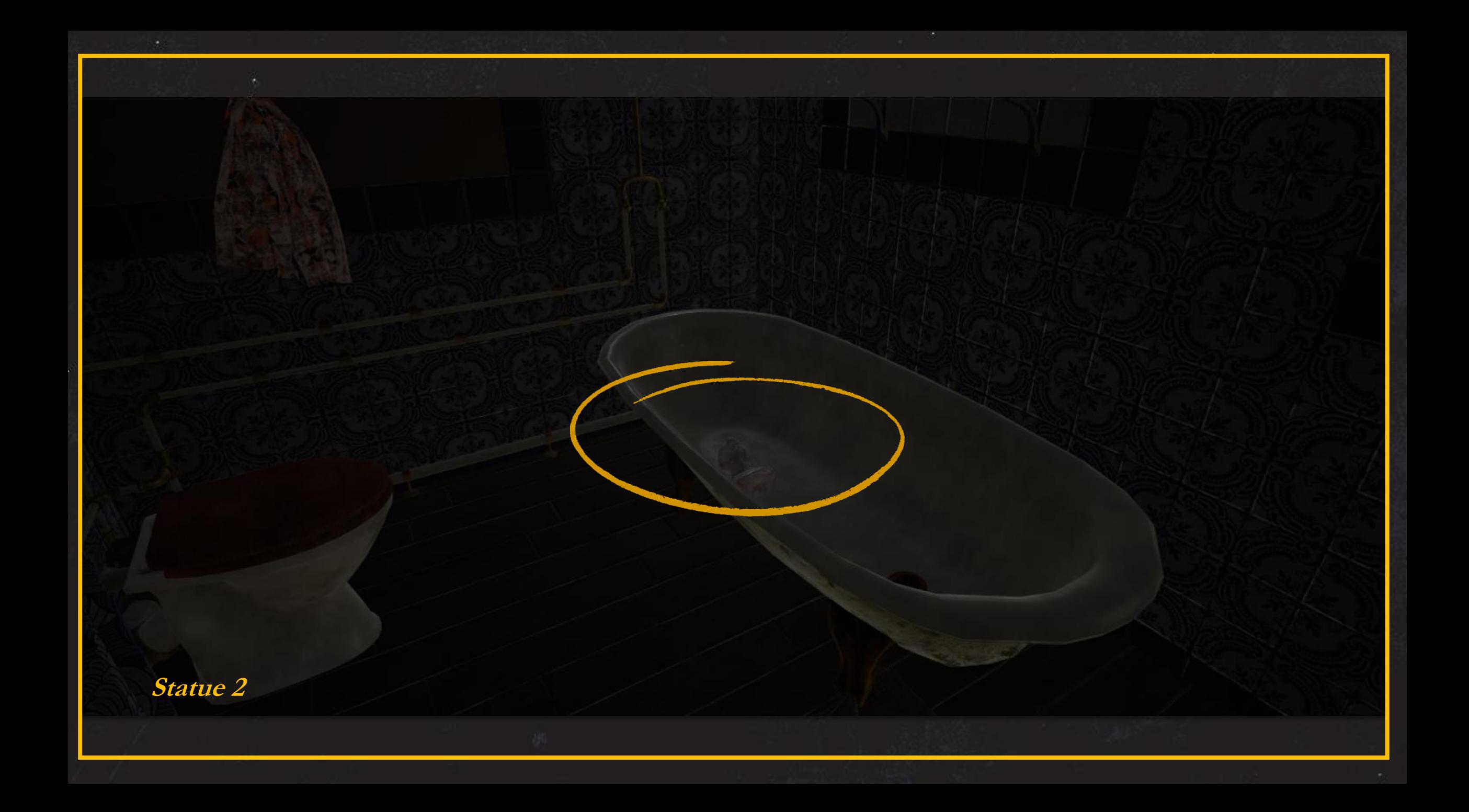

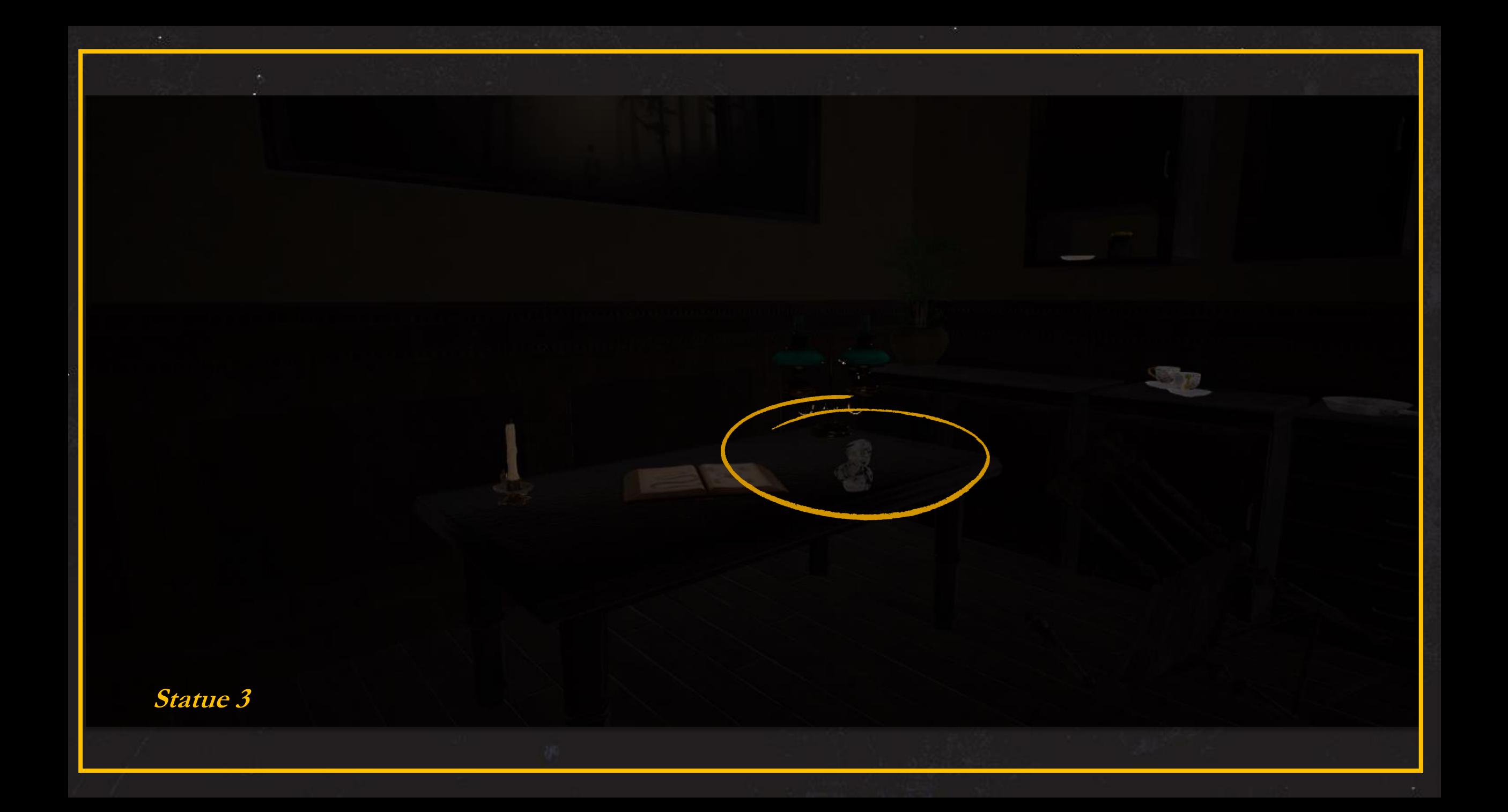

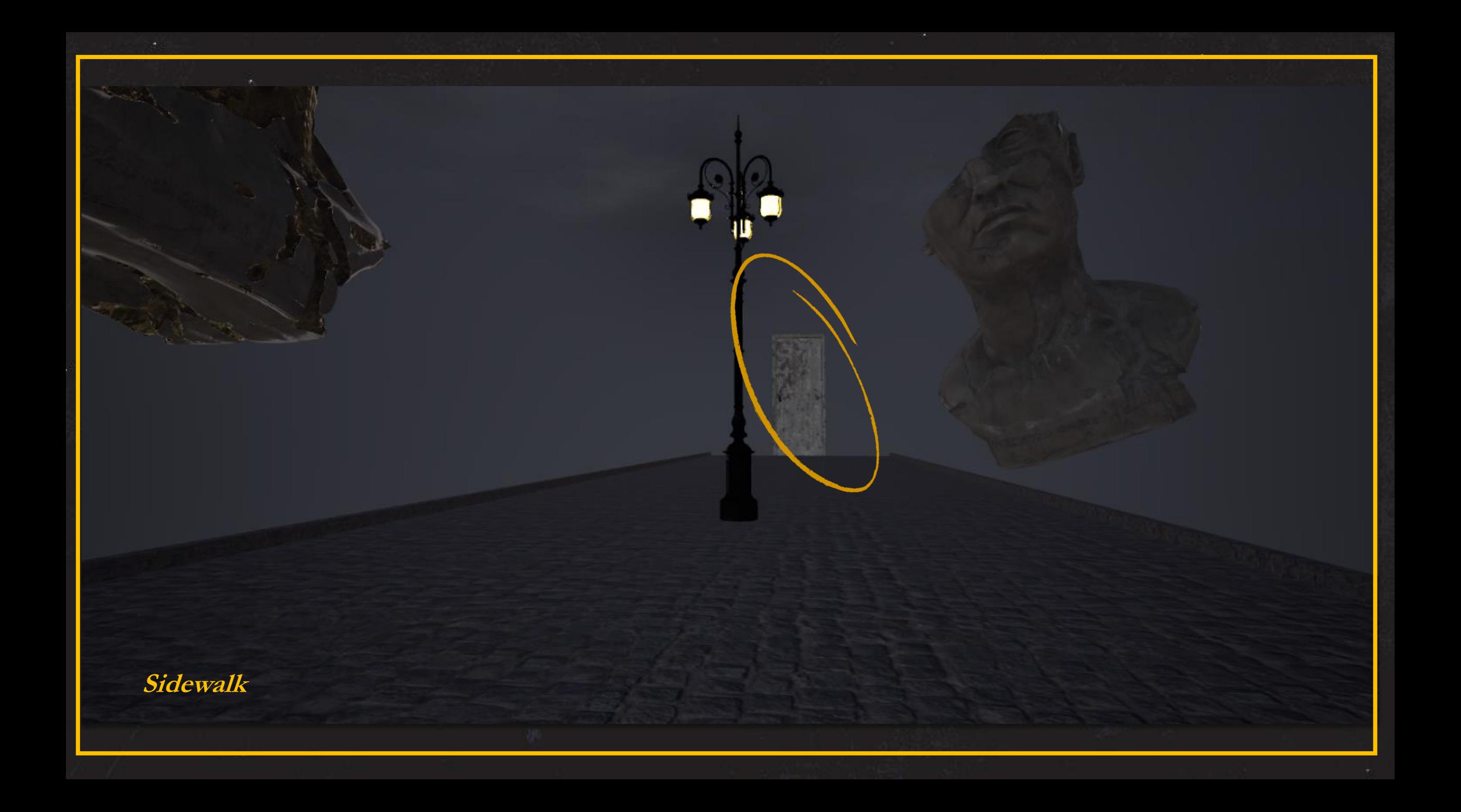

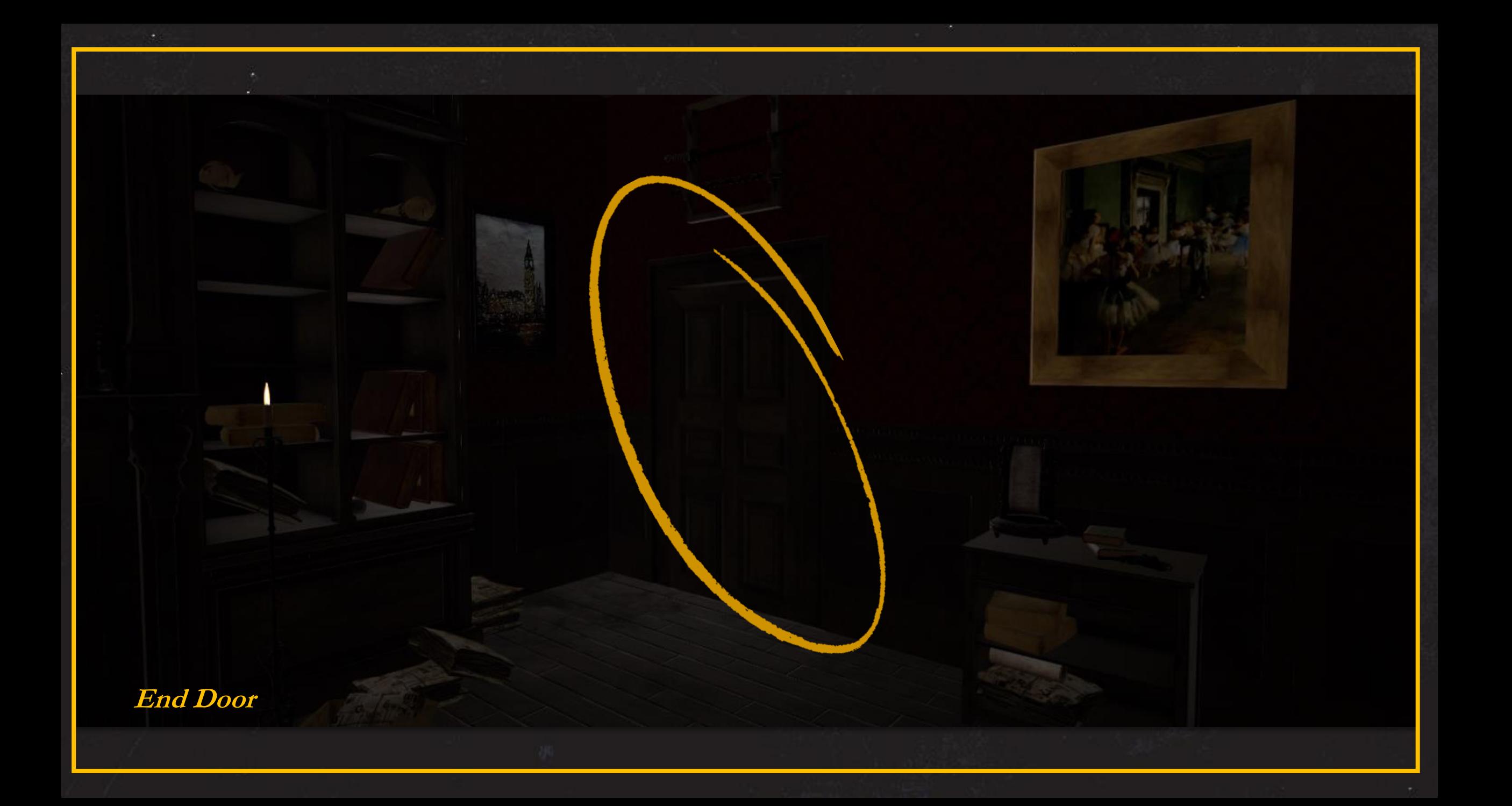

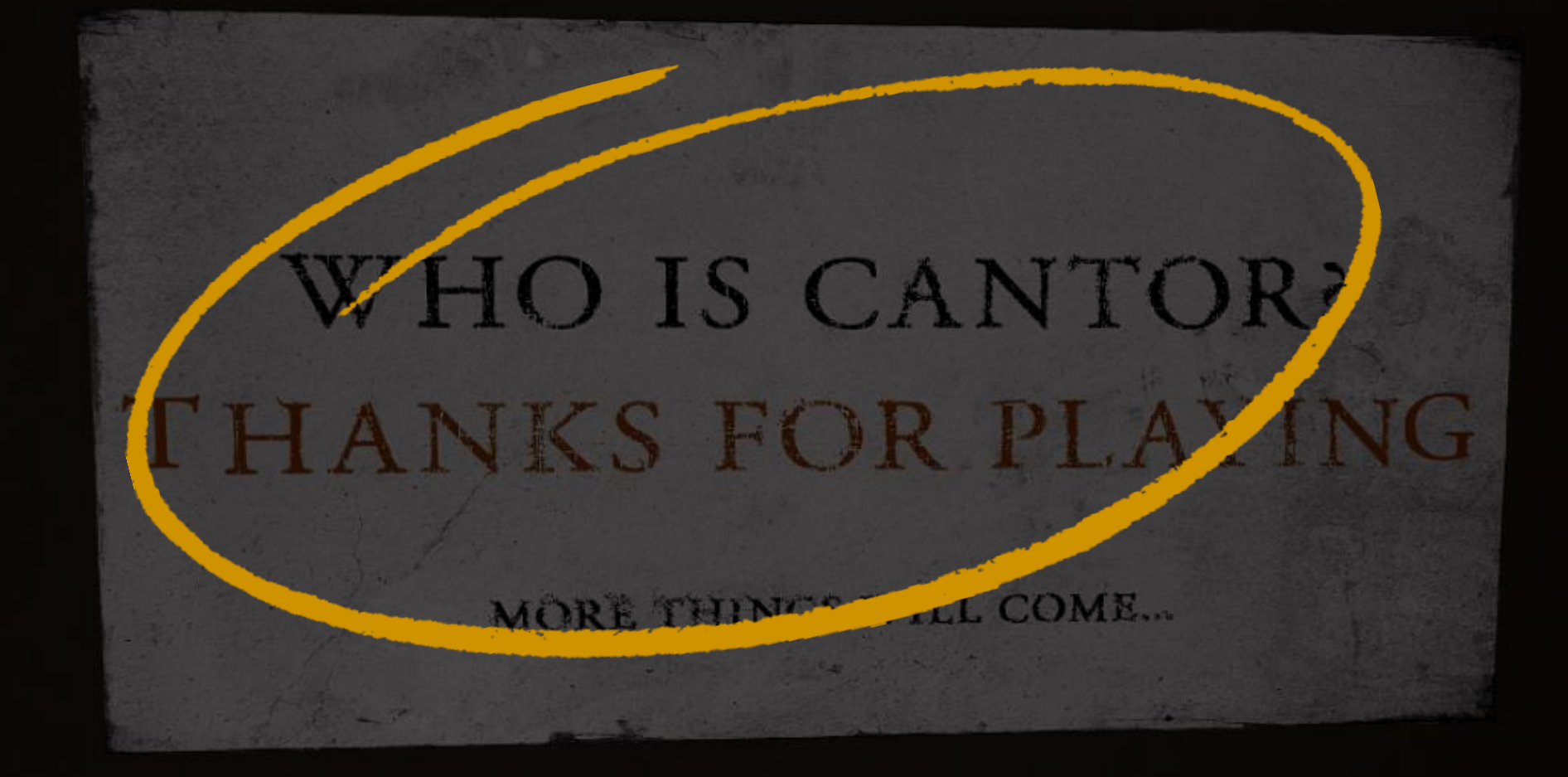

**Ending Message**

# ΠΑΡΟΥΣΙΑΣΗ ME THN ΒΟΗΘΕΙΑ GREEN SCREEN ΚΑΙ OBS

# **Immersive Presentation**

Θέλωντας να γίνει η παρουσίαση αντίστοιχου υλικού δηλαδή της εικονικής πραγματικότης η ακόμη και της επαυξημένης ακόμη πιο προσιτή στο κοινό. Έγινε η πρόσπαθεια ένσωμάτωσης του green screen με την βοήθεια ενός οποιοδήποτε προγράμματος καταγραφής. Τα βήματα για να πετύχουμε αυτό το είδος immersion, γίνεται με τα εξής βήματα. Στην περίπτωση της συγκεκριμένης πτυχιακής θα χρησιμοποιήθει το ανοιχτού κώδικα πρόγραμμα OBS. Έτσι έχουμε:

- Προσαρμόζουμε το Green Screen στον χώρο μας (Όχι κοντά σε παράθυρο
- κατα προτίμηση)
- 
- Φτίαχνουμε μία σκηνή στο OBS
- 
- 
- Προσθέτουμε την συσκευή λήψης βίντεο (webcam, smartphone) και την καταγραφή παιχνιδιού
- 
- 

screen στο OBS ώστε να το βλέπουμε σε όλη την οθόνη

- 
- 
- 

- Πάμε στις ρυθμίσεις του βίντεο και προσθέτουμε το φίλτρο Chroma Key
- Ανοίγουμε το παιχνίδι και το επιλέγουμε και τέλος κάνουμε δεξί κλικ και Full

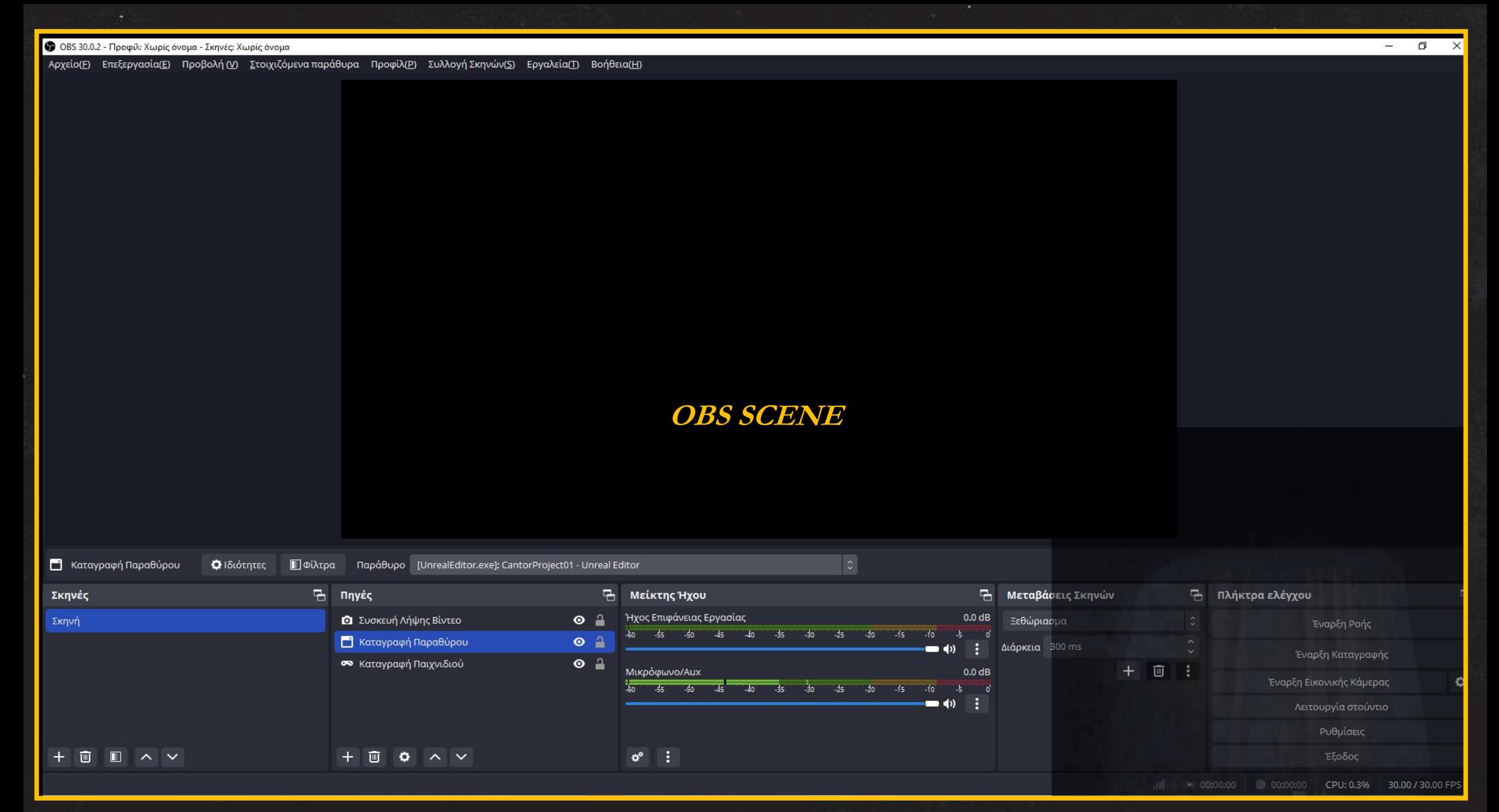

### **Chroma Key 22 Chroma Key 22 Chroma Key 22 Chroma Key 23 Chroma Key 23 Chroma Key 23 Chroma Key 23 Chroma Key 23 Chroma Key 23 Chroma Key 23 Chroma Key 23 Chroma Key 23 Chroma Key 23 Chroma Key 23 Chroma Key 23 Chroma Key**

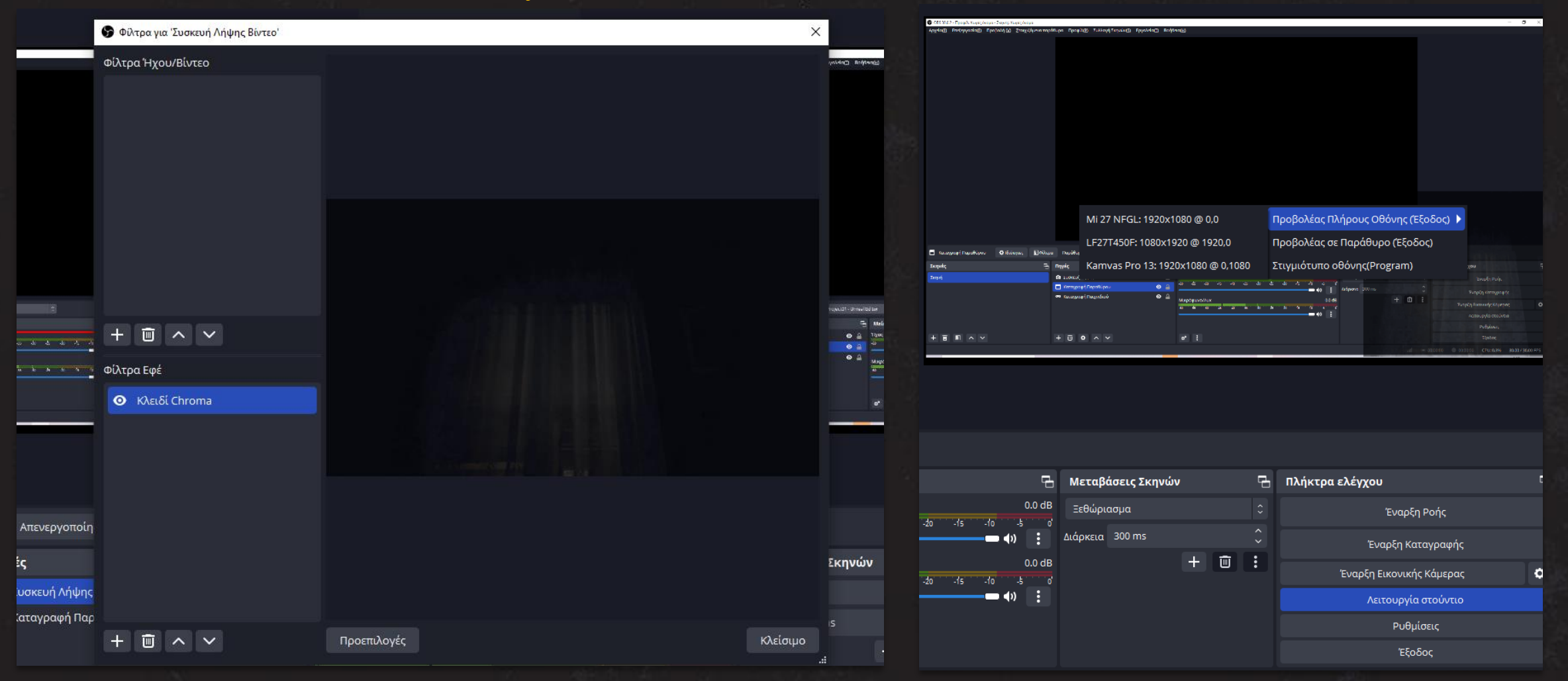

# **ΒΙΒΛΙΟΓΡΑΦΙΑ**

### **WEBSITES**

- "The Best 3D Viewer on the Web." Sketchfab. Accessed April 9, 2024. https://sketchfab.com/.
- Ellis, Jessie. "Art Deco Brought Its Glam to the 1920's." Gable Design, September 15, 2022. https://gabledesign.net/2022/08/31/1920s/.
- Epic games store | download & play PC games, mods, DLC & more epic games. Accessed April 9, 2024. https://store.epicgames.com/en-US/.
- games, epic. Metahuman creator, 2021. https://metahuman.unrealengine.com/browser-unsupported.
- Ivall, Jonathon. "Creating an Abandoned Mansion in UE4: Epic Breakdown." 80lv, July 19, 2019. https://80.lv/articles/creating-an-abandoned-mansion-in-ue4-epic-breakdown/.
- Jonau, Savana, Interface in Game, Michal Jarolimek, Marc Sodermanns, Nicolas Kraj, David Sheldon-Hicks, Emmanuel Vasquez Jr, and Sarah Robinson. "Collection of Video Games Ui: Screenshots and Videos." Interface In Game, December 1, 2023. https://interfaceingame.com/.
- R/blender on reddit: What did suzanne see? Accessed April 9, 2024. https://www.reddit.com/r/blender/comments/17nix5c/what\_did\_suzanne\_see/.
- Reller, Suzanne, and Suzanne Reller. "Home Interiors of the 1920s." Liblog, July 2, 2013. https://libapps.libraries.uc.edu/liblog/2013/07/home-interiors-of-the-1920s-adventures-in-the-subwayand-street-improvements-digitization-project/.
- Schooten, rob van. "Artstation Explore." artstation, 2020. https://www.artstation.com/.
- "Εντυπωσιακές Δωρεάν Εικόνες Pixabay Pixabay." pixabay. Accessed April 9, 2024. https://pixabay.com/el/.

### VIDEOS

- "Make a 3D Character of Yourself (Unreal Engine 5 + Metahuman)." YouTube, December 15, 2021. [https://www.youtube.com/watch?v=-](https://www.youtube.com/watch?v=-_B4fiuWwmo+https%3A%2F%2Fwww.youtube.com%2Fwatch%3Fv)
	- B4fiuWwmo+https%3A%2F%2Fwww.youtube.com%2Fwatch%3Fv/
- "Metahuman to Unreal Engine Full Tutorial." YouTube, May 30, 2021. https://www.youtube.com/watch?v=hoZ-dbLZG2o.
- "How to Export Models from Blender to Unreal Engine + Troubleshooting (Blender 2.8)." YouTube, July 14, 2019. https://www.youtube.com/watch?v=Wr8qJheu69M.
- "5 Tips for Designing a Horror Level!" YouTube, May 18, 2017. https://www.youtube.com/watch?v=Cm1qkh4Y91E.
- "[Unreal Engine 4] How to Make a 3D Horror Game: Episode 5 Flashlight, Changing It to Night Time." YouTube, November 11, 2020. <https://www.youtube.com/watch?v=D0KoDCvfeck>
- "TFSUI Darkness and Horror Soundtrack." YouTube, February 23, 2016. [https://www.youtube.com/watch?v=OarO\\_9X\\_UQc](https://www.youtube.com/watch?v=OarO_9X_UQc).
- "Introduction to VR Development Using Unreal Engine 4." YouTube, December 1, 2016.
- "Create Silent Hill in UE4." YouTube, September 10, 2019. [https://www.youtube.com/watch?v=xuu0tfLl94Q.](https://www.youtube.com/watch?v=xuu0tfLl94Q)
- "Visit Silent Hill in VR on the Quest 2..." YouTube, February 17, 2022. [https://www.youtube.com/watch?v=DfdS4fNisGY.](https://www.youtube.com/watch?v=DfdS4fNisGY)

### FILMOGRAPHY

### **Silent Hill (2006)**:

- 1. Directed by Christophe Gans
- 2. Released in 2006
- 3. Production Company: Davis Films
- 4. Citation: Gans, Christophe, dir. Silent Hill. Davis Films, 2006.

### **Resident Evil (2002)**:

- 1. Directed by Paul W.S. Anderson
- 2. Released in 2002
- 3. Production Company: Constantin Film

Citation: Anderson, Paul W.S., dir. Resident Evil. Constantin Film, 2002.

# ΕΥΧΑΡΙΣΤΩ ΓΙΑ ΤΗΝ ΠΡΟΣΟΧΗ ΣΑΣ